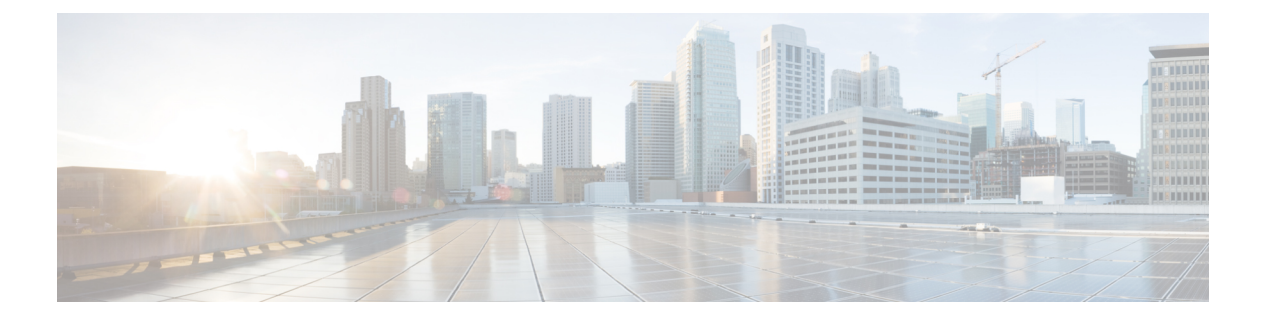

# **log – lz**

- log ( 3 ページ)
- log-adjacency-changes ( 5 ページ)
- log-adj-changes  $(9 \sim \rightarrow \sim)$
- log-adjacency-changes (11 ページ)
- logging asdm  $(13 \sim -\gamma)$
- logging asdm-buffer-size  $(16 \sim \rightarrow \sim)$
- logging buffered  $(18 \sim -\gamma)$
- logging buffer-size  $(21 \sim -\gamma)$
- logging class  $(23 \sim \rightarrow \sim)$
- logging console  $(27 \sim -\gamma)$
- logging debug-trace  $(29 \sim -\gamma)$
- logging debug-trace persistent (31 ページ)
- logging device-id  $(33 \sim -\gamma)$
- logging emblem  $(36 \sim -\gamma)$
- logging enable  $(38 \sim -\gamma)$
- logging facility  $(40 \sim -\gamma)$
- logging flash-bufferwrap (42 ページ)
- logging flash-maximum-allocation (44 ページ)
- logging flash-minimum-free (46 ページ)
- logging flow-export-syslogs (48 ページ)
- logging from-address  $(50 \sim \rightarrow \sim)$
- logging ftp-bufferwrap  $(52 \sim \sim \sim)$
- logging ftp-server  $(54 \sim -\gamma)$
- logging hide username  $(56 \sim \rightarrow \sim)$
- logging history  $(58 \sim \rightarrow \sim)$
- logging host  $(60 \sim -\gamma)$
- logging list  $(64 \sim -\gamma)$
- logging mail  $(68 \sim \rightarrow \sim)$
- logging message  $(71 \sim -\gamma)$
- logging message standby  $(74 \sim -\gamma)$
- logging monitor  $(76 \sim -\gamma)$
- logging permit-hostdown  $(78 \sim \rightarrow \sim)$
- logging queue  $(80 \sim -\gamma)$
- logging rate-limit  $(82 \sim \rightarrow \sim)$
- logging recipient-address  $(86 \sim \rightarrow \sim)$
- logging savelog  $(90 \sim -\check{v})$
- logging standby (92 ページ)
- logging timestamp  $(94 \sim -\gamma)$
- logging trap  $(96 \sim -\gamma)$
- login  $(98 \sim -\gamma)$
- login-button  $(100 \sim -\check{v})$
- login-message  $(102 \sim \rightarrow \sim)$
- login-title  $(104 \sim -\gamma)$
- logo  $(106 \sim -\gamma)$
- logout  $(108 \sim -\gamma)$
- logout-message  $(109 \sim \rightarrow \sim)$
- lsp-full suppress  $(111 \sim \rightarrow \gg)$
- lsp-gen-interval  $(116 \sim \rightarrow \sim)$
- lsp-refresh-interval (121 ページ)

### **log**

モジュラポリシーフレームワークを使用する場合は、一致またはクラスコンフィギュレーショ ンモードで**log** コマンドを使用して、**match**コマンドまたはクラスマップと一致するパケット をログに記録します。このログアクションは、アプリケーション トラフィックのインスペク ション ポリシー マップ(**policy-maptype inspect** コマンド)で利用できます。このアクション をディセーブルにするには、このコマンドの no 形式を使用します。

#### **log nolog**

構文の説明 このコマンドには引数またはキーワードはありません。

コマンド デフォルトの動作や値はありません。

コマンドモード 次の表に、コマンドを入力できるモードを示します。

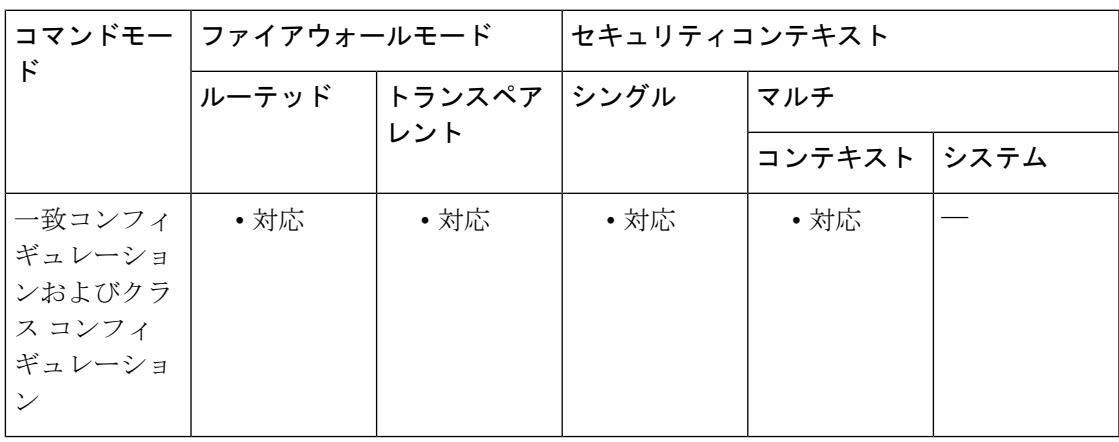

#### コマンド履歴 リリー 変更内容

ス

7.2(1) このコマンドが追加されました。

使用上のガイドライン インスペクション ポリシー マップは、1 つ以上の **match** コマンドと **class** コマンドで構成され ます。インスペクション ポリシー マップで使用できる実際のコマンドは、アプリケーション によって異なります。**match** コマンドまたは **class** コマンドを入力してアプリケーション トラ フィックを指定した後(**class** コマンドは、**match** コマンドを含む既存の **class-maptype inspect** コマンドを参照します)、**log** コマンドを入力して、**match**コマンドまたは**class**コマンドに一 致するすべてのパケットをログに記録できます。

> レイヤ 3/4 ポリシー マップ(**policy-map** コマンド)で **inspect** コマンドを使用してアプリケー ション インスペクションをイネーブルにする場合、このアクションを含むインスペクション ポリシー マップをイネーブルにできます。たとえば、**inspecthttphttp\_policy\_map** コマンドを 入力します。http\_policy\_map は、インスペクション ポリシー マップの名前です。

<sup>例</sup> 次に、パケットが http-traffic クラス マップに一致する場合にログを送信する例を示し ます。

```
ciscoasa(config-cmap)# policy-map type inspect http http-map1
ciscoasa(config-pmap)# class http-traffic
ciscoasa(config-pmap-c)# log
```
#### 関連コマンド

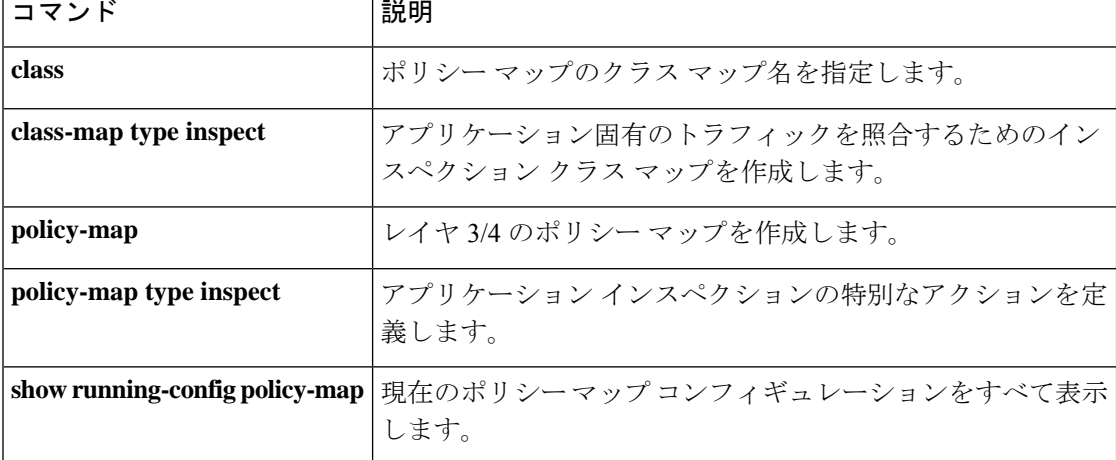

**log**

## **log-adjacency-changes**

 $\parallel$  **log**  $-$  **lz** 

NLSP IS-IS 隣接がステートを変更(アップまたはダウン)する際に IS-IS が syslog メッセージ を送信することを可能にするには、ルータ ISIS コンフィギュレーション モードで

**log-adjacency-changes**コマンドを使用します。この機能をオフにするには、このコマンドの**no** 形式を使用します。

**log-adjacency-changes** [ **all** ] **no log-adjacency-changes** [ **all** ]

構文の説明 **al** (オプション) non IIHイベントによって生成される変更を含みます。

コマンド デフォルト このコマンドは、デフォルトでディセーブルになっています。

コマンドモード 次の表に、コマンドを入力できるモードを示します。

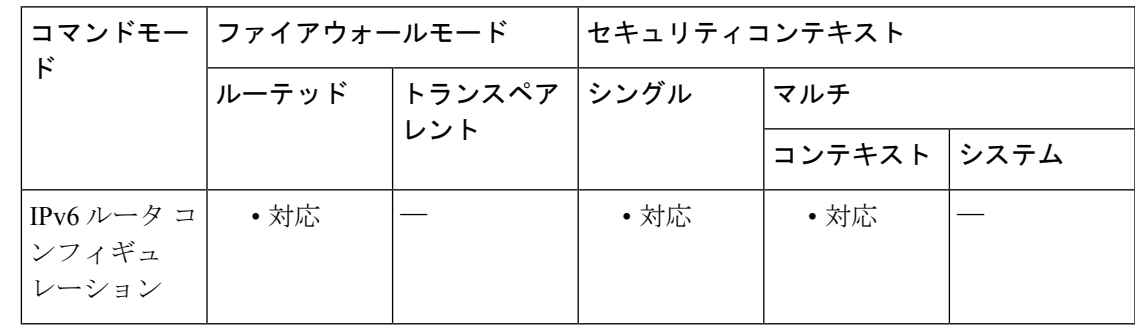

コマンド履歴 リリー 変更内容 ス

9.6(1) このコマンドが追加されました。

使用上のガイドライン このコマンドにより、IS-IS 隣接のステート変更のモニタリングが可能になります。これは、 大規模なネットワークをモニタリングする場合に非常に役立つことがあります。メッセージ は、システム エラー メッセージ機能を使用してロギングされます。メッセージは次の形式に なります。

> %CLNS-5-ADJCHANGE: ISIS: Adjacency to 0000.0000.0034 (Serial0) Up, new adjacency %CLNS-5-ADJCHANGE: ISIS: Adjacency to 0000.0000.0034 (Serial0) Down, hold time expired

例 次に、隣接の変更をログに記録するように ルータ に指示する例を示します。

ciscoasa(config)# **router isis** ciscoasa(config-router)# **log-adjacency-changes**

**5**

 $\mathbf I$ 

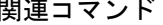

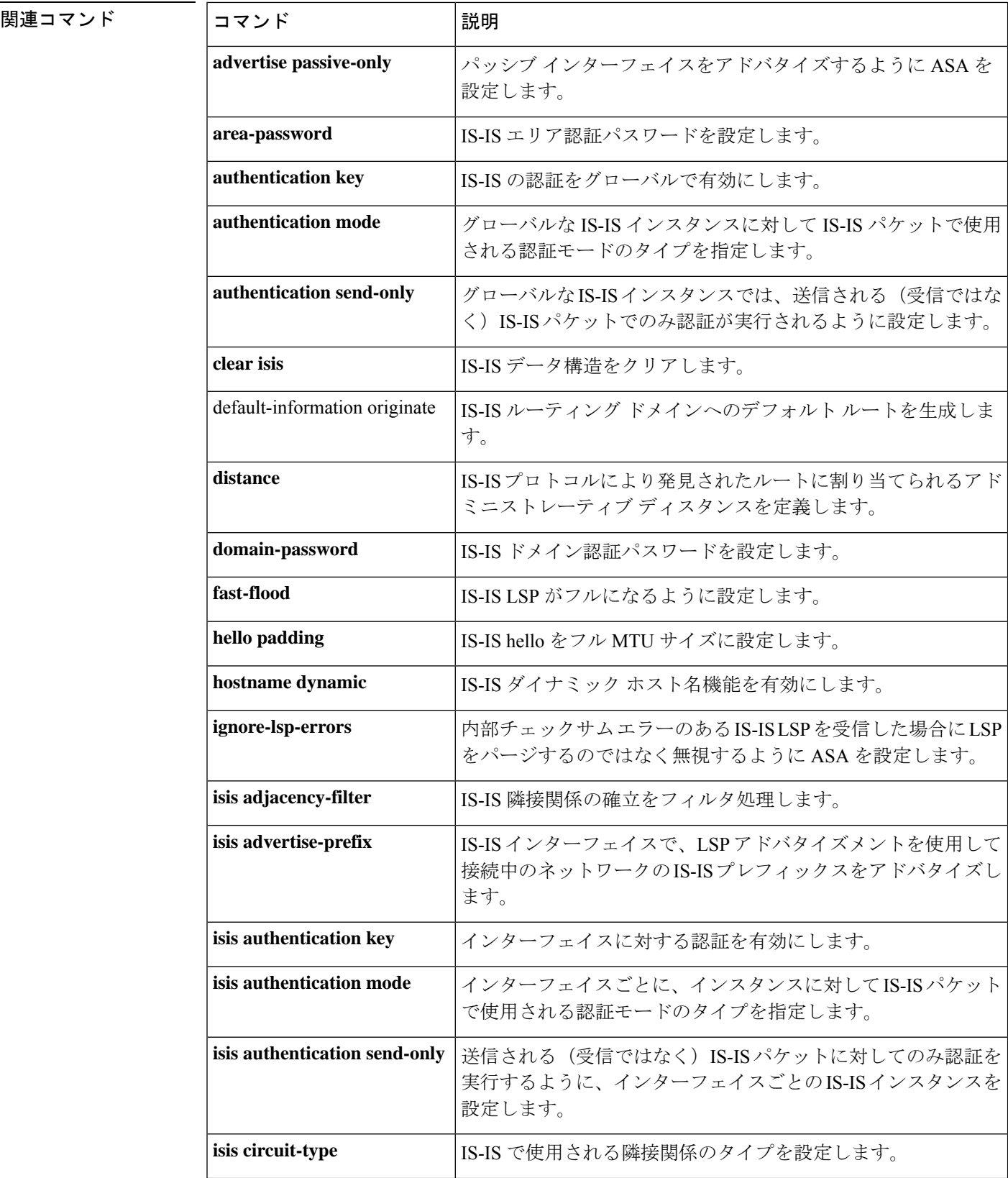

 $\blacksquare$ 

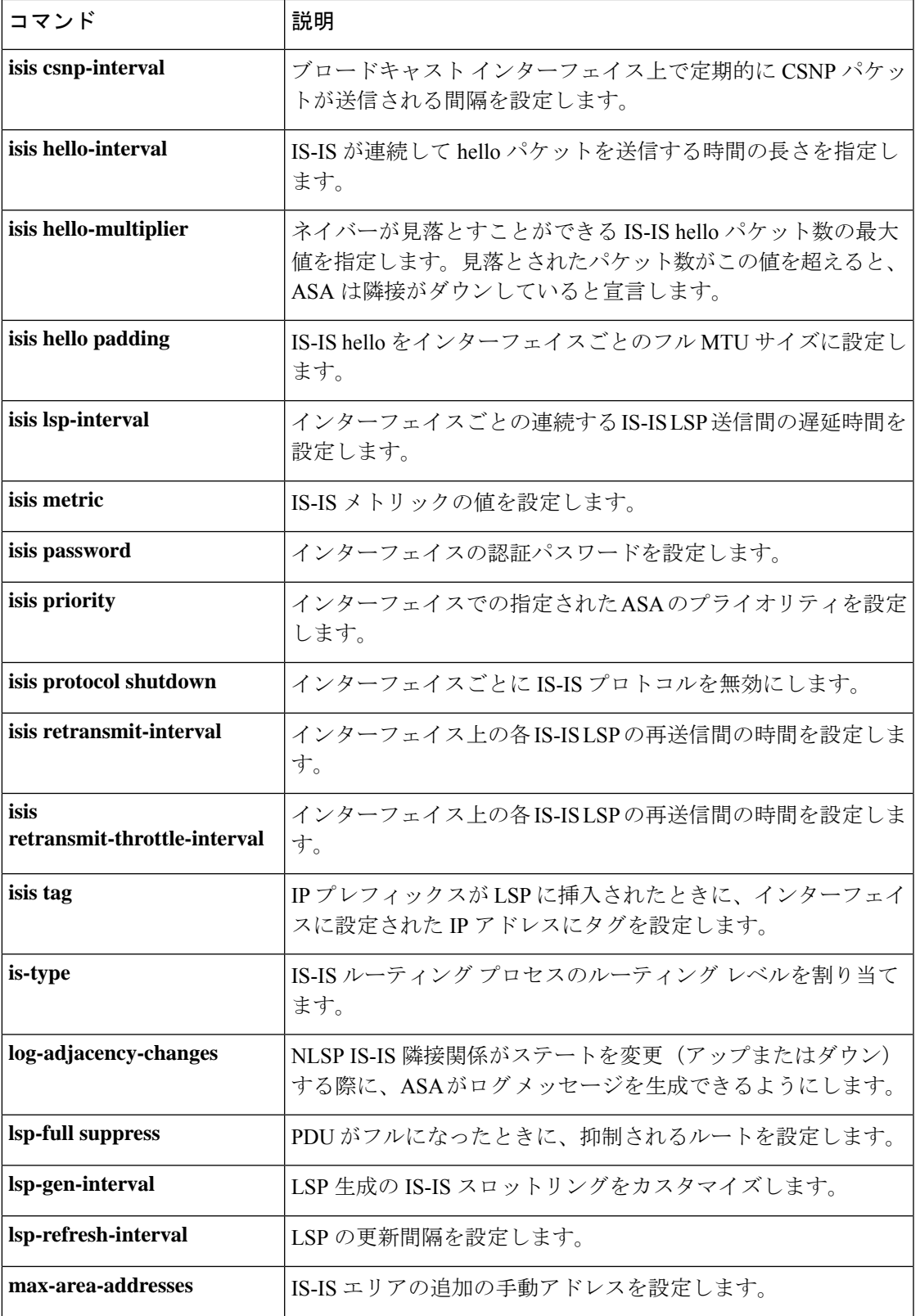

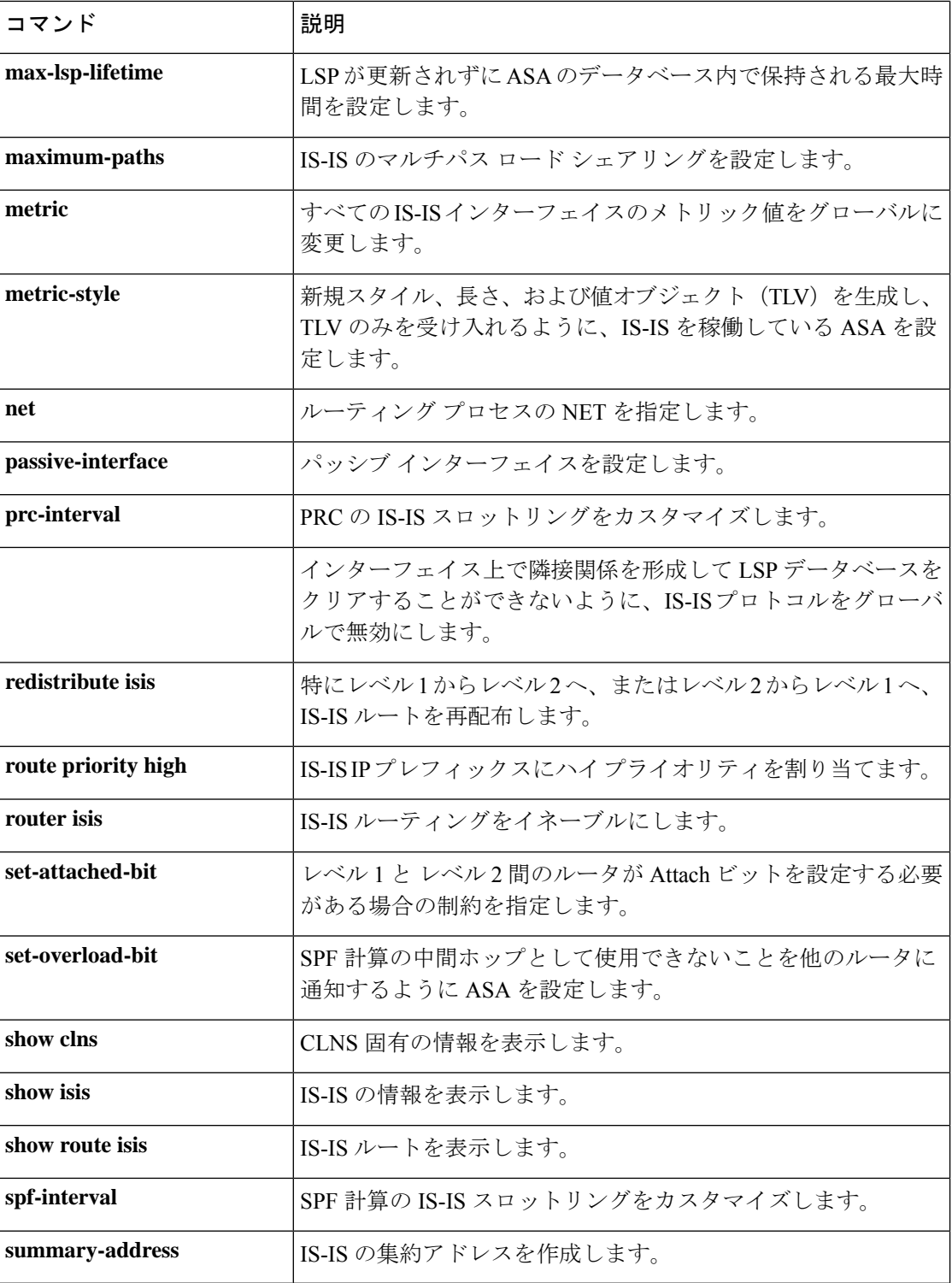

## **log-adj-changes**

OSPF ネイバーが起動または停止したときに syslog メッセージを送信するようにルータを設定 するには、ルータ コンフィギュレーション モードで **log-adj-changes** コマンドを使用します。 この機能をオフにするには、このコマンドの **no** 形式を使用します。

**log-adj-changes** [ **detail** ] **no log-adj-changes** [ **detail** ]

構文の説明 **detail** (任意) ネイバーが起動または停止した場合だけでなく、状態が変わるたびに syslog メッセージを送信します。

コマンド デフォルト このコマンドは、デフォルトでイネーブルになっています。

コマンドモード 次の表に、コマンドを入力できるモードを示します。

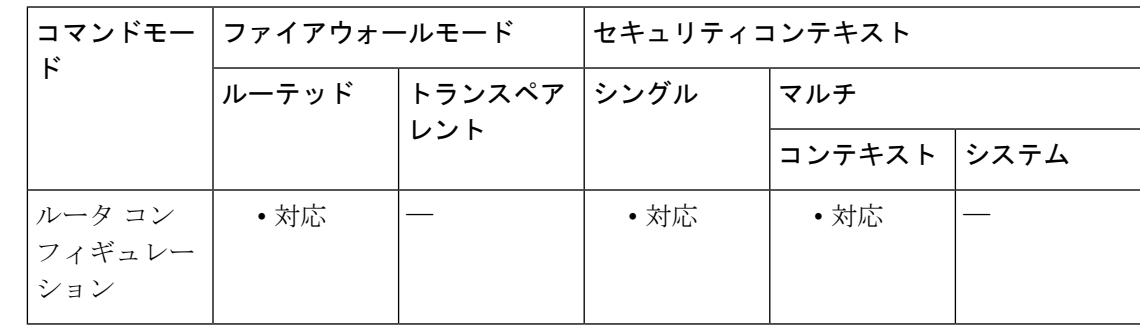

コマンド履歴 リリー 変更内容 ス 7.0(1) このコマンドが追加されました。 9.0(1) マルチコンテキストモードのサポートが追加されました。

使用上のガイドライン **log-adj-changes** コマンドはデフォルトで有効になっているため、コマンドの **no** 形式を指定し て削除しない限り、実行コンフィギュレーションに表示されます。

<sup>例</sup> 次に、OSPF ネイバーが起動または停止したときに syslog メッセージを送信しないよ うにする例を示します。

> ciscoasa(config)# **router ospf 5** ciscoasa(config-router)# **no log-adj-changes**

I

#### **コマンド**

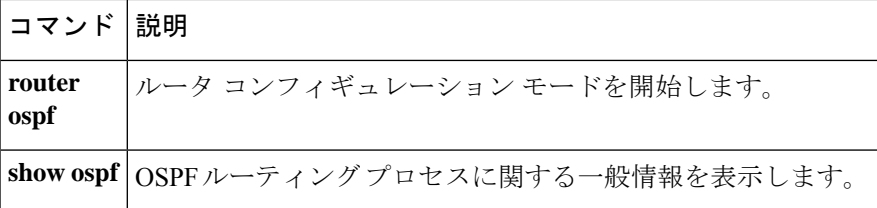

## **log-adjacency-changes**

OSPFv3 ネイバーが起動または停止したときに syslog メッセージを送信するようにルータを設 定するには、IPv6 ルータ コンフィギュレーション モードで **log-adjacency-changes** コマンドを 使用します。この機能をオフにするには、このコマンドの **no** 形式を使用します。

**log-adjacency-changes** [ **detail** ] **no log-adjacency-changes** [ **detail** ]

構文の説明 **detail** (任意) ネイバーが起動または停止した場合だけでなく、状態が変わるたびに syslog メッセージを送信します。

コマンド デフォルト このコマンドは、デフォルトでイネーブルになっています。

コマンドモード 次の表に、コマンドを入力できるモードを示します。

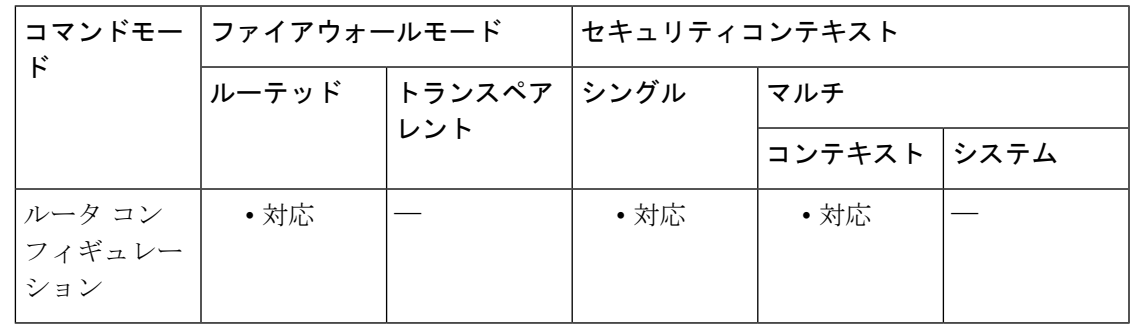

コマンド履歴 リリー 変更内容 ス 9.0(1) このコマンドが追加されました。

使用上のガイドライン **log-adjacency-changes** コマンドはデフォルトで有効になっているため、コマンドの **no** 形式を 指定して削除しない限り、実行コンフィギュレーションに表示されます。

<sup>例</sup> 次に、OSPFv3 ネイバーが起動または停止したときに syslog メッセージを送信しない ようにする例を示します。

> ciscoasa(config)# **ipv6 router ospf 5** ciscoasa(config-router)# **no log-adjacency-changes**

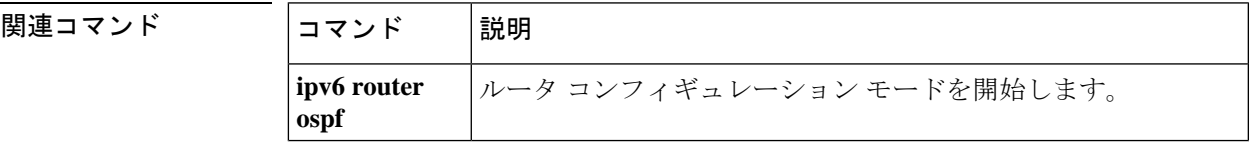

I

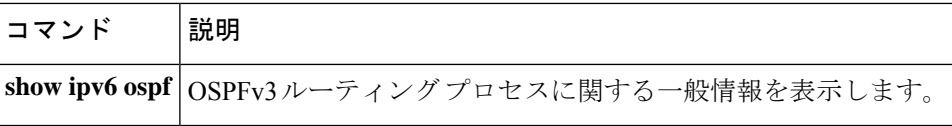

# **logging asdm**

syslog メッセージを ASDM ログバッファに送信するには、グローバル コンフィギュレーショ ン モードで **logging asdm** コマンドを使用します。ASDM ログバッファへのロギングを無効に するには、このコマンドの **no** 形式を使用します。

**logging asdm** [ *logging\_list* | *level* ] **no logging asdm** [ *logging\_list* | *level* ]

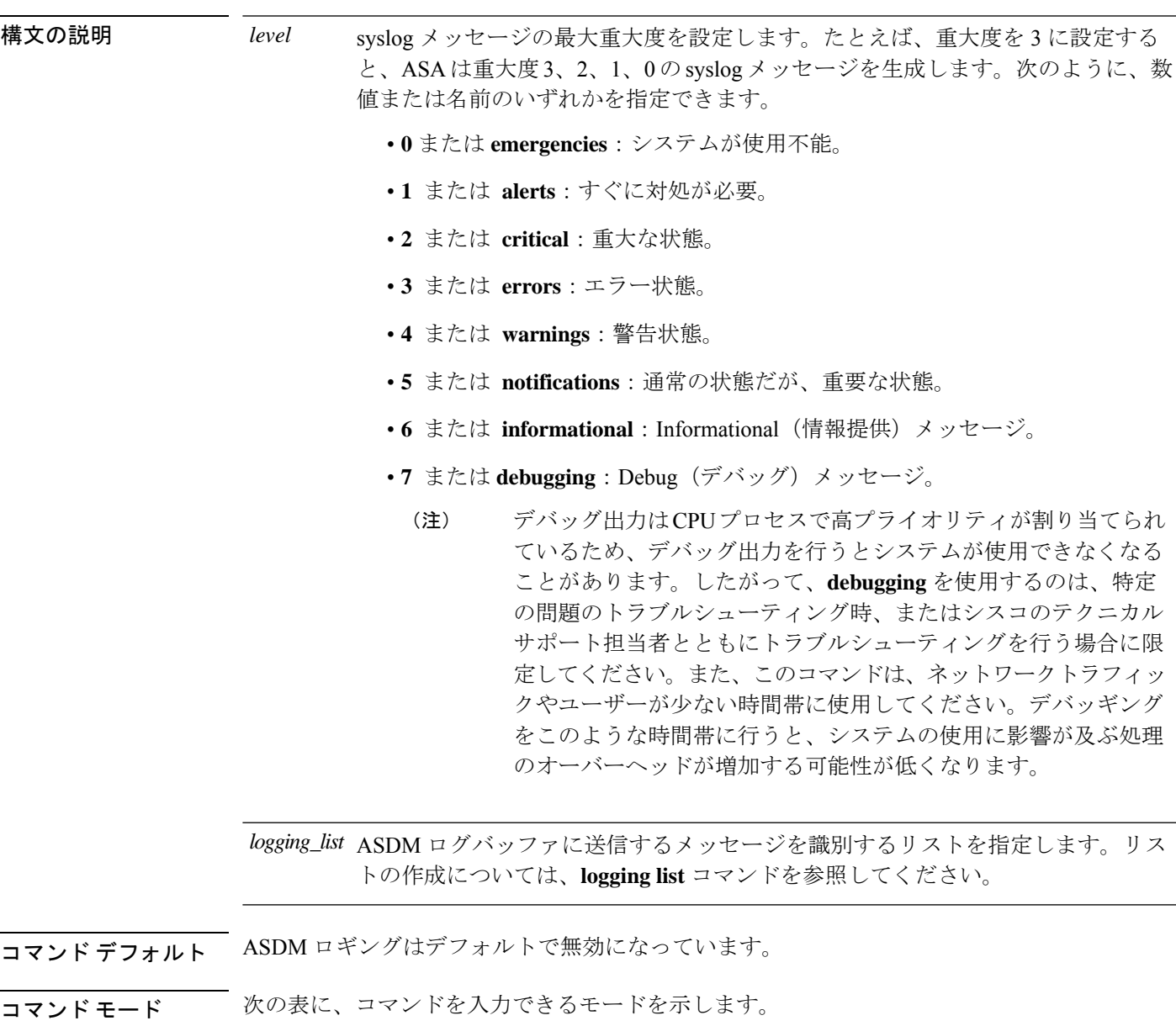

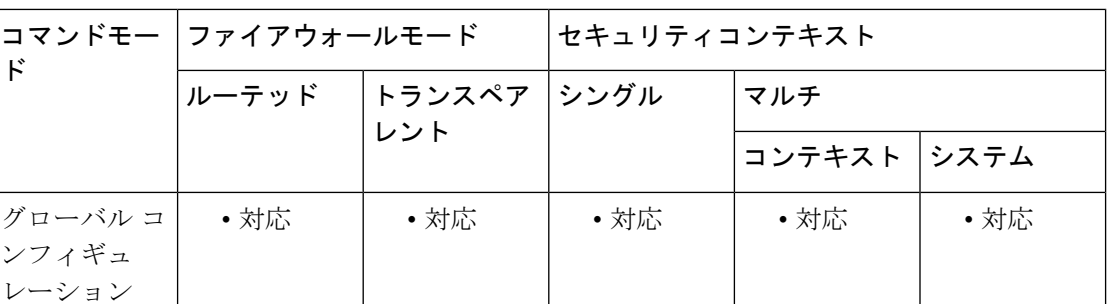

コマンド履歴 リリー 変更内容

ス

7.0(1) このコマンドが追加されました。

使用上のガイドライン ASDM ログバッファにメッセージが送信される前に、**logging enable** コマンドを使用してロギ ングを有効にしておく必要があります。

> ASDMログバッファがいっぱいになると、ASAは最も古いメッセージを削除して、新しいメッ セージ用の領域をバッファに確保します。ASDMログバッファに保持されるsyslogメッセージ の数を制御するには、**logging asdm-buffer-size** コマンドを使用します。

ASDMログバッファは、**loggingbuffered**コマンドで有効にするログバッファとは異なります。

<sup>例</sup> 次に、ロギングを有効にして、ASDM に重大度 <sup>0</sup>、1、および <sup>2</sup> のログバッファメッ セージを送信し、ASDM ログバッファのサイズを 200 メッセージに設定する例を示し ます。

```
ciscoasa(config)# logging enable
ciscoasa(config)# logging asdm 2
ciscoasa(config)# logging asdm-buffer-size 200
ciscoasa(config)# show logging
Syslog logging: enabled
   Facility: 20
   Timestamp logging: disabled
    Standby logging: disabled
   Deny Conn when Queue Full: disabled
    Console logging: disabled
   Monitor logging: disabled
   Buffer logging: disabled
    Trap logging: disabled
   History logging: disabled
   Device ID: disabled
   Mail logging: disabled
   ASDM logging: level critical, 48 messages logged
```
関連コマンド

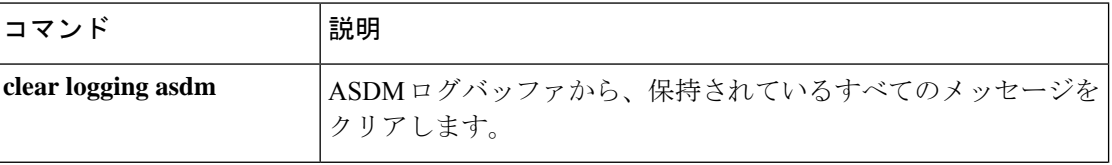

 $\blacksquare$ 

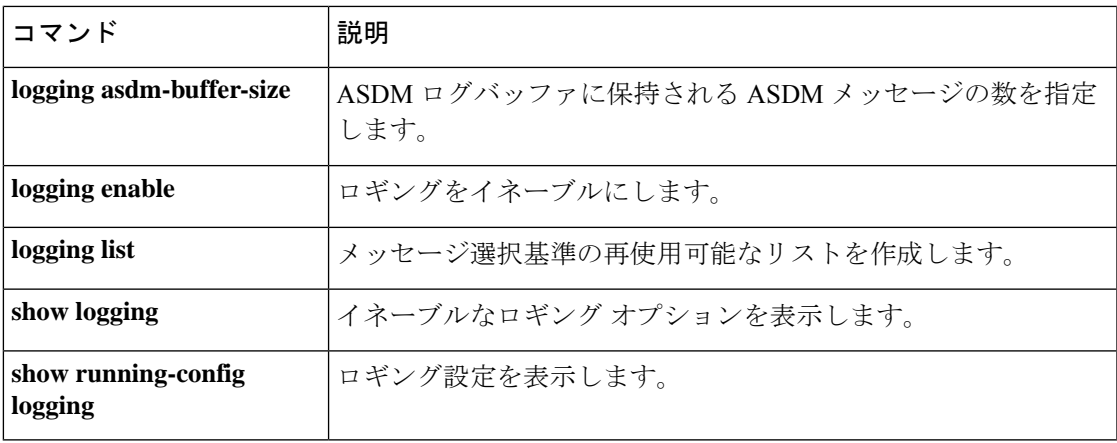

### **logging asdm-buffer-size**

ASDMログバッファに保持されるsyslogメッセージの数を指定するには、グローバルコンフィ ギュレーションモードで**logging asdm-buffer-size** コマンドを使用します。ASDMログバッファ をデフォルトのサイズの 100 メッセージにリセットするには、このコマンドの **no** 形式を使用 します。

**loggingasdm-buffer-size***num\_of\_msgs* **no logging asdm-buffer-size** *num\_of\_msgs*

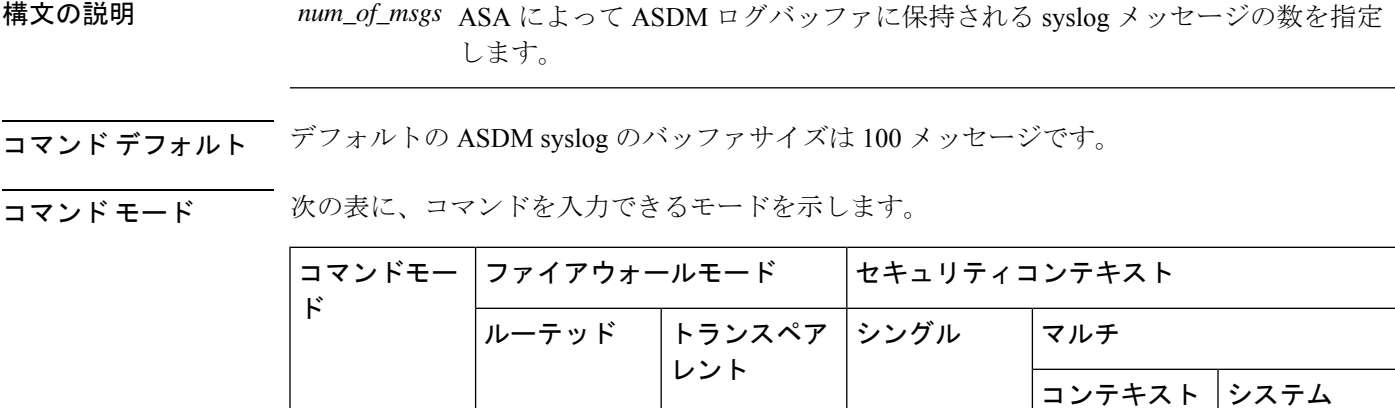

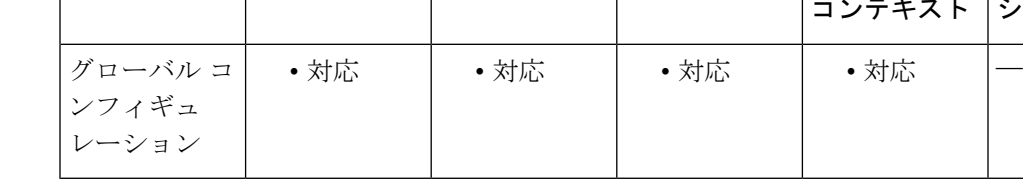

### コマンド履歴 リリー 変更内容

ス

7.0(1) このコマンドが追加されました。

使用上のガイドライン ASDMログバッファがいっぱいになると、ASAは最も古いメッセージを削除して、新しいメッ セージ用の領域をバッファに確保します。ASDMログバッファへのロギングを有効にするかど うかを制御する、または ASDM ログバッファに保持される syslog メッセージの種類を制御す るには、**logging asdm** コマンドを使用します。

ASDMログバッファは、**loggingbuffered**コマンドで有効にするログバッファとは異なります。

<sup>例</sup> 次に、ロギングを有効にして、ASDM ログバッファに重大度 <sup>0</sup>、1、および <sup>2</sup> のメッ セージを送信し、ASDM ログバッファのサイズを 200 メッセージに設定する例を示し ます。

> ciscoasa(config)# **logging enable** ciscoasa(config)# **logging asdm 2**

```
ciscoasa(config)# logging asdm-buffer-size 200
ciscoasa(config)# show logging
Syslog logging: enabled
   Facility: 20
   Timestamp logging: disabled
   Standby logging: disabled
    Deny Conn when Queue Full: disabled
   Console logging: disabled
   Monitor logging: disabled
   Buffer logging: disabled
   Trap logging: disabled
   History logging: disabled
    Device ID: disabled
   Mail logging: disabled
   ASDM logging: level critical, 48 messages logged
```
#### 関連コマンド

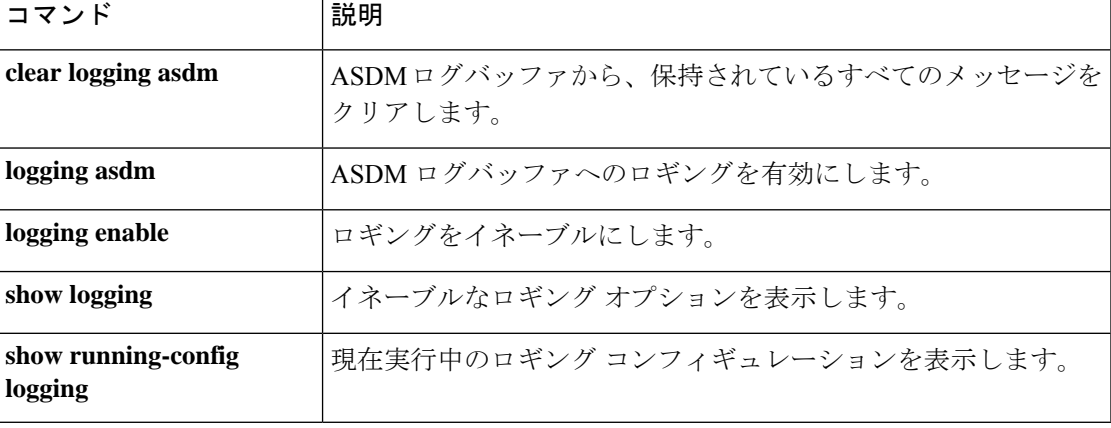

**log – lz**

# **logging buffered**

ASAからsyslogメッセージをログバッファに送信できるようにするには、グローバルコンフィ ギュレーション モードで **loggingbuffered** コマンドを使用します。ログバッファへのロギング を無効にするには、このコマンドの **no** 形式を使用します。

**logging buffered** [ *logging\_list* | *level* ] **no logging buffered** [ *logging\_list* | *level* ]

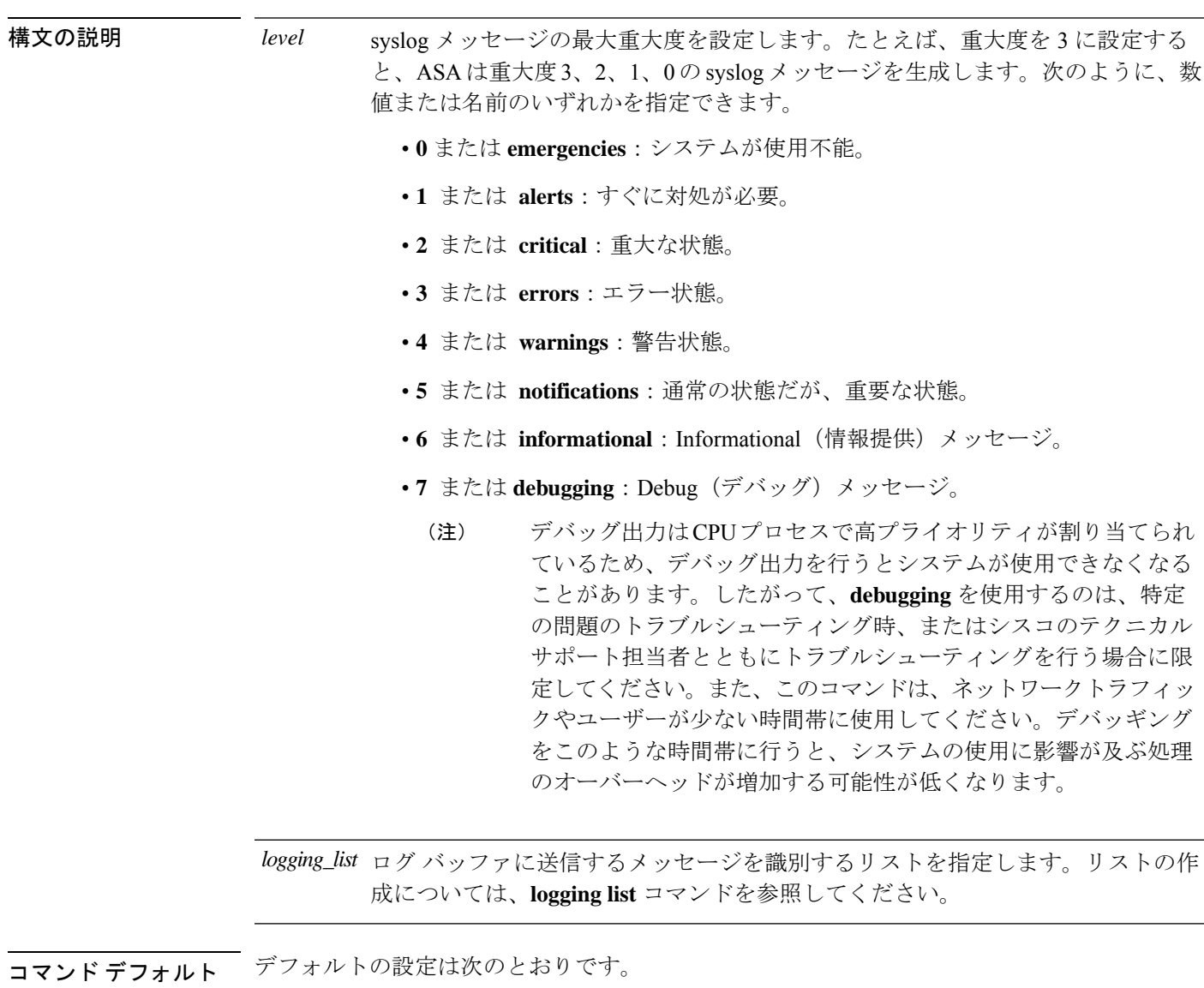

- バッファへのロギングはディセーブルです。
- バッファ サイズは 4 KB です。

コマンドモード 次の表は、このコマンドを入力できるモードを示しています。

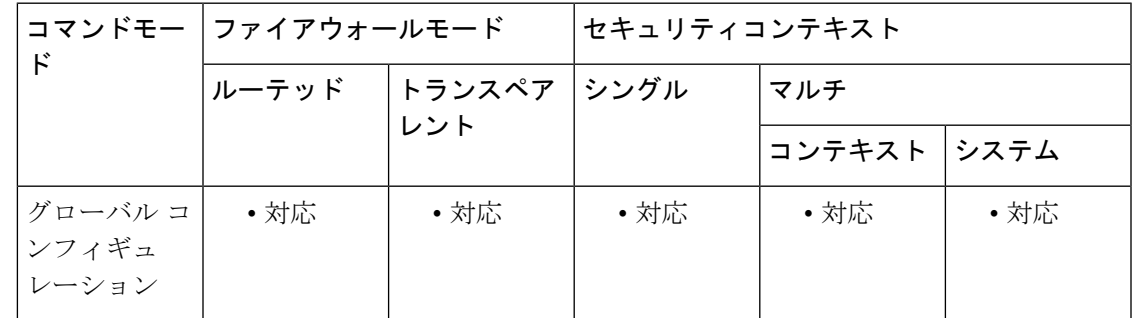

コマンド履歴 リリー 変更内容

ス

7.0(1) このコマンドが追加されました。

使用上のガイドライン ログバッファにメッセージが送信される前に、**logging enable** コマンドを使用してロギングを 有効にしておく必要があります。

> 新しいメッセージは、バッファの最後に追加されます。バッファがいっぱいになると、ASAに よってバッファがクリアされてから、メッセージの追加が続行されます。ログバッファがいっ ぱいになると、ASAによって最も古いメッセージが削除されて、バッファに新しいメッセージ 用の領域が確保されます。バッファの内容が「ラップ」されるたびにバッファの内容を自動的 に保存することができます。これは、最後に保存されてから追加されたすべてのメッセージが 新しいメッセージに置き換えられることを意味します。詳細については、**loggingflash-bufferwrap** および **logging ftp-bufferwrap** コマンドを参照してください。

バッファの内容は、いつでもフラッシュ メモリに保存できます。詳細については、**logging savelog** コマンドを参照してください。

バッファに送信された syslog メッセージは、**show logging** コマンドで表示できます。

例 オンラング レベル エント すいしょく こうべん ボンラ はんじて ダッファへのロギングを設定 する例を示します。

> ciscoasa(config)# **logging buffered alerts** ciscoasa(config)#

次の例では、最大重大度 7 の「notif-list」というリストを作成し、「notif-list」リスト で識別される syslog メッセージに対して、バッファへのロギングを設定します。

ciscoasa(config)# **logging list notif-list level 7** ciscoasa(config)# **logging buffered notif-list** ciscoasa(config)#

関連コマンド

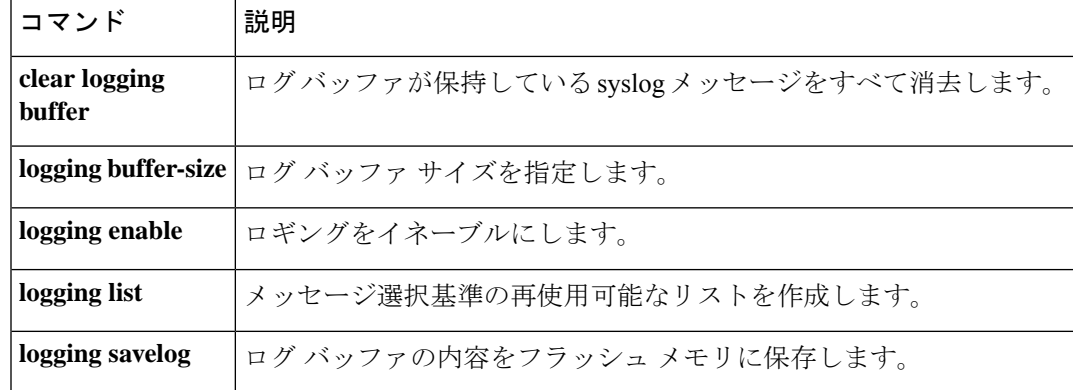

### **logging buffer-size**

ログバッファのサイズを指定するには、グローバル コンフィギュレーション モードで **logging buffer-size** コマンドを使用します。ログバッファをメモリのデフォルトサイズの4KBにリセッ トするには、このコマンドの **no** 形式を使用します。

#### **loggingbuffer-size***bytes* **no logging buffer-size** *bytes*

構文の説明 *bytes ログバッファ*に使用するメモリ量をバイト単位で設定します。たとえば、8192を指定し た場合、ASA によってログバッファに 8 KB のメモリが使用されます。

コマンド デフォルト デフォルトのログ バッファ サイズは 4 KB のメモリです。

コマンドモード 次の表に、コマンドを入力できるモードを示します。

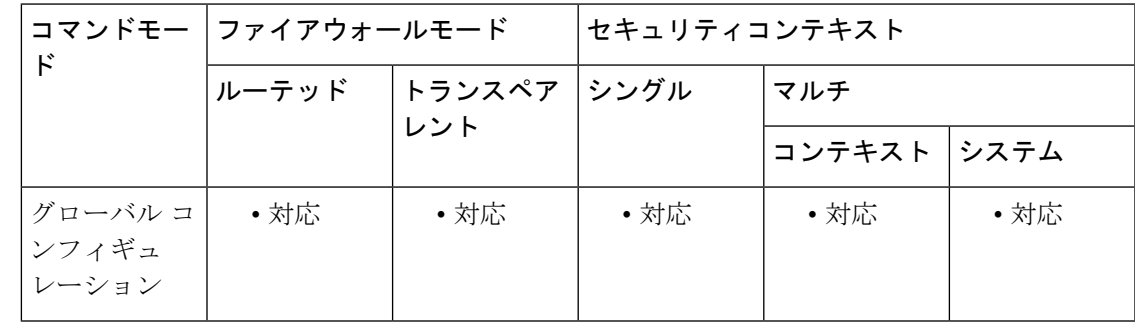

コマンド履歴 リリー 変更内容 ス

7.0(1) このコマンドが追加されました。

使用上のガイドライン デフォルトのバッファサイズと異なるサイズのログバッファが ASA によって使用されている か確認するには、**show running-config logging** コマンドを使用します。**logging buffer-size** コマ ンドが表示されない場合、ASA によって 4 KB のログバッファが使用されています。

> ASA によるバッファの使用方法の詳細については、**logging buffered** コマンドを参照してくだ さい。

<sup>例</sup> 次に、ロギングを有効にし、ロギングバッファを有効にし、ログバッファ用に <sup>16</sup> KB のメモリが ASA で使用されることを指定する例を示します。

> ciscoasa(config)# **logging enable** ciscoasa(config)# **logging buffered** ciscoasa(config)# **logging buffer-size 16384** ciscoasa(config)#

I

#### 関連コマンド

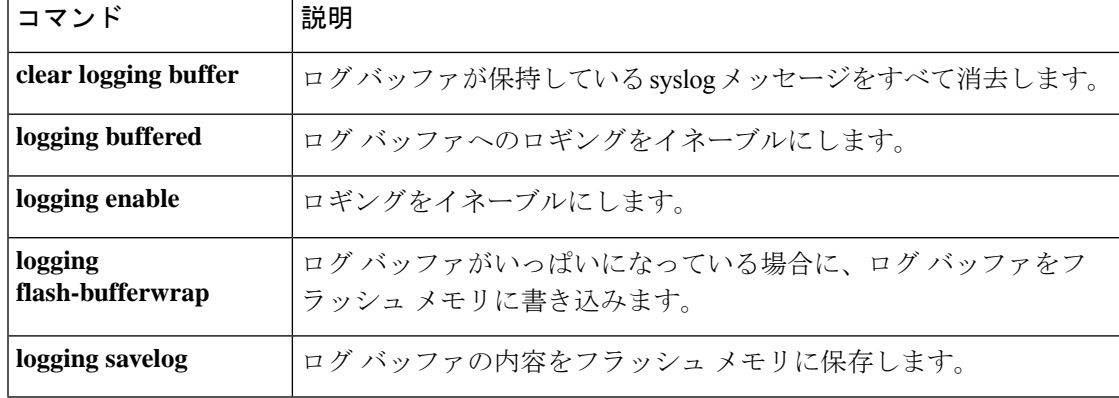

# **logging class**

メッセージクラスに対して、ロギング先ごとの最大重大度を設定するには、グローバル コン フィギュレーションモードで**logging class**コマンドを使用します。メッセージクラスの重大度 レベル構成を削除するには、このコマンドの **no** 形式を使用します。

**logging class** *class destination level* [ *destination level* . . . ] **nologgingclass***class*

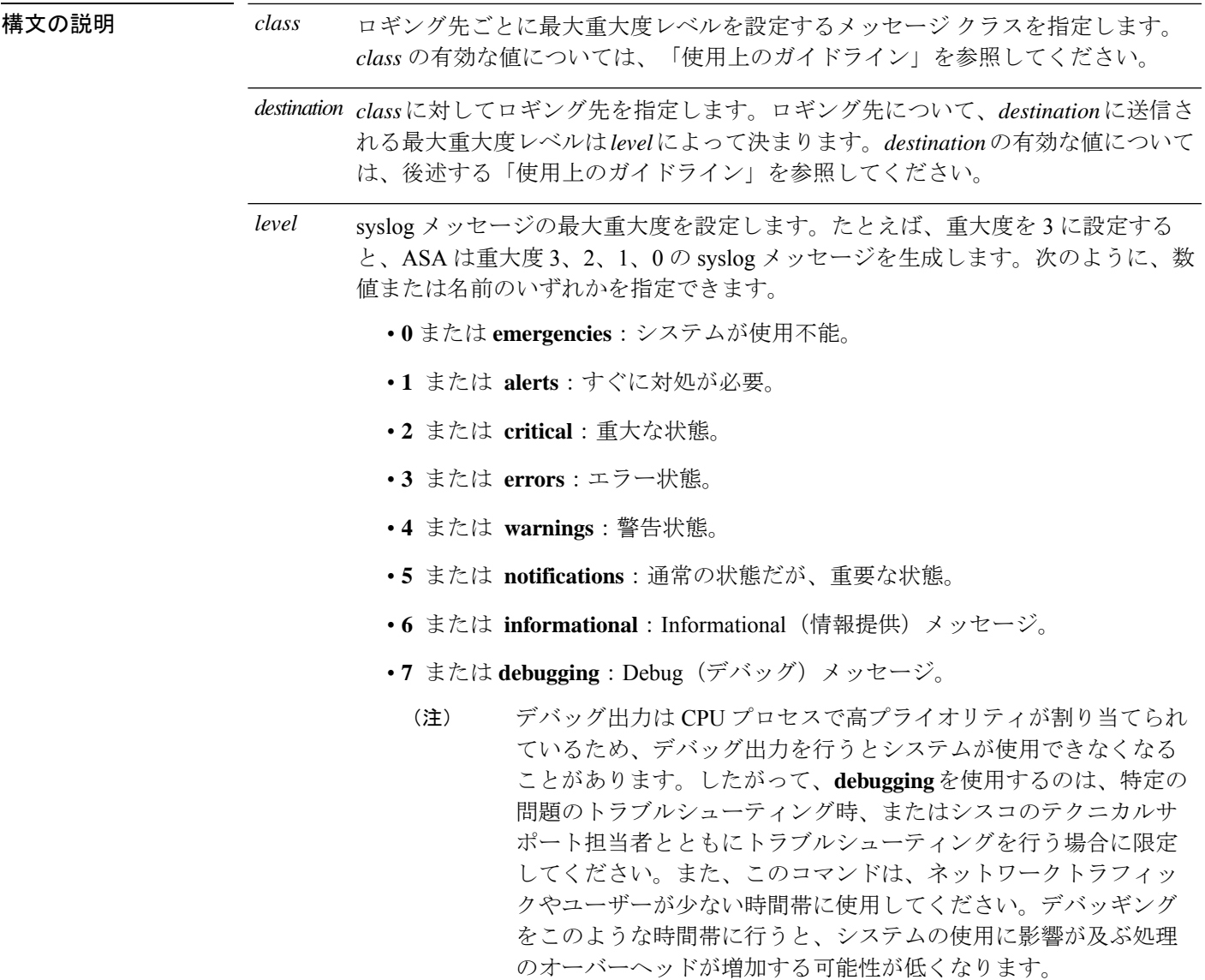

**コマンド デフォルト** ASAのデフォルトでは、重大度レベルはロギング先およびメッセージクラスに基づいて適用さ れません。代わりに、イネーブルにされた各ロギング先では、logging list で決定された重大度 **コマンドモード** 次の表に、コマンドを入力できるモードを示します。

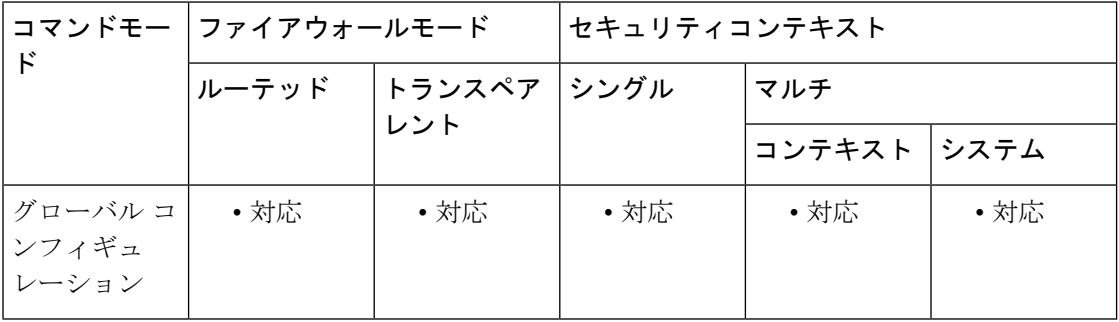

コマンド履歴 リリー 変更内容

ス

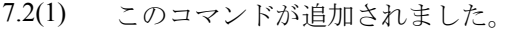

8.0(2) 有効な class の値に **eigrp** オプションが追加されました。

8.2(1) 有効な class の値に **dap** オプションが追加されました。

使用上のガイドライン *class* の有効な値は次のとおりです。

- **auth**:ユーザー認証。
- **bridge**:トランスペアレント ファイアウォール。
- **ca**:PKI 認証局。
- **config**:コマンドインターフェイス。
- **dap—**:ダイナミック アクセス ポリシー。
- **eap**:Extensible AuthenticationProtocol(EAP; 拡張可能認証プロトコル)。ネットワーク ア ドミッション コントロールをサポートする、EAP セッション状態の変更、EAP ステータ スのクエリー イベントといったタイプのイベント、および EAP ヘッダーおよびパケット 内容の 16 進ダンプをログに記録します。
- **eapoudp**:拡張可能認証プロトコル(EAP)over UDP。ネットワークアドミッションコン トロールをサポートする EAPoUDP のイベントをログに記録し、EAPoUDP ヘッダーおよ びパケット内容の完全な記録を生成します。
- **eigrp**:EIGRP ルーティング。
- **email**:電子メールプロキシ。
- **ha**:フェールオーバー。
- **ids**:侵入検知システム。
- **ip**:IP スタック。
- **ipaa—**IP アドレスの割り当て
- **nac**:ネットワークアドミッションコントロール。初期化、例外リスト照合、ACSトラン ザクション、クライアントレス認証、デフォルト ACL 適用、および再評価といったタイ プのイベントのログを記録します。
- **np**:ネットワークプロセッサ。
- **ospf**:OSPF ルーティング。
- **rip**:RIP ルーティング。
- **rm**: Resource Manager<sub>o</sub>
- **session**:ユーザーセッション。
- snmp: SNMP<sub>。</sub>
- **sys**—システム。
- **vpn**:IKE および IPsec。
- **vpnc**:VPN クライアント。
- **vpnfo**:VPN フェールオーバー。
- **vpnlb**:VPN ロードバランシング。

有効なロギング先は、次のとおりです。

- **asdm**:この宛先については、**logging asdm** コマンドを参照してください。
- **buffered**:この宛先については、**logging buffered** コマンドを参照してください。
- **console**:この宛先については、**logging console** コマンドを参照してください。
- **history**:この宛先については、**logging history** コマンドを参照してください。
- **mail**:この宛先については、**logging mail** コマンドを参照してください。
- **monitor**:この宛先については、**logging monitor** コマンドを参照してください。
- **trap**:この宛先については、**logging trap** コマンドを参照してください。

<sup>例</sup> 次に、フェールオーバー関連のメッセージについて、ASDMログバッファの最大重大 度が 2 で、syslog バッファの最大重大度が 7 であることを指定する例を示します。

ciscoasa(config)# **logging class ha asdm 2 buffered 7**

I

#### 関連コマンド

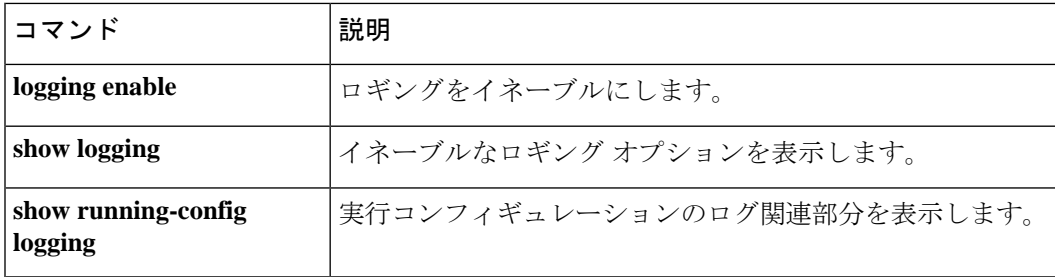

### **logging console**

ASA で syslog メッセージをコンソールセッションに表示できるようにするには、グローバル コンフィギュレーションモードで**logging console** コマンドを使用します。コンソールセッショ ンへの syslog メッセージの表示を無効にするには、このコマンドの **no** 形式を使用します。

**logging console** [ *logging\_list* | *level* ] **nologgingconsole**

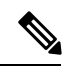

*level*

(注)

バッファ オーバーフローによって数多くの syslog メッセージがドロップされる可能性がある ため、このコマンドは使用しないことを推奨します。詳細については、「使用上のガイドライ ン」セクションを参照してください。

構文の説明 level syslog メッセージの最大重大度を設定します。たとえば、重大度を3に設定する と、ASAは重大度3、2、1、0のsyslogメッセージを生成します。次のように、数 値または名前のいずれかを指定できます。

- **0** または **emergencies**:システムが使用不能。
- **1** または **alerts**:すぐに対処が必要。
- **2** または **critical**:重大な状態。
- **3** または **errors**:エラー状態。
- **4** または **warnings**:警告状態。
- **5** または **notifications**:通常の状態だが、重要な状態。
- **•6** または informational : Informational (情報提供) メッセージ。
- **7** または **debugging**:Debug(デバッグ)メッセージ。
	- デバッグ出力はCPUプロセスで高プライオリティが割り当てられ ているため、デバッグ出力を行うとシステムが使用できなくなる ことがあります。したがって、**debugging** を使用するのは、特定 の問題のトラブルシューティング時、またはシスコのテクニカル サポート担当者とともにトラブルシューティングを行う場合に限 定してください。また、このコマンドは、ネットワークトラフィッ クやユーザーが少ない時間帯に使用してください。デバッギング をこのような時間帯に行うと、システムの使用に影響が及ぶ処理 のオーバーヘッドが増加する可能性が低くなります。 (注)

コンソール セッションに送信するメッセージを識別するリストを指定します。リ *logging\_list* ストの作成については、**logging list** コマンドを参照してください。

コマンドデフォルト デフォルトでは、ASAによってsyslogメッセージはコンソールセッションに表示されません。

コマンドモード 次の表は、このコマンドを入力できるモードを示しています。

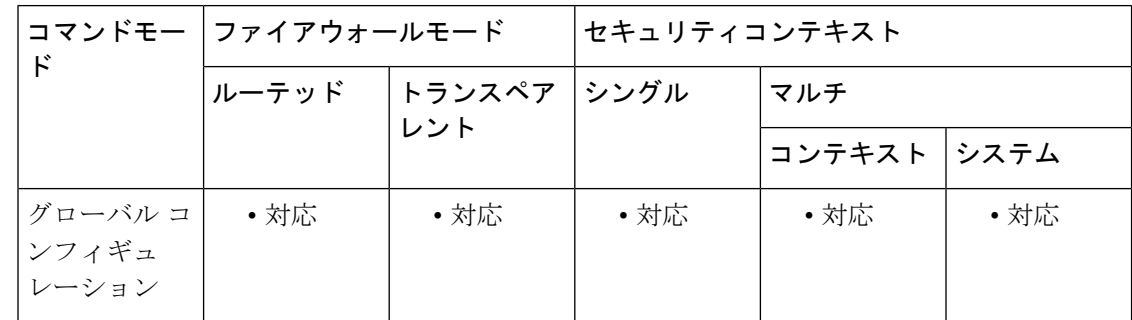

**log – lz**

#### コマンド履歴 リリー 変更内容

ス

7.0(1) このコマンドが追加されました。

使用上のガイドライン コンソールにメッセージが送信される前に、 **logging enable** コマンドを使用してロギングを有 効にする必要があります。

<u>/I\</u>

**logging console** コマンドを使用すると、システムパフォーマンスが大幅に低下する可能性があ ります。代わりに、logging buffered コマンドを使用してロギングを開始し、show logging コマ ンドを使用してメッセージを表示します。最新のメッセージをより簡単に表示するには、clear logging **buffer** コマンドを使用してバッファをクリアします。 注意

関連コマンド

<sup>例</sup> 次に、重大度レベル <sup>0</sup>、1、2、および <sup>3</sup> <sup>の</sup> syslog メッセージをコンソール セッション に表示できるようにする例を示します。

> ciscoasa(config)# **logging enable** ciscoasa(config)# **logging console errors** ciscoasa(config)#

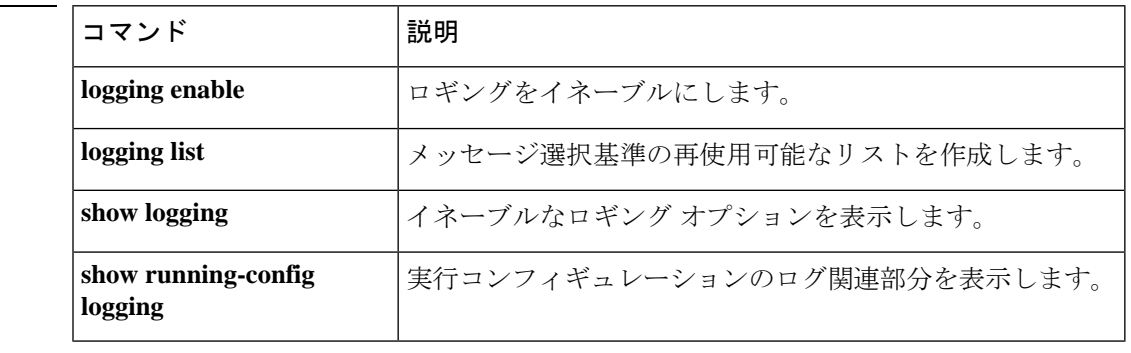

### **logging debug-trace**

デバッグメッセージを重大度レベル 7 で発行される syslog メッセージ 711001 としてログにリ ダイレクトするには、グローバル コンフィギュレーション モードで **logging debug-trace** コマ ンドを使用します。デバッグメッセージのログへの送信を停止するには、このコマンドの **no** 形式を使用します。

#### **loggingdebug-trace nologgingdebug-trace**

構文の説明 このコマンドには引数またはキーワードはありません。

コマンド デフォルト ASA のデフォルトでは、デバッグ出力は syslog メッセージに含まれません。

コマンド モード いんの表は、このコマンドを入力できるモードを示しています。

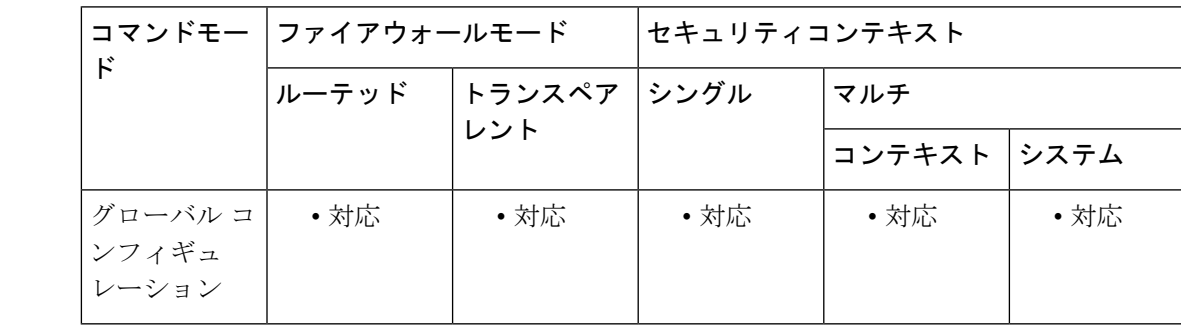

コマンド履歴 リリー 変更内容

ス

7.0(1) このコマンドが追加されました。

使用上のガイドライン デバッグメッセージは重大度レベル7のメッセージとして生成されます。syslog メッセージ番 号 711001 でログに表示されますが、モニタリング セッションには表示されません。

例 次に、ロギングをイネーブルにし、ログ メッセージをシステム ログ バッファに送信 し、デバッグ出力をログにリダイレクトし、ディスクアクティビティのデバッグをオ ンにする例を示します。

> ciscoasa(config)# **logging enable** ciscoasa(config)# **logging buffered** ciscoasa(config)# **logging debug-trace** ciscoasa(config)# **debug disk filesystem**

次に、ログに表示されるデバッグ メッセージの出力例を示します。

%ASA-7-711001: IFS: Read: fd 3, bytes 4096

I

#### 関連コマンド

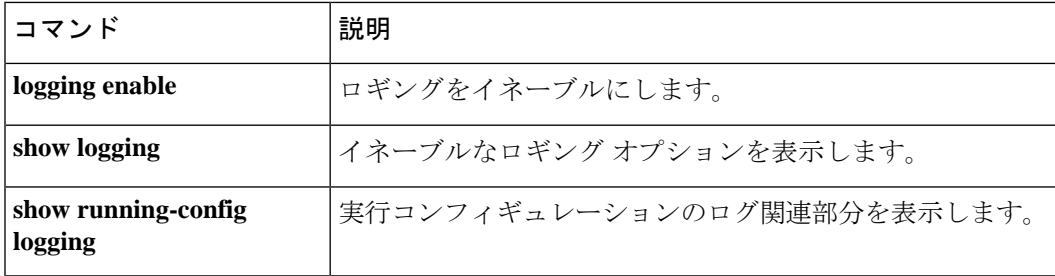

### **logging debug-trace persistent**

特定のセッションでアクティブなデバッグsyslogをセッションの終了後もログに記録されるよ うにするには、グローバル コンフィギュレーション モードで **logging debug-trace persistent** コ マンドを使用します。特定の永続的なデバッグ設定を無効にするには、このコマンドの **no** 形 式を使用します。これにより、ローカルセッションと永続的なデバッグからエントリがクリア されます。

#### **loggingdebug-tracepersistent nologgingdebug-tracepersistent**

構文の説明 このコマンドには引数またはキーワードはありません。

コマンド デフォルト デフォルトでは、セッションが終了すると、その特定のセッションでイネーブルになっている すべてのデバッグコマンドが設定から削除され、syslogサーバーにログが記録されなくなりま す。

コマンドモード 次の表は、このコマンドを入力できるモードを示しています。

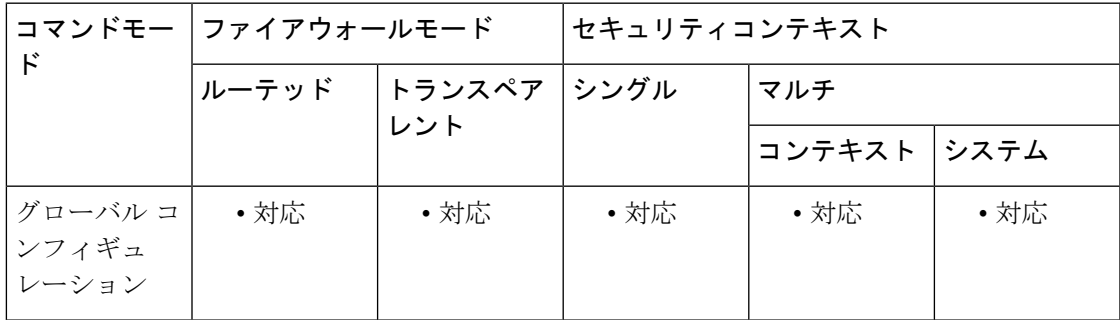

コマンド履歴 リリー 変更内容 ス

9.5(2) このコマンドが追加されました。

使用上のガイドライン logging debug-trace persistent コマンドがイネーブルになっている場合、セッションで入力され たデバッグコマンドはグローバルに保存され、すべてのセションで表示できます。このコマン ドは、実行コンフィギュレーションに保存され、再起動後も保持されます。

例 次に、ロギングをイネーブルにし、ログ メッセージをシステム ログ バッファに送信 し、デバッグ出力をログにリダイレクトし、ディスク アクティビティの永続的なデ バッグをオンにする例を示します。

> ciscoasa(config)# **logging enable** ciscoasa(config)# **logging buffered** ciscoasa(config)# **logging debug-trace persistent** ciscoasa(config)# **debug disk filesystem**

次に、ログに表示されるデバッグ メッセージの出力例を示します。

%ASA-7-711001: IFS: Read: fd 3, bytes 4096

**コンスト** 

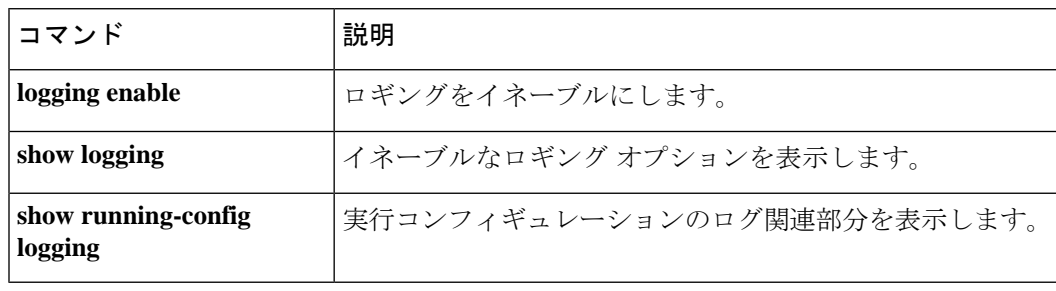

# **logging device-id**

EMBLEM 形式でない syslog メッセージにデバイス ID を含めるように ASA を設定するには、 グローバル コンフィギュレーション モードで **logging device-id** コマンドを使用します。デバ イス ID の使用を無効にするには、このコマンドの **no** 形式を使用します。

**logging device-id** { **cluster-id** | **context-name** | **hostname ipaddress** *interface\_name* [ **system** ] | **string** *text* }

**no logging device-id** { **cluster-id** | **context-name** | **hostname ipaddress** *interface\_name* [ **system** ] | **string** *text* }

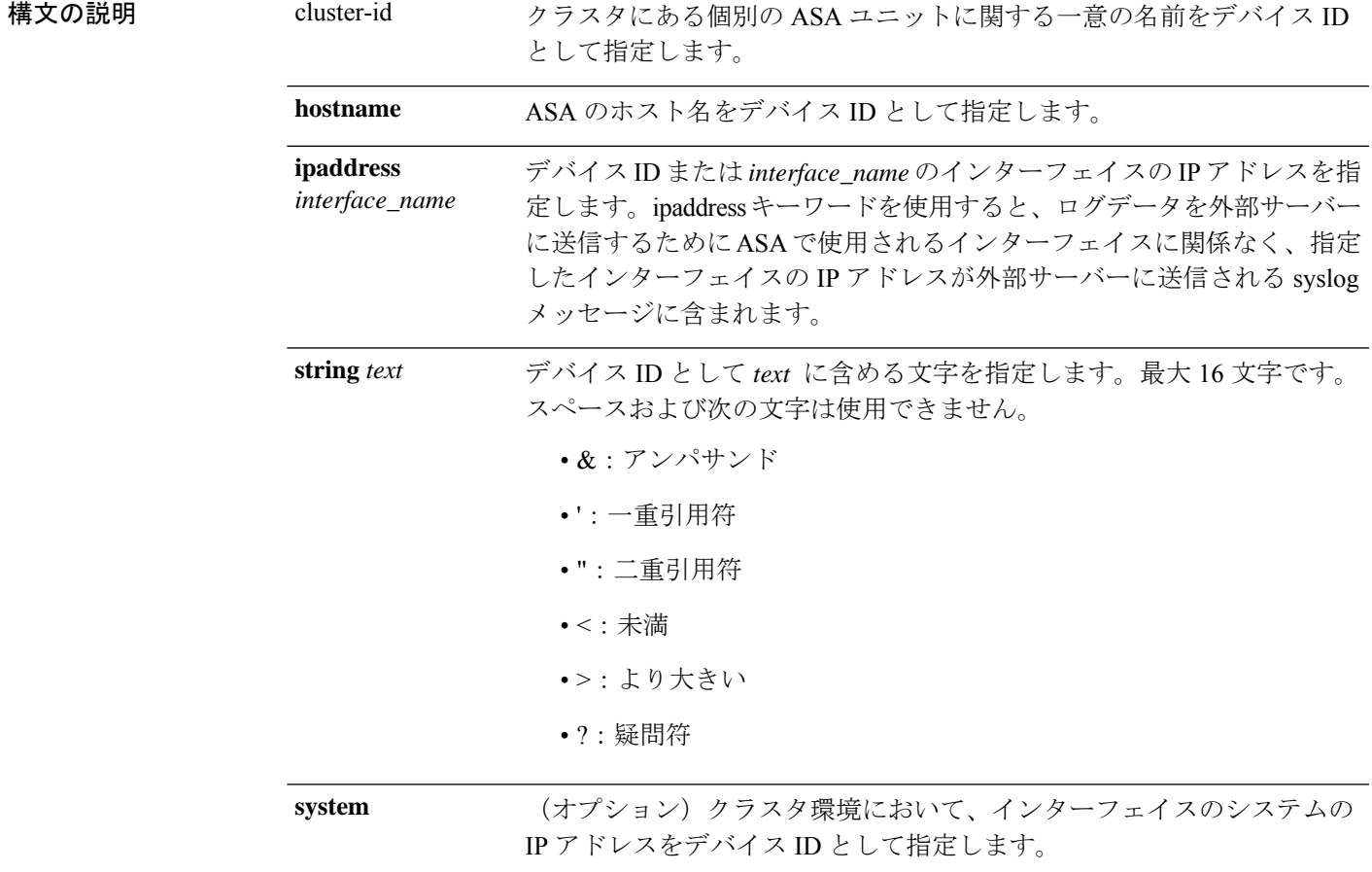

コマンドデフォルト デフォルトの動作や値はありません。

**コマンドモード** 次の表は、このコマンドを入力できるモードを示しています。

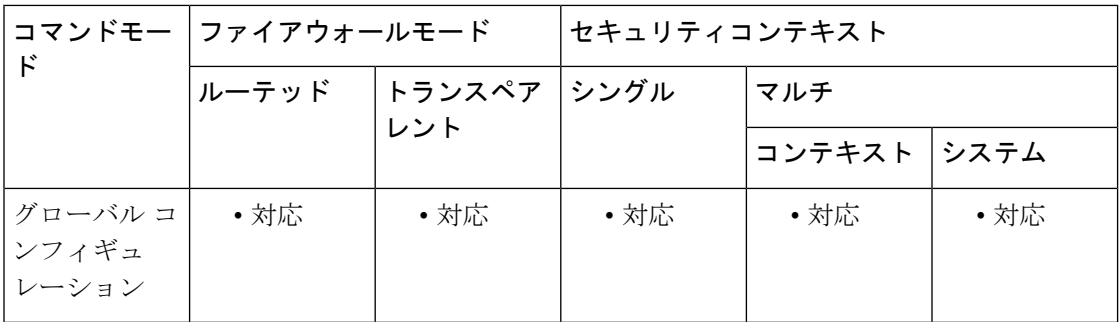

#### コマンド履歴 リリー 変更内容

ス

- 7.0(1) このコマンドが追加されました。
- 9.0(1) **cluster-id**および**system**キーワードが追加されました。
- 使用上のガイドライン ipaddressキーワードを使用すると、メッセージが送信されるインターフェイスに関係なく、デ バイス ID が指定した ASA インターフェイスの IP アドレスになります。このキーワードによ り、そのデバイスから送信されるすべてのメッセージに対して、単一の一貫したデバイス ID が指定されます。**system** キーワードを使用すると、クラスタのユニットのローカル IP アドレ スではなく、システムのIPアドレスが指定したASAで使用されます。**cluster-id**および**system** キーワードは、ASA 5580 と 5585-X のみに適用されます。

<sup>例</sup> 次に、「secappl-1」というホストを設定する例を示します。

```
ciscoasa(config)# logging device-id hostname
ciscoasa(config)# show logging
Syslog logging: disabled
Facility: 20
Timestamp logging: disabled
Standby logging: disabled
Console logging: disabled
Monitor logging: disabled
Buffer logging: level informational, 991 messages logged
Trap logging: disabled
History logging: disabled
Device ID: hostname "secappl-1"
```
ホスト名は、次のメッセージに示すように、syslogメッセージの先頭に表示されます。

secappl-1 %ASA-5-111008: User 'enable\_15' executed the 'logging buffer-size 4096' command.

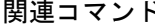

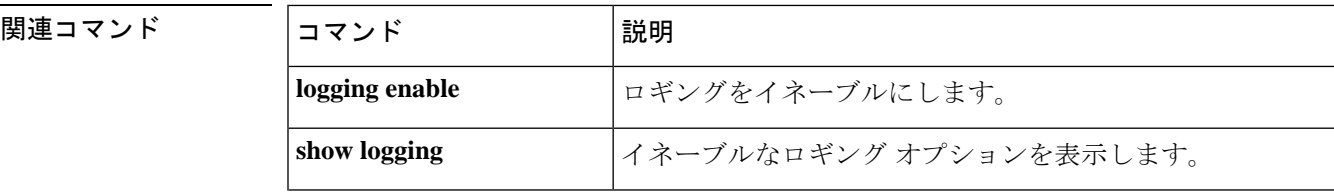

 $\mathbf{l}$ 

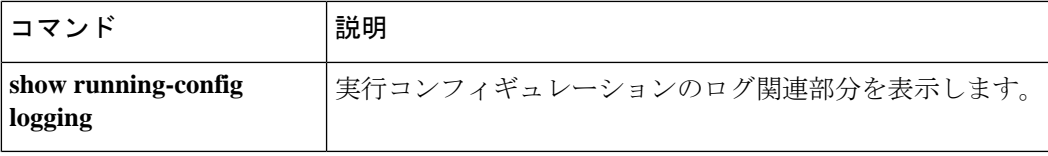

### **logging emblem**

syslog サーバー以外の宛先に送信される syslog メッセージに EMBLEM 形式を使用するには、 グローバルコンフィギュレーションモードで**loggingemblem** コマンドを使用します。EMBLEM 形式の使用を無効にするには、このコマンドの **no** 形式を使用します。

#### **loggingemblem nologgingemblem**

構文の説明 このコマンドには引数またはキーワードはありません。

コマンド デフォルト ASA のデフォルトでは、syslog メッセージに EMBLEM 形式は使用されません。

コマンドモード 次の表は、このコマンドを入力できるモードを示しています。

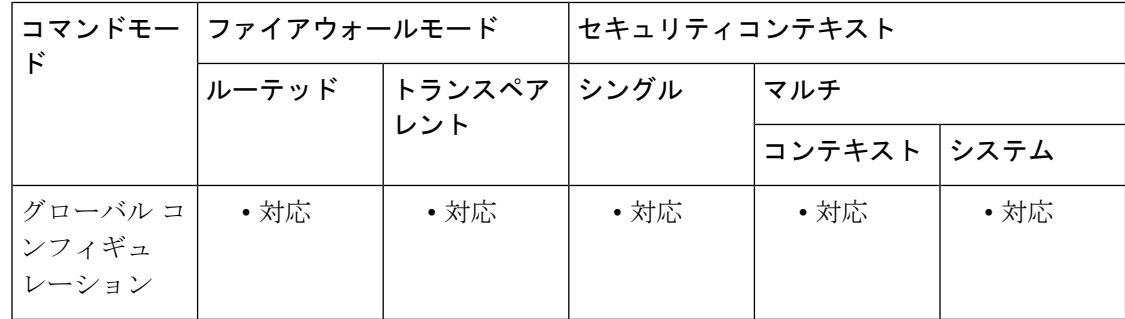

#### コマンド履歴 リリー 変更内容 ス

7.0(1) このコマンドは **logging host** コマンドと無関係になるように変更されました。

使用上のガイドライン **logging** emblem コマンドを使用すると、syslog サーバー以外のすべてのロギング先に対して、 EMBLEM形式のロギングを有効にできます。**logging timestamp**キーワードも有効にする場合、 タイムスタンプが付いたメッセージが送信されます。

> syslog サーバーに対して EMBLEM 形式のロギングを有効にするには、**logginghost** コマンドで **format emblem** オプションを使用します。

EMBLEM 形式のタイムスタンプ文字列には年は含まれません。イベント syslog に年を表示す るには、**logging timestamprfc5424** コマンドを使用して RFC 5424 に従ってタイムスタンプを有 効にします。次に、RFC 5424 形式の出力例を示します。 (注)

<166>2018-06-27T12:17:46Z asa : %ASA-6-110002: Failed to locate egress interface for protocol from src interface :src IP/src port to dest IP/dest port

または、**logging device-id** コマンドを使用できます。
<sup>例</sup> 次に、ロギングをイネーブルにし、syslog サーバを除くすべてのロギング先へのロギ ングに対して EMBLEM 形式の使用をイネーブルにする例を示します。

> ciscoasa(config)# **logging enable** ciscoasa(config)# **logging emblem** ciscoasa(config)#

#### 関連コマンド

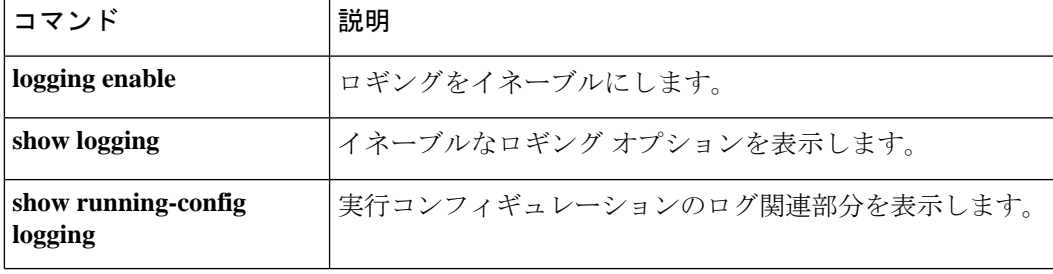

## **logging enable**

設定済みのすべての出力場所に対してロギングを有効にするには、グローバル コンフィギュ レーション モードで **logging enable** コマンドを使用します。ロギングを無効にするには、この コマンドの **no** 形式を使用します。

#### **loggingenable nologgingenable**

- 構文の説明 このコマンドには引数またはキーワードはありません。
- **コマンド デフォルト** ロギングはデフォルトではディセーブルになっています。
- コマンド モード 次の表は、このコマンドを入力できるモードを示しています。

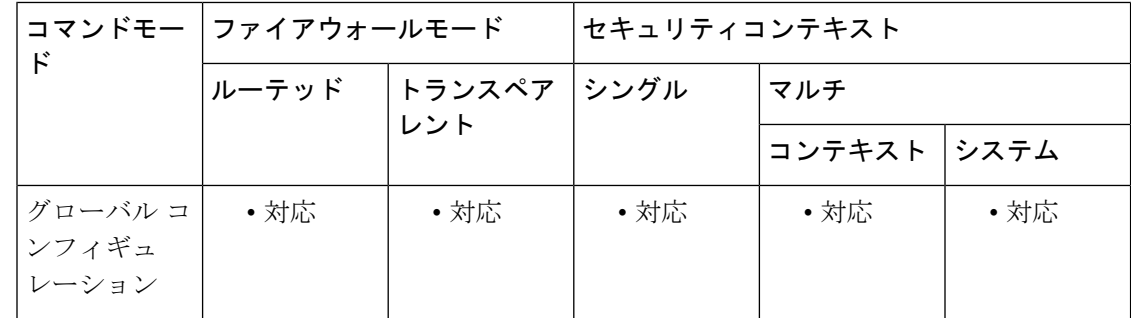

# コマンド履歴 リリー 変更内容

ス

7.0(1) このコマンドは、**logging on**コマンドから変更されました。

使用上のガイドライン **logging enable** コマンドを使用すると、サポートされている任意のロギング先への syslog メッ セージの送信を有効または無効にできます。no logging enable コマンドを使用して、すべての ロギングを停止できます。

> 次のコマンドを使用して、個別のロギング先へのロギングをイネーブルにすることができま す。

- **logging asdm**
- **logging buffered**
- **logging console**
- **logging history**
- **logging mail**
- **logging monitor**
- **logging trap**

<sup>例</sup> 次に、ロギングをイネーブルにする例を示します。**show logging** コマンドの出力は、 使用可能な各ロギング先を個別に有効にする必要がある状況を示しています。

```
ciscoasa
(config)#
logging enable
ciscoasa
(config)#
show logging
Syslog logging: enabled
    Facility: 20
   Timestamp logging: disabled
   Standby logging: disabled
   Deny Conn when Queue Full: disabled
    Console logging: disabled
   Monitor logging: disabled
    Buffer logging: disabled
   Trap logging: disabled
   History logging: disabled
   Device ID: disabled
   Mail logging: disabled
   ASDM logging: disabled
```
#### 関連コマンド

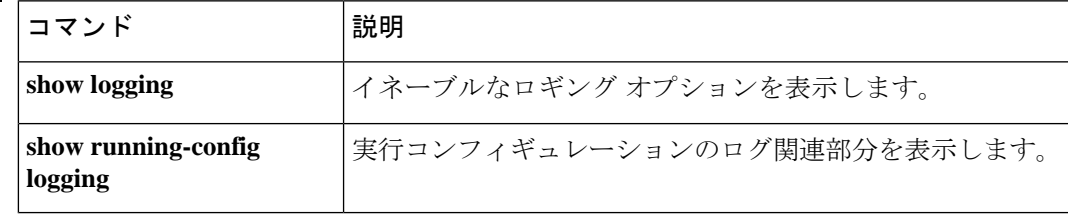

# **logging facility**

syslog サーバーに送信されるメッセージに使用するロギングファシリティを指定するには、グ ローバル コンフィギュレーション モードで **logging facility** コマンドを使用します。ロギング ファシリティをデフォルトの 20 にリセットするには、このコマンドの **no** 形式を使用します。

#### **loggingfacility***facility* **nologgingfacility**

構文の説明 facility ロギングファシリティを指定します。有効な値は、16~23です。

コマンド デフォルト デフォルトのファシリティは 20(LOCAL4)です。

コマンドモード 次の表に、コマンドを入力できるモードを示します。例外については、「構文の説明」を参照 してください。

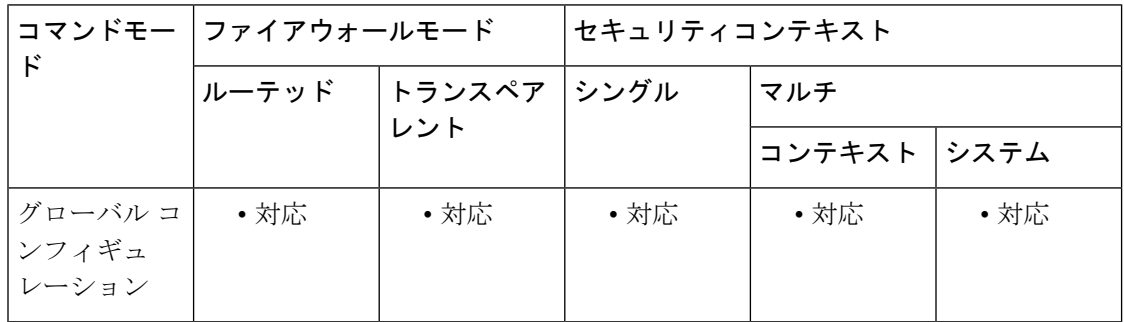

#### コマンド履歴 リリー 変更内容

ス

7.0(1) このコマンドが追加されました。

使用上のガイドライン Syslogサーバは、メッセージ内のファシリティ番号に応じてメッセージをファイルに送信しま す。使用可能なファシリティには、16(LOCAL0)~ 23(LOCAL7)の 8 つがあります。

<sup>例</sup> 次に、ASA によってロギングファシリティが syslog メッセージに <sup>16</sup> として示される ように指定する例を示します。**show logging** コマンドの出力には、ASA によって使用 されているファシリティが含まれます。

```
ciscoasa(config)# logging facility 16
ciscoasa(config)# show logging
Syslog logging: enabled
   Facility: 16
   Timestamp logging: disabled
   Standby logging: disabled
   Deny Conn when Queue Full: disabled
   Console logging: disabled
```

```
Monitor logging: disabled
Buffer logging: disabled
Trap logging: level errors, facility 16, 3607 messages logged
   Logging to infrastructure 10.1.2.3
History logging: disabled
Device ID: 'inside' interface IP address "10.1.1.1"
Mail logging: disabled
ASDM logging: disabled
```
#### 関連コマンド

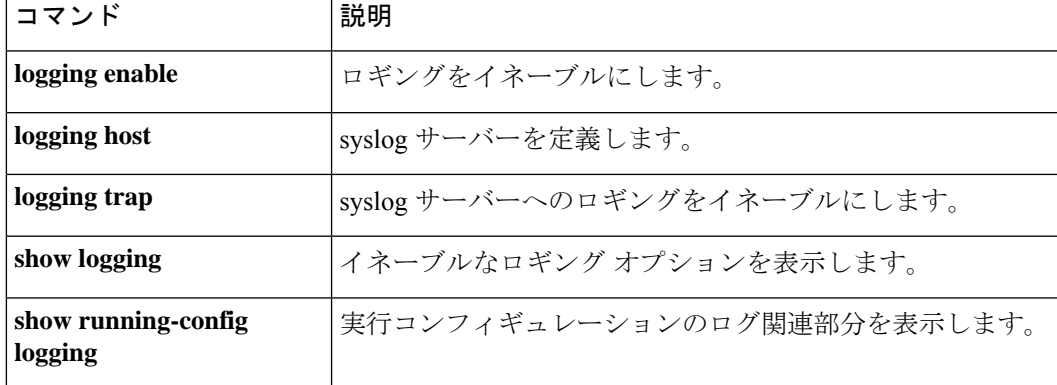

## **logging flash-bufferwrap**

未保存のメッセージでログバッファがいっぱいになるたびに、 ASA がログバッファをフラッ シュメモリに書き込めるようにするには、グローバルコンフィギュレーションモードで**logging flash-bufferwrap** コマンドを使用します。フラッシュメモリへのログバッファの書き込みを無 効にするには、このコマンドの **no** 形式を使用します。

#### **loggingflash-bufferwrap nologgingflash-bufferwrap**

構文の説明 このコマンドには引数またはキーワードはありません。

- コマンド デフォルトの設定は次のとおりです。
	- バッファへのロギングはディセーブルです。
	- フラッシュ メモリへのログ バッファの書き込みはディセーブルです。
	- バッファ サイズは 4 KB です。
	- フラッシュ メモリの最小の空き容量は 3 MB です。
	- バッファ ロギングに対するフラッシュ メモリの最大割り当て容量は 1 MB です。

コマンド モード 次の表は、このコマンドを入力できるモードを示しています。

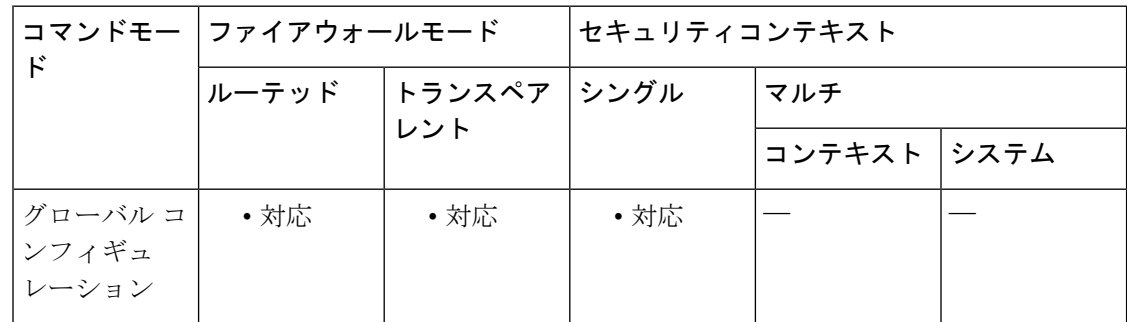

#### コマンド履歴 リリー 変更内容 ス

7.0(1) このコマンドが追加されました。

使用上のガイドライン ASAによってログバッファがフラッシュメモリに書き込まれるようにするには、バッファへの ロギングを有効にする必要があります。有効にしないと、ログバッファのデータはフラッシュ メモリに書き込まれません。バッファへのロギングを有効にするには、**logging buffered** コマ ンドを使用します。ただし、設定されたロギングバッファサイズが 2MB を超える場合、内部 ログバッファはフラッシュメモリに書き込まれません。

ASAでは、ログバッファの内容をフラッシュメモリに書き込む間も、新しいイベントメッセー ジがログバッファに保存されます。

ASAでは、次のようなデフォルトのタイムスタンプ形式を使用した名前のログファイルが作成 されます。

LOG-*YYYY* -*MM* -*DD* -*HHMMSS* .TXT

*YYYY* は年、*MM* は月、*DD* は日付、*HHMMSS* は時間、分、および秒で示された時刻です。

**logging flash-bufferwrap**コマンドを使用する場合、フラッシュメモリの可用性が、ASAによる syslogメッセージの保存方法に影響します。詳細については、**logging flash-maximum-allocation** および **logging flash-minimum-free** コマンドを参照してください。

<sup>例</sup> 次に、ロギングとログバッファを有効にし、ASA によるフラッシュメモリへのログ バッファの書き込みを有効にする例を示します。

> ciscoasa(config)# **logging enable** ciscoasa(config)# **logging buffered** ciscoasa(config)# **logging flash-bufferwrap**

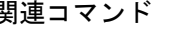

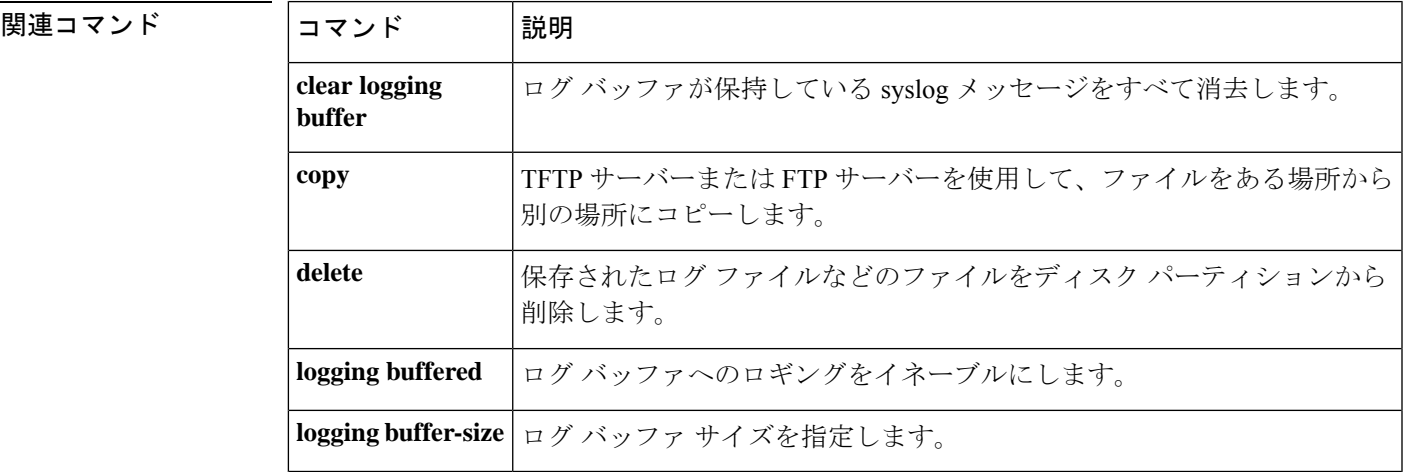

### **logging flash-maximum-allocation**

ログデータを保管するために ASA で使用するフラッシュメモリの最大量を指定するには、グ ローバル コンフィギュレーション モードで **logging flash-maximum-allocation** コマンドを使用 します。この目的に使用するフラッシュメモリの最大量をデフォルトサイズの 1 MB にリセッ トするには、このコマンドの **no** 形式を使用します。

**loggingflash-maximum-allocation***kbytes* **nologgingflash-maximum-allocation***kbytes*

構文の説明 *kbytes ログバッファデータを*保存するために ASA で使用できるフラッシュメモリの最大量 (KB 単位)。

コマンド デフォルト ログ データ用のデフォルトの最大フラッシュ メモリ割り当ては 1 MB です。

コマンドモード 次の表は、このコマンドを入力できるモードを示しています。

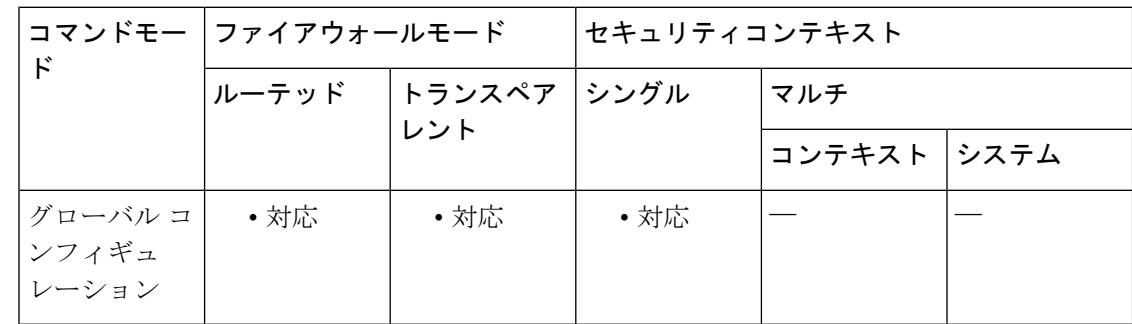

コマンド履歴 リリー 変更内容

ス

7.0(1) このコマンドが追加されました。

使用上のガイドライン このコマンドにより、**logging savelog** コマンドと **logging flash-bufferwrap** コマンドで使用でき るフラッシュメモリの量が決まります。

> **logging savelog** または **logging flash-bufferwrap** で保存されるログファイルにより、ログファイ ル用のフラッシュメモリの使用量が**logging flash-maximum-allocation**コマンドで指定された最 大量を超える場合、ASAによって最も古いログファイルが削除され、新しいログファイル用に 十分な量のメモリが解放されます。削除するファイルがない場合や、古いファイルをすべて削 除しても空きメモリが新しいログ ァイルには小さすぎる場合は、ASA で新しいログファイル を保存できません。

> デフォルトサイズとは異なるサイズの最大フラッシュメモリ割り当て量が ASA にあるか確認 するには、**show running-config logging**コマンドを使用します。**logging flash-maximum-allocation** コマンドが表示されない場合、ASA では保存されるログバッファデータに対して最大 1 MB が

使用されます。割り当てられたメモリは、**logging savelog** コマンドと **logging flash-bufferwrap** コマンドの両方に使用されます。

ASA によるログバッファの使用方法の詳細については、**logging buffered** コマンドを参照して ください。

<sup>例</sup> 次に、ロギングとログバッファを有効にし、ASA によるフラッシュメモリへのログ バッファの書き込みを有効にし、ログファイルの書き込みに使用されるフラッシュメ モリの最大量を約 1.2 MB に設定する例を示します。

```
ciscoasa(config)# logging enable
ciscoasa(config)# logging buffered
ciscoasa(config)# logging flash-bufferwrap
ciscoasa(config)# logging flash-maximum-allocation 1200
ciscoasa(config)#
```
関連コマンド

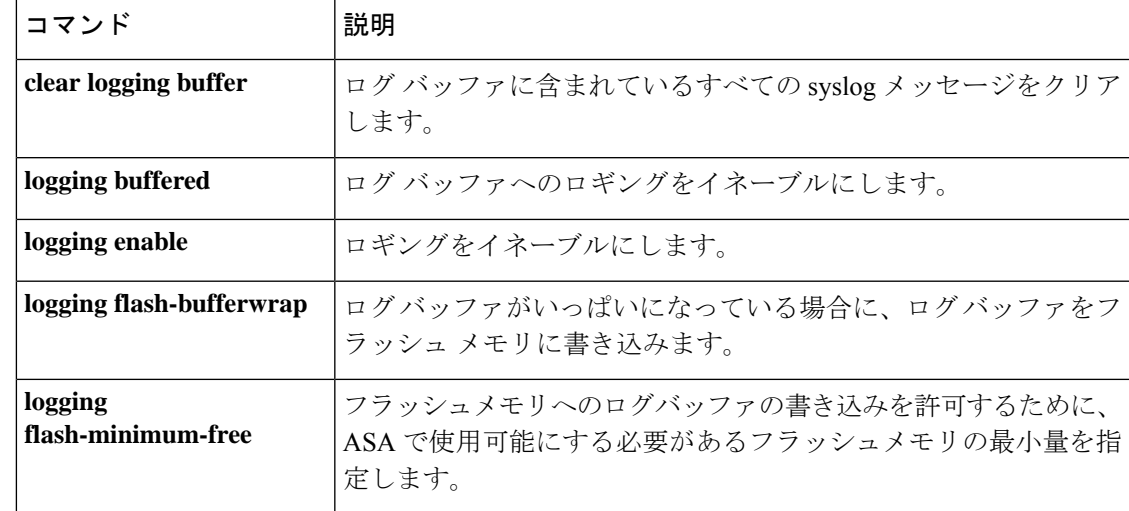

## **logging flash-minimum-free**

ASAで新しいログファイルを保存するために必要なフラッシュメモリの最小空き領域を指定す るには、グローバル コンフィギュレーション モードで **logging flash-minimum-free** コマンドを 使用します。フラッシュメモリの必要最小空き領域をデフォルトサイズの 3 MB にリセットす るには、このコマンドの **no** 形式を使用します。

#### **loggingflash-minimum-free***kbytes* **nologgingflash-minimum-free***kbytes*

構文の説明 *kbytes* ASA で新しいログファイルを保存する前に使用可能にしておく必要のあるフラッシュ メモリの最小量(KB 単位)。

コマンド デフォルト フラッシュ メモリのデフォルトの最小空き領域は 3 MB です。

コマンド モード 次の表は、このコマンドを入力できるモードを示しています。

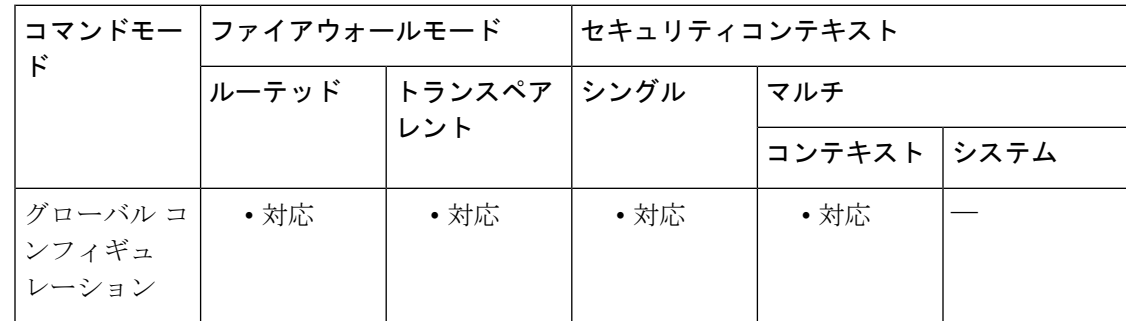

#### コマンド履歴 リリー 変更内容

ス

7.0(1) このコマンドが追加されました。

使用上のガイドライン logging flash-minimum-free コマンドでは、**logging savelog** コマンドと **logging flash-bufferwrap** コマンド用に常に保持しておく必要があるフラッシュメモリの量を指定します。

> **logging savelog** または **logging flash-bufferwrap** で保存されるログファイルにより、フラッシュ メモリの空き領域が**logging flash-minimum-free**コマンドで指定された制限を下回る場合、ASA によって最も古いログファイルが削除され、新しいログファイルの保存後も最低限の空き容量 がメモリに残るようにします。削除するファイルがない場合や、古いファイルをすべて削除し ても空きメモリの量がまだ制限を下回っている場合、ASAで新しいログファイルを保存できま せん。

<sup>例</sup> 次に、ロギングを有効にし、ログバッファを有効にし、ASAによるフラッシュメモリ へのログバッファの書き込みを有効にし、フラッシュメモリの最小空き領域を 4000 KB に指定する例を示します。

```
ciscoasa(config)# logging enable
ciscoasa(config)# logging buffered
ciscoasa(config)# logging flash-bufferwrap
ciscoasa(config)# logging flash-minimum-free 4000
ciscoasa(config)#
```
### 関連コマンド

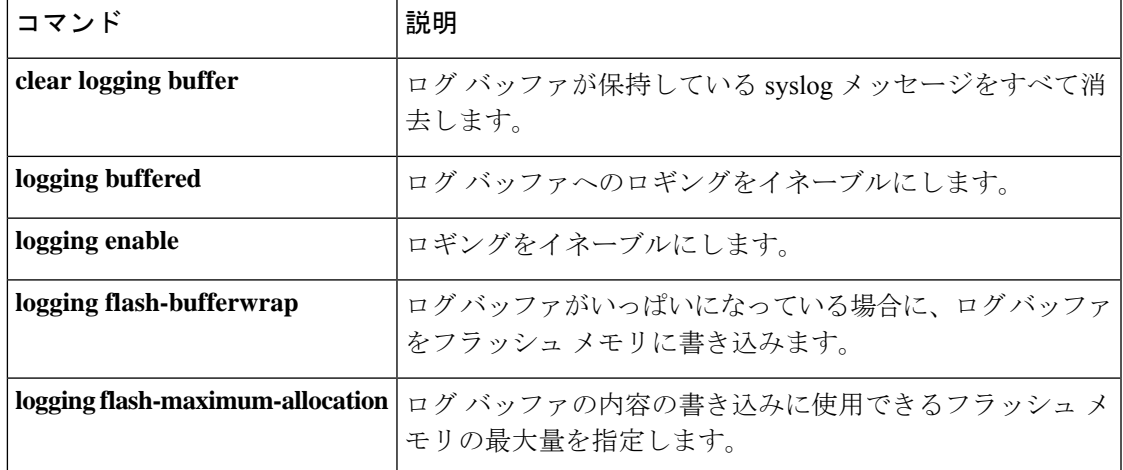

# **logging flow-export-syslogs**

NetFlow によってキャプチャされるすべての syslog メッセージを有効または無効にするには、 グローバル コンフィギュレーション モードで **logging flow-export-syslogs** コマンドを使用しま す。

**logging flow-export-syslogs** { **enable** | **disable** }

構文の説明 **enable** NetFlowによってキャプチャされるすべてのsyslogメッセージをイネーブルにします。 **disable** NetFlow によってキャプチャされるすべての syslog メッセージをディセーブルにしま す。

コマンド デフォルト デフォルトでは、NetFlow によってキャプチャされるすべての syslog はイネーブルになってい ます。

コマンドモード 次の表に、コマンドを入力できるモードを示します。

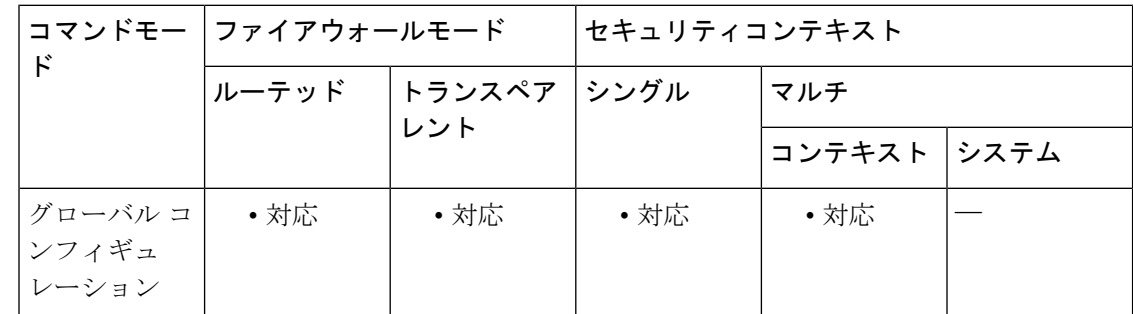

コマンド履歴 リリー 変更内容 ス

8.1(1) このコマンドが追加されました。

使用上のガイドライン セキュリティアプライアンスが NetFlow データをエクスポートするように設定されている場 合、パフォーマンス向上のため、**logging flow-export-syslogsdisable**コマンドを入力して(NetFlow でキャプチャされた)冗長なsyslogメッセージをディセーブルにすることを推奨します。ディ セーブルにされる syslog メッセージは、次のとおりです。

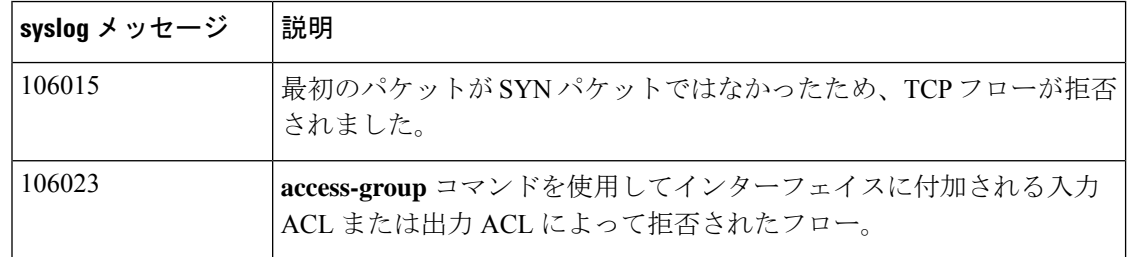

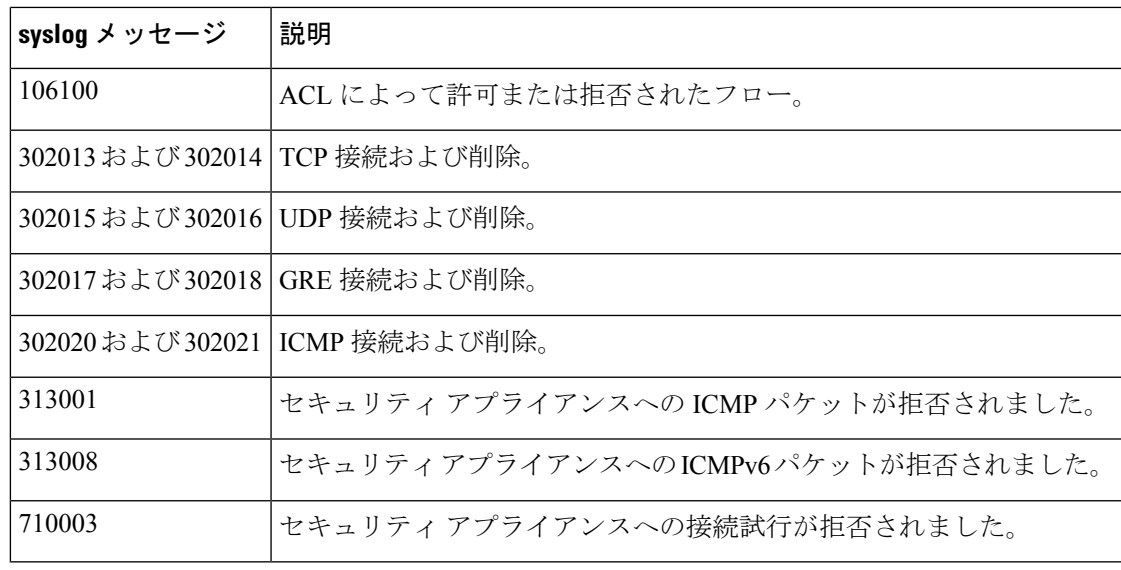

(注)

これはコンフィギュレーションモードのコマンドですが、コンフィギュレーションに格納され ません。**no logging message xxxxxx** コマンドのみが、構成に保存されます。

<sup>例</sup> 次に、NetFlow によってキャプチャされる冗長な syslog メッセージをディセーブルに する例と表示される出力例を示します。

```
ciscoasa(config)# logging flow-export-syslogs disable
ciscoasa(config)# show running-config logging
no logging message xxxxx1
no logging message xxxxx2
```
*xxxxx1* および *xxxxx2* は、NetFlow によって同じ情報がキャプチャされているために冗 長である syslog メッセージです。このコマンドはコマンド エイリアスに似ており、no logging message xxxxxx コマンドのバッチに変換されます。syslog メッセージは、無効 にした後、**logging message xxxxxx** コマンドを使用して個別に有効にできます。*xxxxxx* は特定の syslog メッセージ番号です。

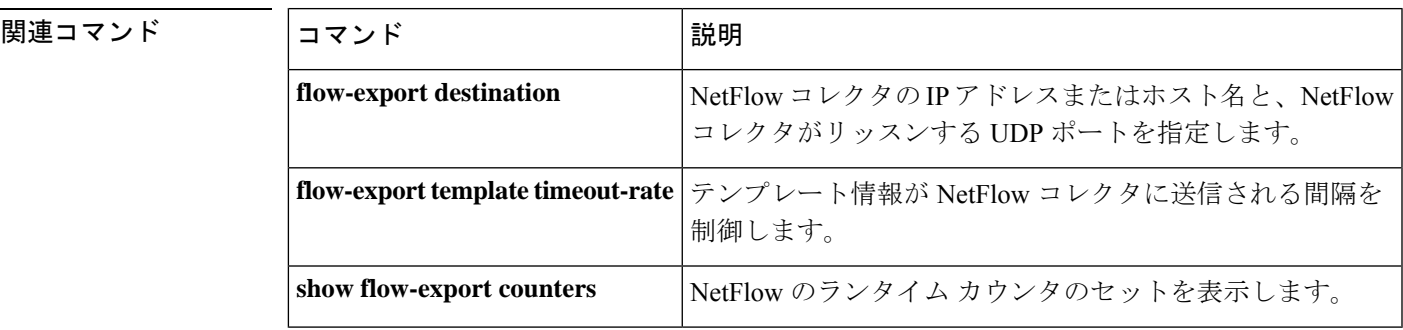

## **logging from-address**

ASA によって送信される syslog メッセージの送信者電子メールアドレスを指定するには、グ ローバル コンフィギュレーション モードで **logging from-address** コマンドを使用します。送 信されるすべての syslog メッセージは、指定したアドレスから送信されたように表示されま す。送信者電子メールアドレスを削除するには、このコマンドの **no** 形式を使用します。

**loggingfrom-address***from-email-address* **no logging from-address** *from-email-address*

構文の説明 *from-email-address* 送信元電子メール アドレス。つまり、syslog メッセージの送信元として表 示される電子メール アドレス (cdb@example.com など)。

コマンド デフォルトの動作や値はありません。

コマンドモード 次の表は、このコマンドを入力できるモードを示しています。

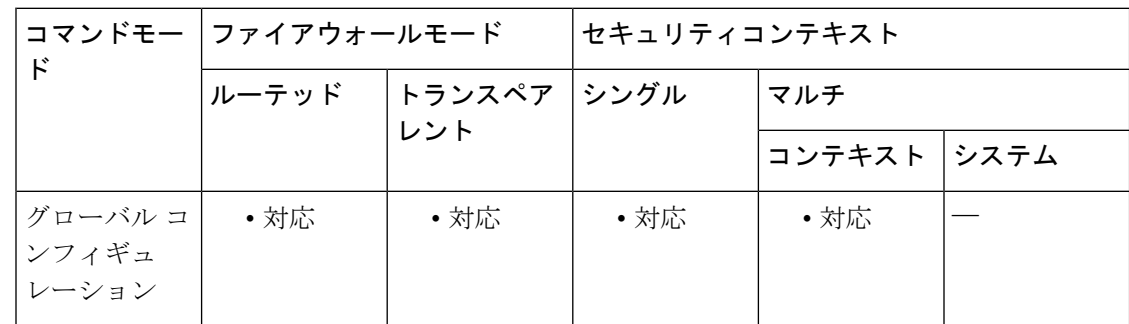

#### コマンド履歴 リリー 変更内容

ス

7.0(1) このコマンドが追加されました。

使用上のガイドライン 電子メールによる syslog メッセージの送信は、**logging mail** コマンドで有効にします。

このコマンドで指定するアドレスは、既存の電子メールアカウントに対応している必要はあり ません。

- <sup>例</sup> ロギングを有効にし、syslog メッセージを電子メールで送信するように ASA を設定す るには、次の基準を使用します。
	- critical、alert、または emergency レベルのメッセージを送信する
	- ciscosecurityappliance@example.comを送信元アドレスに使用して、メッセージを送 信する
	- admin@example.com にメッセージを送信する

• プライマリ サーバー pri-smtp-host およびセカンダリ サーバー sec-smtp-host を使用 して、SMTP でメッセージを送信する

次のコマンドを入力します。

```
ciscoasa
(config)#
logging enable
ciscoasa
(config)#
logging mail critical
ciscoasa
(config)#
logging from-address ciscosecurityappliance@example.com
ciscoasa
(config)#
logging recipient-address admin@example.com
ciscoasa
(config)#
smtp-server pri-smtp-host sec-smtp-host
```
関連コマンド

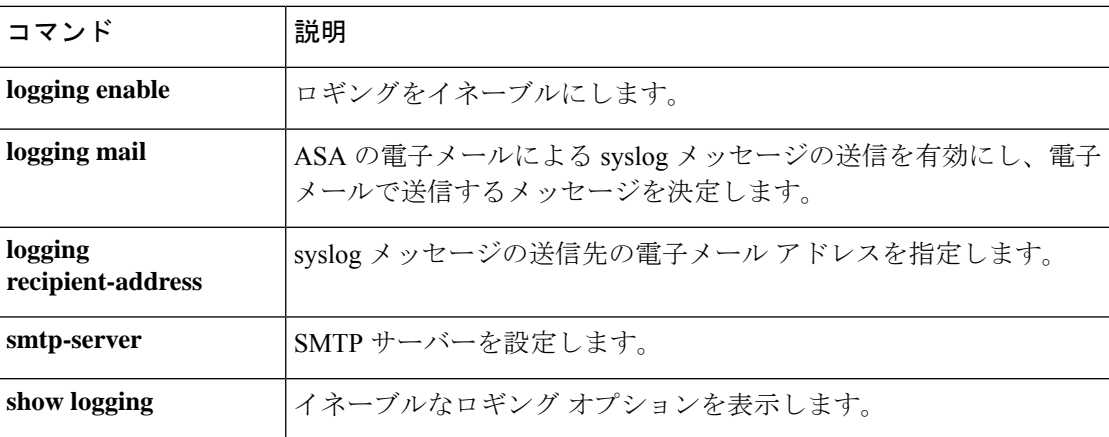

# **logging ftp-bufferwrap**

未保存のメッセージでログバッファがいっぱいになるたびに、ASAがFTPサーバーにログバッ ファを送信できるようにするには、グローバル コンフィギュレーション モードで **logging ftp-bufferwrap** コマンドを使用します。FTP サーバーへのログバッファの送信を無効にするに は、このコマンドの **no** 形式を使用します。

#### **loggingftp-bufferwrap no logging ftp-bufferwrap**

構文の説明 このコマンドには引数またはキーワードはありません。

コマンド デフォルトの設定は次のとおりです。

• バッファへのロギングはディセーブルです。

• FTP サーバーへのログ バッファの送信はディセーブルです。

コマンドモード 次の表は、このコマンドを入力できるモードを示しています。

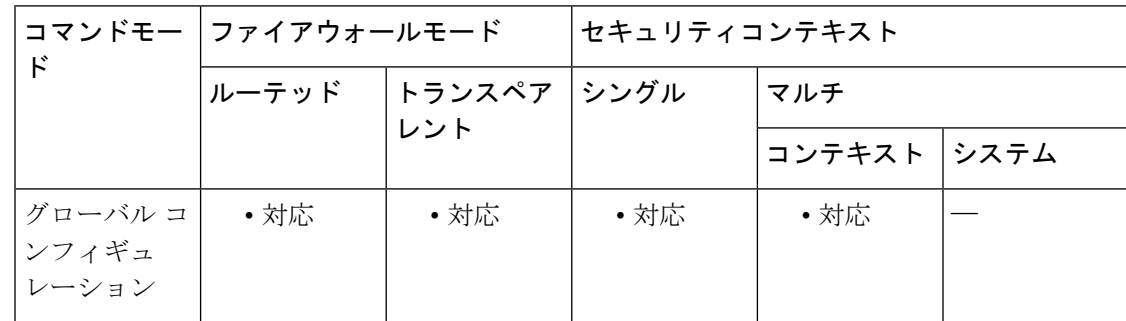

コマンド履歴 リリー 変更内容

ス

7.0(1) このコマンドが追加されました。

使用上のガイドライン **logging ftp-bufferwrap** を有効にすると、ASA により、ログバッファデータは **logging ftp-server** コマンドで指定した FTP サーバーに送信されます。ASA は、ログデータを FTP サーバーに送 信する間も、新しいイベントメッセージをログバッファに保管し続けます。

> ASA によってログバッファの内容が FTP サーバーに送信されるようにするには、バッファへ のロギングを有効にする必要があります。有効にしないと、ログバッファのデータはフラッ シュメモリに書き込まれません。バッファへのロギングを有効にするには、**logging buffered** コマンドを使用します。

> ASAでは、次のようなデフォルトのタイムスタンプ形式を使用した名前のログファイルが作成 されます。

LOG-*YYYY* -*MM* -*DD* -*HHMMSS* .TXT

*YYYY* は年、*MM* は月、*DD* は日付、*HHMMSS* は時間、分、および秒で示された時刻です。

<sup>例</sup> 次に、ロギングとログバッファを有効にし、FTP サーバーを指定して、ASA <sup>が</sup> FTP サーバーにログバッファを書き込めるようにする例を示します。この例では、ホスト 名が logserver-352 である FTP サーバーを指定しています。サーバーには、ユーザー名 logsupervisor およびパスワード 1luvMy10gs でアクセスできます。ログ ファイルは /syslogs ディレクトリに保存されます。

```
ciscoasa(config)# logging enable
ciscoasa(config)# logging buffered
ciscoasa(config)# logging ftp-server logserver-352 /syslogs logsupervisor 1luvMy10gs
ciscoasa(config)# logging ftp-bufferwrap
ciscoasa(config)#
```
関連コマンド

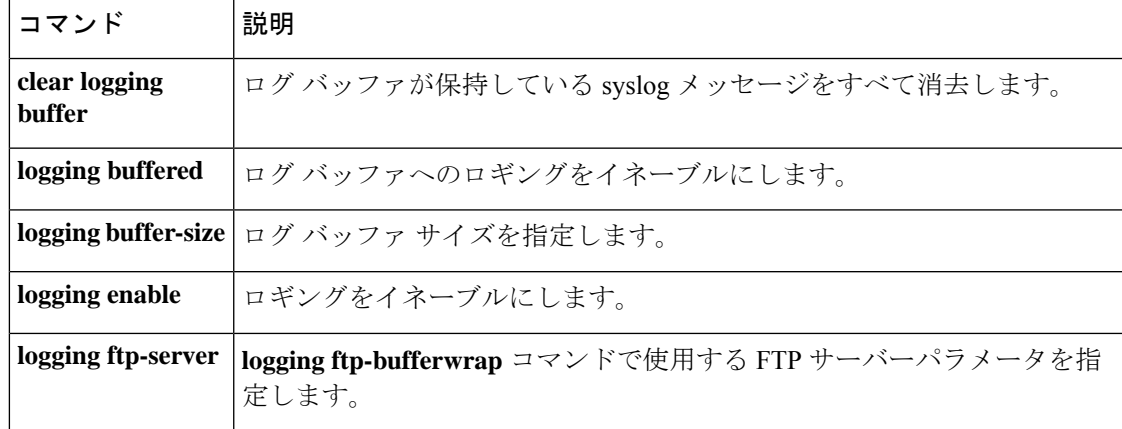

# **logging ftp-server**

**logging ftp-bufferwrap** が有効になっている場合に ASA からログバッファデータが送信される FTP サーバーの詳細を指定するには、グローバル コンフィギュレーション モードで **logging ftp-server** コマンドを使用します。FTP サーバーの詳細をすべて削除するには、このコマンド の **no** 形式を使用します。

**logging ftp-server** *ftp\_server path username* [ *0 | 8* ] *password* **no logging ftp-server** *ftp\_server path username* [ *0 | 8* ] *password*

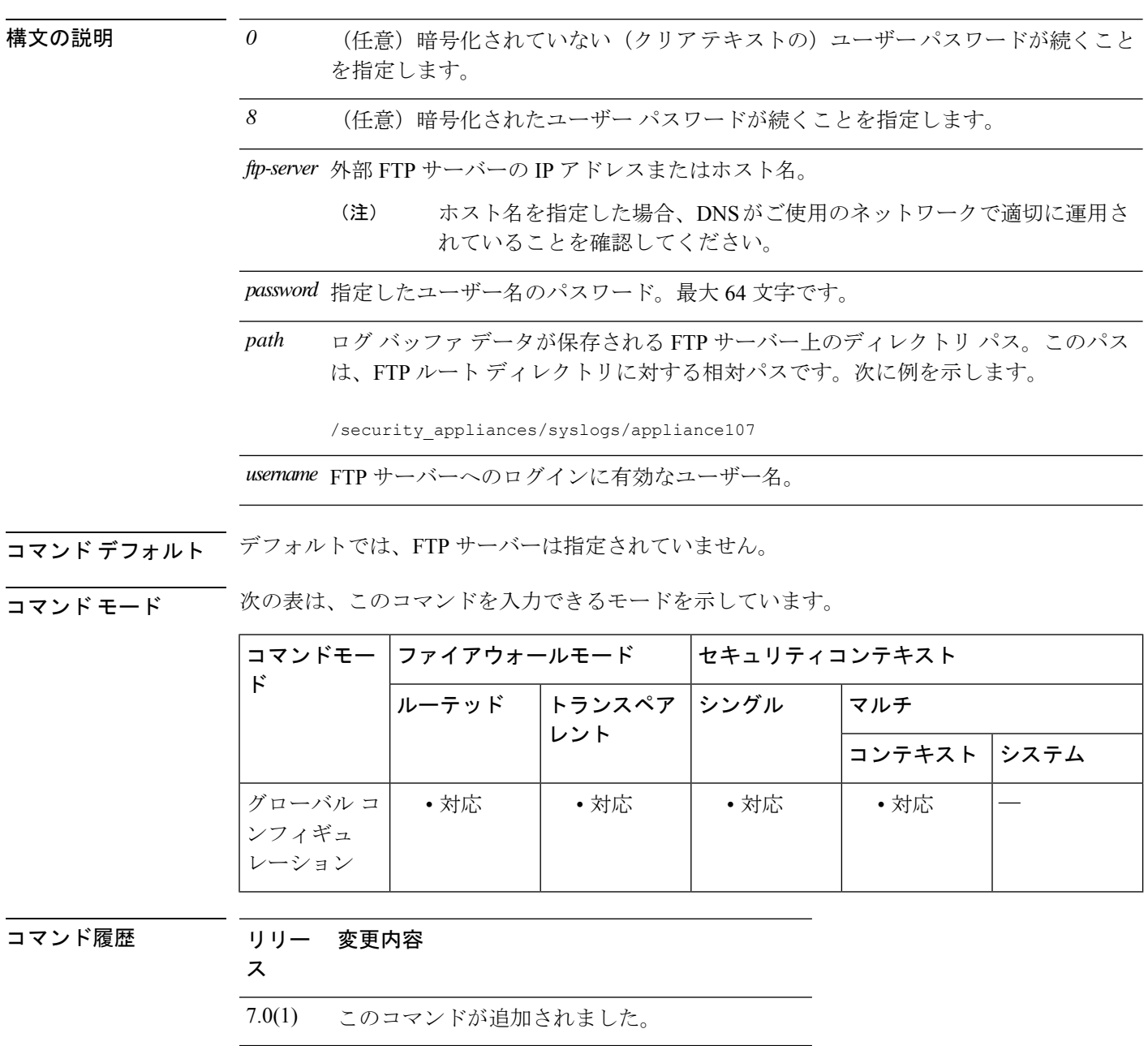

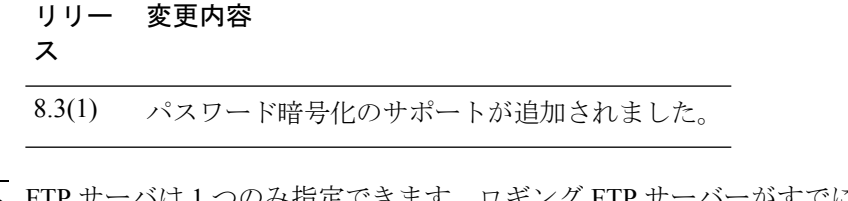

使用上のガイドライン FTP サーバは 1 つのみ指定できます。ロギング FTP サーバーがすでに指定されている場合、 **logging ftp-server** コマンドを使用すると、この FTP サーバー構成は入力した新しい構成に置き 換えられます。

> 指定したFTPサーバー情報はASAによって検証されません。詳細を誤って設定した場合、ASA から FTP サーバーにログバッファデータを送信できません。

> ASAの起動やアップグレードでは、1桁のパスワードや、数字で始まりその後にスペースが続 くパスワードはサポートされません。たとえば、0 pass や 1 は不正なパスワードです。

<sup>例</sup> 次に、ロギングとログバッファを有効にし、FTP サーバーを指定して、ASA <sup>が</sup> FTP サーバーにログバッファを書き込めるようにする例を示します。この例では、logserver というホスト名の FTP サーバーを指定します。サーバーは、ユーザー名 user1 とパス ワード pass1 でアクセスできるものとします。ログ ファイルは /path1 ディレクトリに 保存されます。

> ciscoasa(config)# **logging enable** ciscoasa(config)# **logging buffered** ciscoasa(config)# **logging ftp-server logserver /path1 user1 pass1** ciscoasa(config)# **logging ftp-bufferwrap**

次に、暗号化されたパスワードを入力する例を示します。

ciscoasa(config)# **logging ftp-server logserver /path1 user1 8 JPAGWzIIFVlheXv2I9nglfytOzHU**

次に、暗号化されていない(クリアテキストの)パスワードを入力する例を示しま す。

ciscoasa(config)# **logging ftp-server logserver /path1 user1 0 pass1**

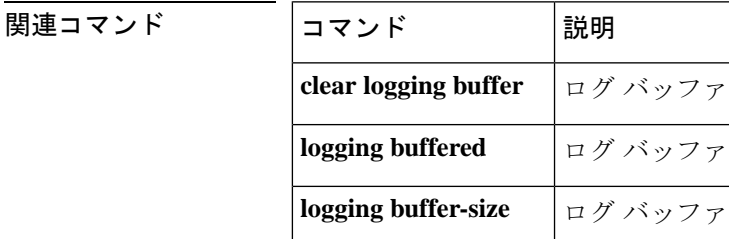

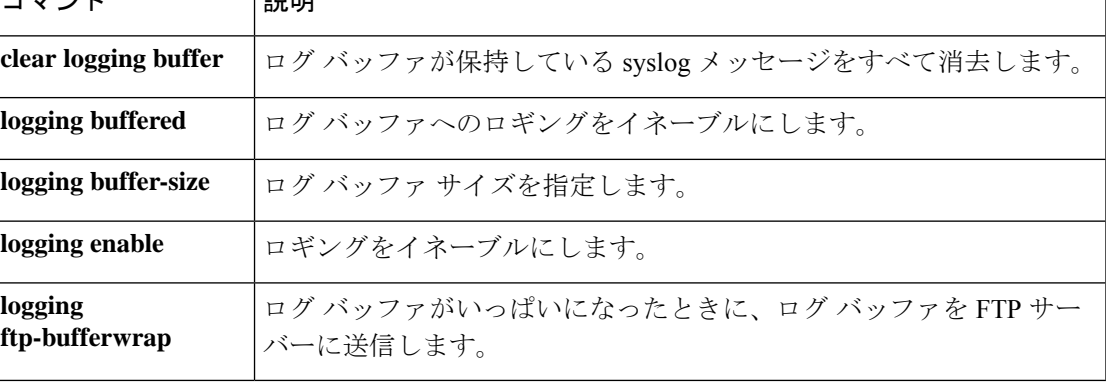

## **logging hide username**

ユーザー名の有効性が不明である場合に syslog のユーザー名を非表示 (「\*\*\*\*\*」など)にす るには、グローバル コンフィギュレーション モードで **logging hide username** コマンドを使用 します。非表示にしたユーザー名を表示するには、このコマンドの **no** 形式を使用します。

#### **logginghideusername no logging hide username**

- 構文の説明 このコマンドには引数またはキーワードはありません。
- コマンド デフォルトでは、ユーザー名は非表示です。
- **コマンドモード 次の表は、このコマンドを入力できるモードを示しています。**

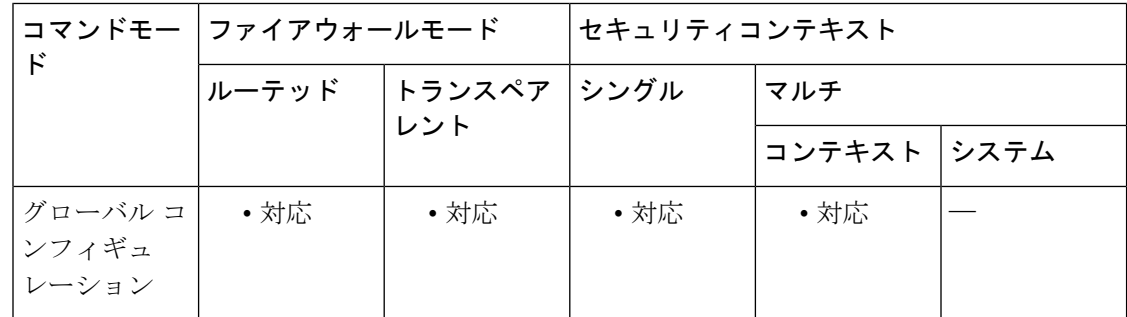

## コマンド履歴 リリー 変更内容 ス

- 9.3(3) このコマンドが追加されました。
- 使用上のガイドライン **logging hide username** コマンドにより、有効性が確認されていないユーザーのユーザー名を syslog で非表示にできます。

 $\label{eq:1} \bigotimes_{\mathbb{Z}}\mathbb{Z}_{\mathbb{Z}}$ 

(注) このコマンドは、バージョン 9.4(1) では使用できません。

<sup>例</sup> 次に、有効性が確認されていないユーザー名を syslog で非表示にする例を示します。

```
ciscoasa(config)# logging hide username
ciscoasa# show logging
Syslog logging: enabled
...
Hide Username logging: enabled | disabled
...
```
### **コマンド**

 $\mathbf{l}$ 

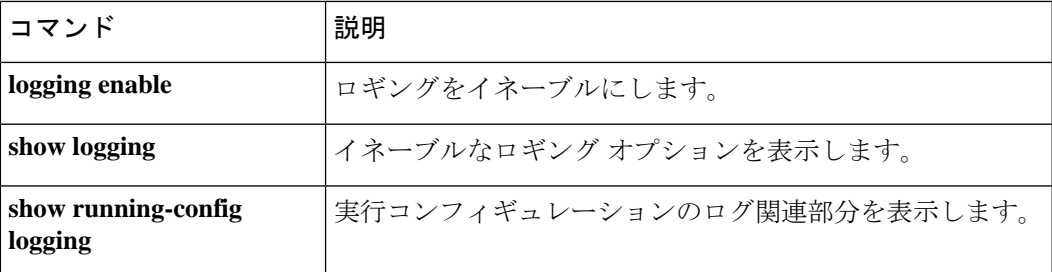

# **logging history**

SNMPロギングを有効にし、SNMPサーバーに送信するメッセージを指定するには、グローバ ル コンフィギュレーション モードで **logging history** コマンドを使用します。SNMP ロギング を無効にするには、このコマンドの **no** 形式を使用します。

**logging history** [ **rate-limit** *rate-limit number* | *logging\_list* | *level* ] **no logging history**

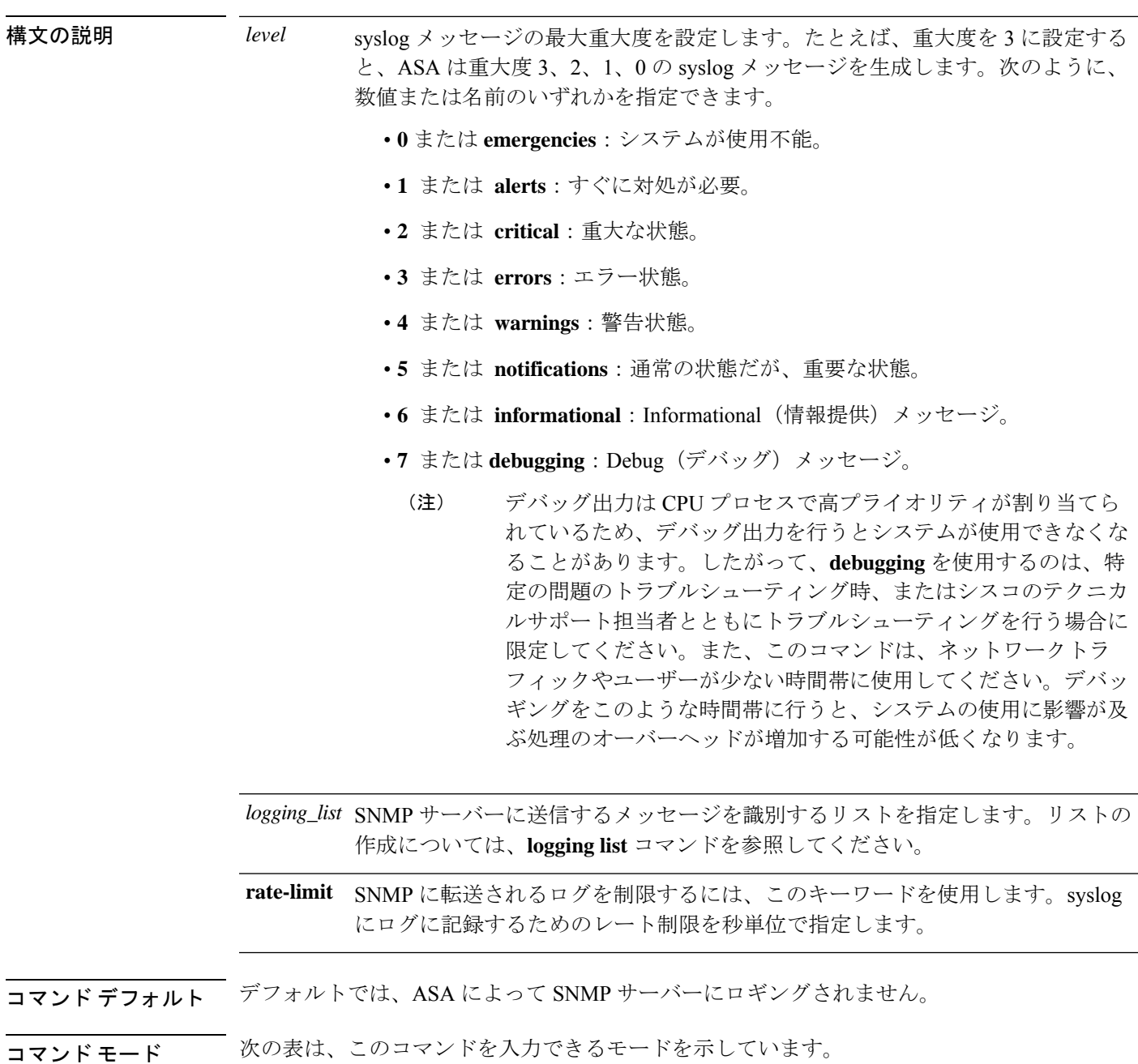

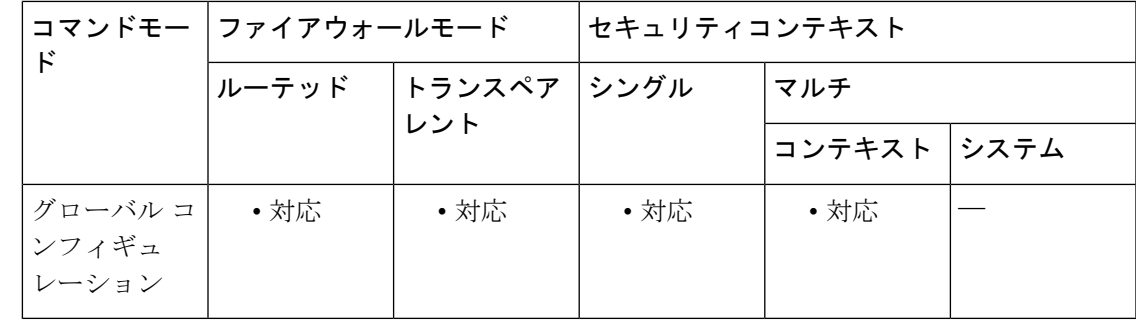

コマンド履歴 リリー 変更内容 ス 7.0(1) このコマンドが追加されました。

使用上のガイドライン **logging history** コマンドを使用すると、SNMP サーバーへのロギングを有効にし、SNMP メッ セージレベルまたはイベントリストを設定できます。SNMP に記録される syslog の **rate-limit** キーワードのイネーブルは、「logging history」CLI の「rate-limit」および「level」で指定され た値に基づいて実行されます。

<sup>例</sup> 次に、SNMPロギングをイネーブルにし、重大度レベル0、1、2、および3のメッセー ジが設定済みの SNMP サーバに送信されることを指定する例を示します。

```
ciscoasa(config)# logging enable
ciscoasa(config)# snmp-server host infrastructure 10.2.3.7 trap community gam327
ciscoasa(config)# snmp-server enable traps syslog
ciscoasa(config)# logging history errors
ciscoasa(config)#
```
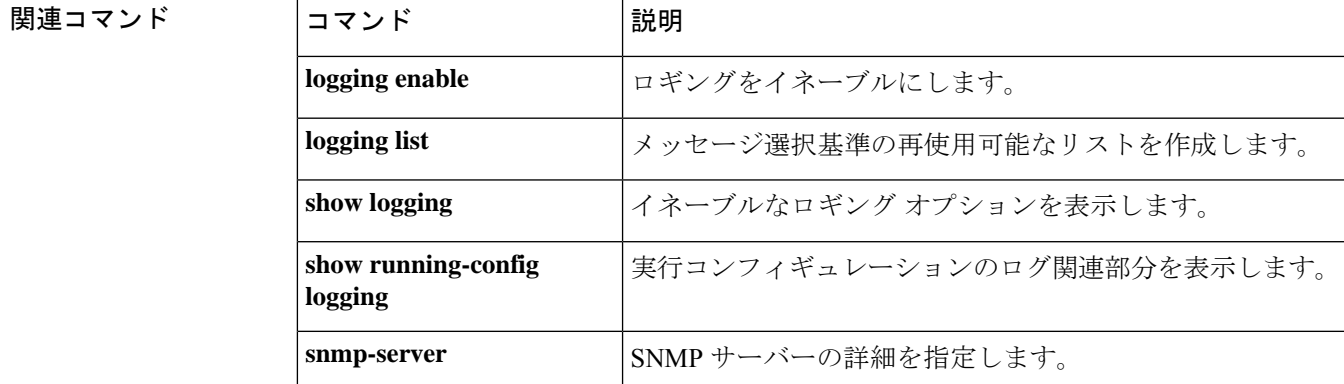

# **logging host**

syslog サーバーを定義するには、グローバル コンフィギュレーション モードで **logginghost** コ マンドを使用します。syslog サーバー定義を削除するには、このコマンドの **no** 形式を使用し ます。

**logging host** *interface\_name syslog\_ip* [ **tcp** [ */ port* ] | **udp** [ */ port* ] ] [ **format emblem** ] ] [ **secure** [ **reference-identity** *reference\_identity\_name* ] ] **no logging host** *interface\_name syslog\_ip* [ **tcp** [ */ port* ] | **udp** [ */ port* ] [ **format emblem** ] ] [ **secure** [ **reference-identity** *reference\_identity\_name* ] ]

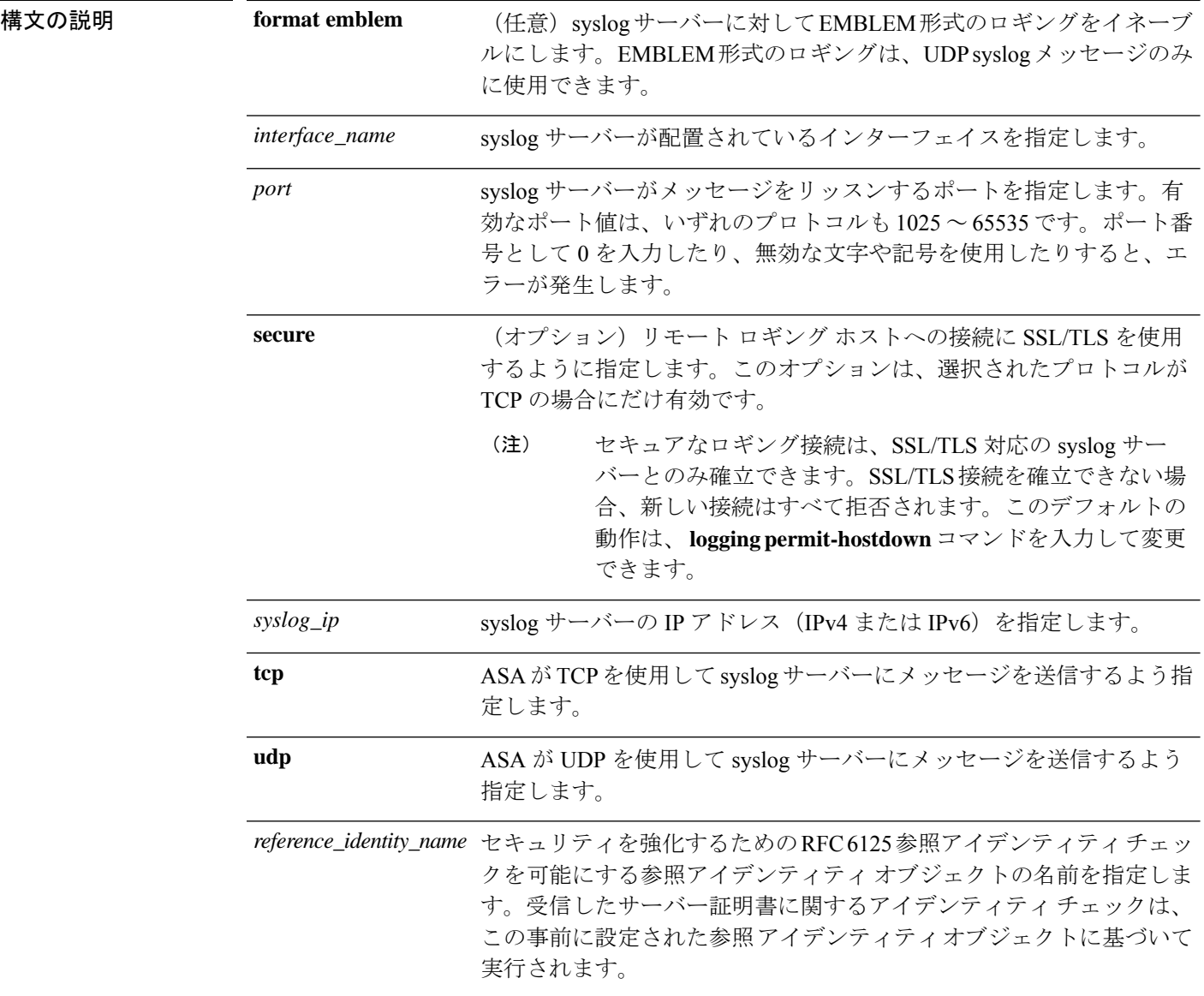

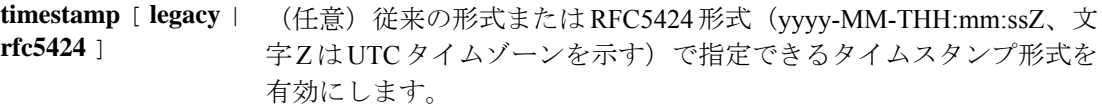

コマンド デフォルト デフォルト プロトコルは UDP です。

**format emblem** オプションのデフォルト設定は false です。

**secure** オプションのデフォルト設定は false です。

デフォルトのポート番号は次のとおりです。

 $\cdot$  UDP: 514

• TCP: 1470

コマンドモード 次の表は、このコマンドを入力できるモードを示しています。

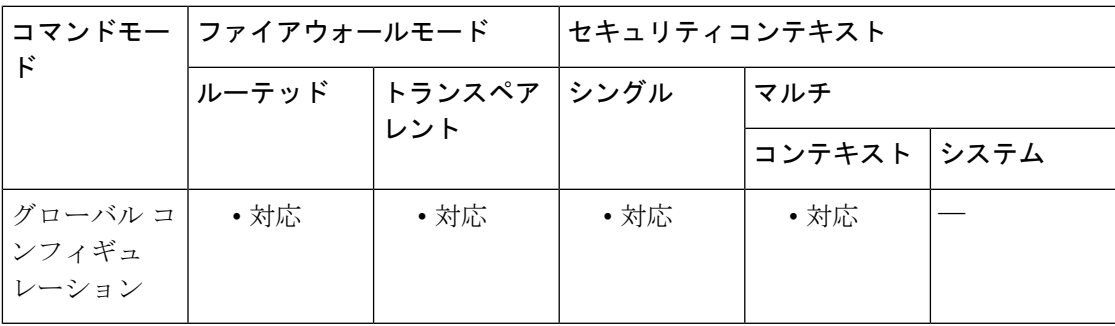

コマンド履歴 リリー 変更内容

ス

- 7.0 このコマンドが追加されました。
- 8.0(2) **secure** キーワードが追加されました。
- 8.4(1) 接続のブロッキングをイネーブルまたはディセーブルにできるようになりました。
- 9.6.2 **reference-identity** オプションが追加されました。
- syslog サーバーに IPv6 アドレスを使用できるようになりました。直接接続された syslog サーバーがある場合、ASA および syslog サーバーの /31 サブネットを使用し てポイントツーポイント接続を作成できます。 9.7(1)

使用上のガイドライン **logginghost***syslog\_ip* format emblemコマンドを使用すると、各syslogサーバーに対してEMBLEM 形式のロギングを有効にできます。EMBLEM 形式のロギングは、UDP syslog メッセージのみ に使用できます。EMBLEM 形式のロギングを特定の syslog サーバーに対してイネーブルにす ると、メッセージはそのサーバーに送信されます。**logging timestamp**コマンドを使用すると、 タイムスタンプが付与されたメッセージも送信されます。

複数のlogginghostコマンドを使用して、追加サーバーを指定できます。それらすべてでsyslog メッセージが受信されます。ただし、UDP と TCP 両方ではなく、いずれかの syslog メッセー ジのみが受信されるようにサーバーを指定できます。

サーバー証明書で提示されるアイデンティティが、設定済みの**reference-identity**と一致しない 場合、接続は確立されず、エラーがログに記録されます。

接続のブロッキングに対するデフォルト設定は、 syslog サーバーへのメッセージ送信に TCP を使用するように、**logging host** コマンドが設定されている場合にのみ有効になります。TCP ベースの syslog サーバーが設定されている場合、 **logging permit-hostdown** コマンドを使用し て、接続のブロッキングを無効にできます。

**logging host** コマンドで **tcp** オプションを使用すると、syslog サーバーに到達できない場合、 ファイアウォールを通過する接続は ASA によってドロップされます。 (注)

以前に入力した *port* 値と *protocol* 値のみを表示するには、 **show running-config logging** コマン ドを使用して、リストからコマンドを見つけます。TCPは6、UDPは17として表示されます。 TCP ポートは syslog サーバーのみで機能します。*port* は、syslog サーバーがリッスンするポー トと同じである必要があります。

**logginghost** コマンドと **secure** キーワードを UDP で使用しようとすると、エラーメッセージが 表示されます。 (注)

TCP での syslog の送信は、スタンバイ ASA ではサポートされていません。

<sup>例</sup> 次に、重大度レベル <sup>0</sup>、1、2、および <sup>3</sup> <sup>の</sup> syslog メッセージを、デフォルトのプロト コルとポート番号を使用する内部インターフェイス上の syslog サーバーに送信する例 を示します。

```
ciscoasa(config)# logging enable
ciscoasa(config)# logging host inside 10.2.2.3
ciscoasa(config)# logging trap errors
ciscoasa(config)#
ciscoasa(config)# logging enable
ciscoasa(config)# logging host inside 2001:192:168:88::111
ciscoasa(config)# logging trap errors
ciscoasa(config)#
```
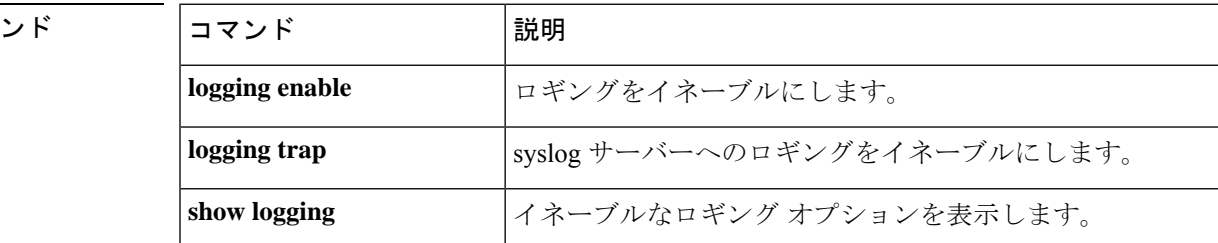

関連コマ

 $\mathbf{l}$ 

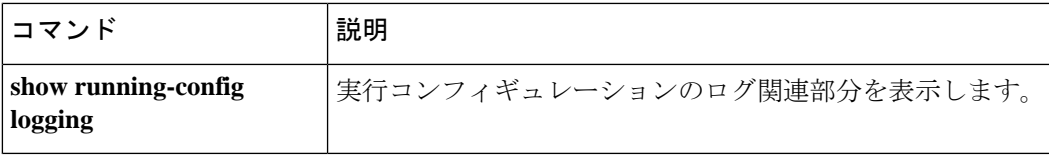

# **logging list**

さまざまな基準(ログレベル、イベントクラス、およびメッセージ ID)でメッセージを指定 するために、他のコマンドで使用するロギングリストを作成するには、グローバル コンフィ ギュレーション モードで **logging list** コマンドを使用します。リストを削除するには、このコ マンドの **no** 形式を使用します。

**logging list** *name* { **level** *level* [ **class** *event\_class* ] | **message** *start\_id* [ *-end\_id* ] } **no logging list** *name*

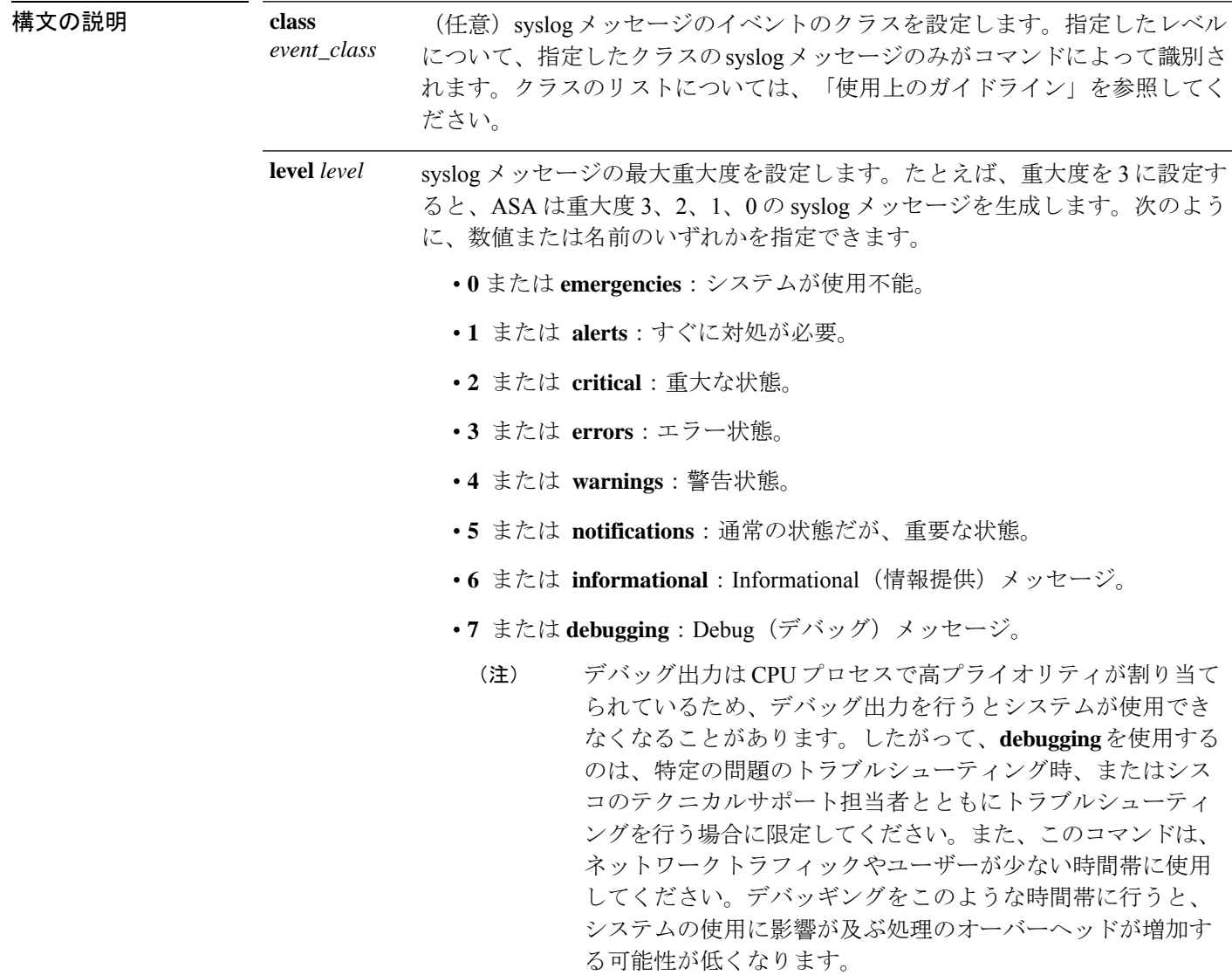

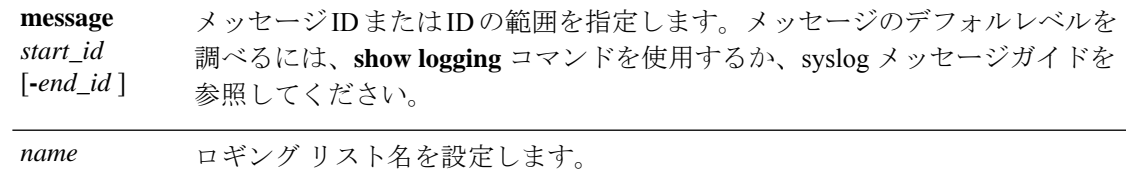

コマンド デフォルト デフォルトの動作や値はありません。

コマンドモード 次の表は、このコマンドを入力できるモードを示しています。

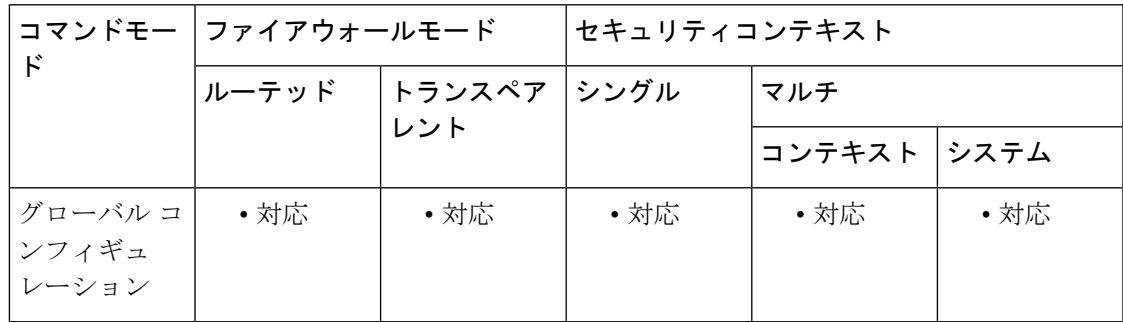

コマンド履歴 リリー 変更内容

ス

7.2(1) このコマンドが追加されました。

使用上のガイドライン リストを使用できるロギング コマンドは、次のとおりです。

- **logging asdm**
- **logging buffered**
- **logging console**
- **logging history**
- **logging mail**
- **logging monitor**
- **logging trap**

*event\_class* で使用できる値は、次のとおりです。

- **auth**:ユーザー認証。
- **bridge**:トランスペアレント ファイアウォール。
- **ca**:PKI 認証局。
- **config**:コマンドインターフェイス。
- **eap**:Extensible AuthenticationProtocol(EAP; 拡張可能認証プロトコル)。ネットワーク ア ドミッション コントロールをサポートする、EAP セッション状態の変更、EAP ステータ スのクエリー イベントといったタイプのイベント、および EAP ヘッダーおよびパケット 内容の 16 進ダンプをログに記録します。
- eapoudp:拡張可能認証プロトコル (EAP) over UDP。ネットワークアドミッションコン トロールをサポートする EAPoUDP のイベントをログに記録し、EAPoUDP ヘッダーおよ びパケット内容の完全な記録を生成します。
- **email**:電子メールプロキシ。
- **ha**:フェールオーバー。
- **ids**:侵入検知システム。
- **ip**:IP スタック。
- **nac**:ネットワークアドミッションコントロール。初期化、例外リスト照合、ACSトラン ザクション、クライアントレス認証、デフォルト ACL 適用、および再評価といったタイ プのイベントのログを記録します。
- **np**:ネットワークプロセッサ。
- **ospf**:OSPF ルーティング。
- **rip**:RIP ルーティング。
- **session**:ユーザーセッション。
- $\cdot$  snmp : SNMP<sub>。</sub>
- **sys**—システム。
- **vpn**:IKE および IPsec。
- **vpnc**:VPN クライアント。
- **vpnfo**:VPN フェールオーバー。
- **vpnlb**:VPN ロードバランシング。

<sup>例</sup> 次に、logging list コマンドの使用例を示します。

```
ciscoasa(config)# logging list my-list 100100-100110
ciscoasa(config)# logging list my-list level critical
ciscoasa(config)# logging list my-list level warning class vpn
ciscoasa(config)# logging buffered my-list
```
上記の例は、指定された基準と一致する syslog メッセージがロギング バッファに送信 されることを示しています。この例で指定されている基準は、次のとおりです。

- 100100 ~ 100110 の範囲の syslog メッセージ ID
- criticalレベル以上のすべてのsyslogメッセージ(emergency、alert、またはcritical)

• warning レベル以上のすべての VPN クラスの syslog メッセージ (emergency、alert、 critical、error、または warning)

syslog メッセージがこれらの条件のいずれかを満たしている場合、そのメッセージは バッファにロギングされます。

$$
\alpha
$$

リストの基準を設計する場合、メッセージを重複して指定する基準でも構いません。 複数の基準と一致する syslog メッセージも正常にロギングされます。 (注)

### 関連コマンド

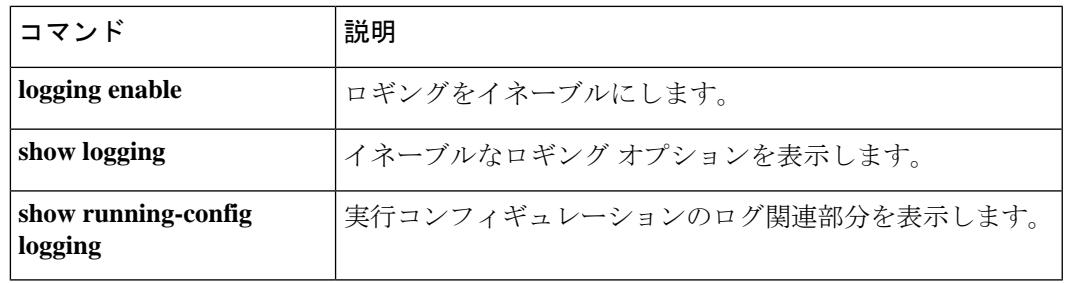

# **logging mail**

ASAでsyslogメッセージを電子メールで送信できるようにし、電子メールで送信するメッセー ジを決定できるようにするには、グローバル コンフィギュレーション モードで **logging mail** コマンドを使用します。syslog メッセージの電子メール送信を無効にするには、このコマンド の **no** 形式を使用します。

**logging mail** [ *logging\_list* | *level* ] **no logging mail** [ *logging\_list* | *level* ]

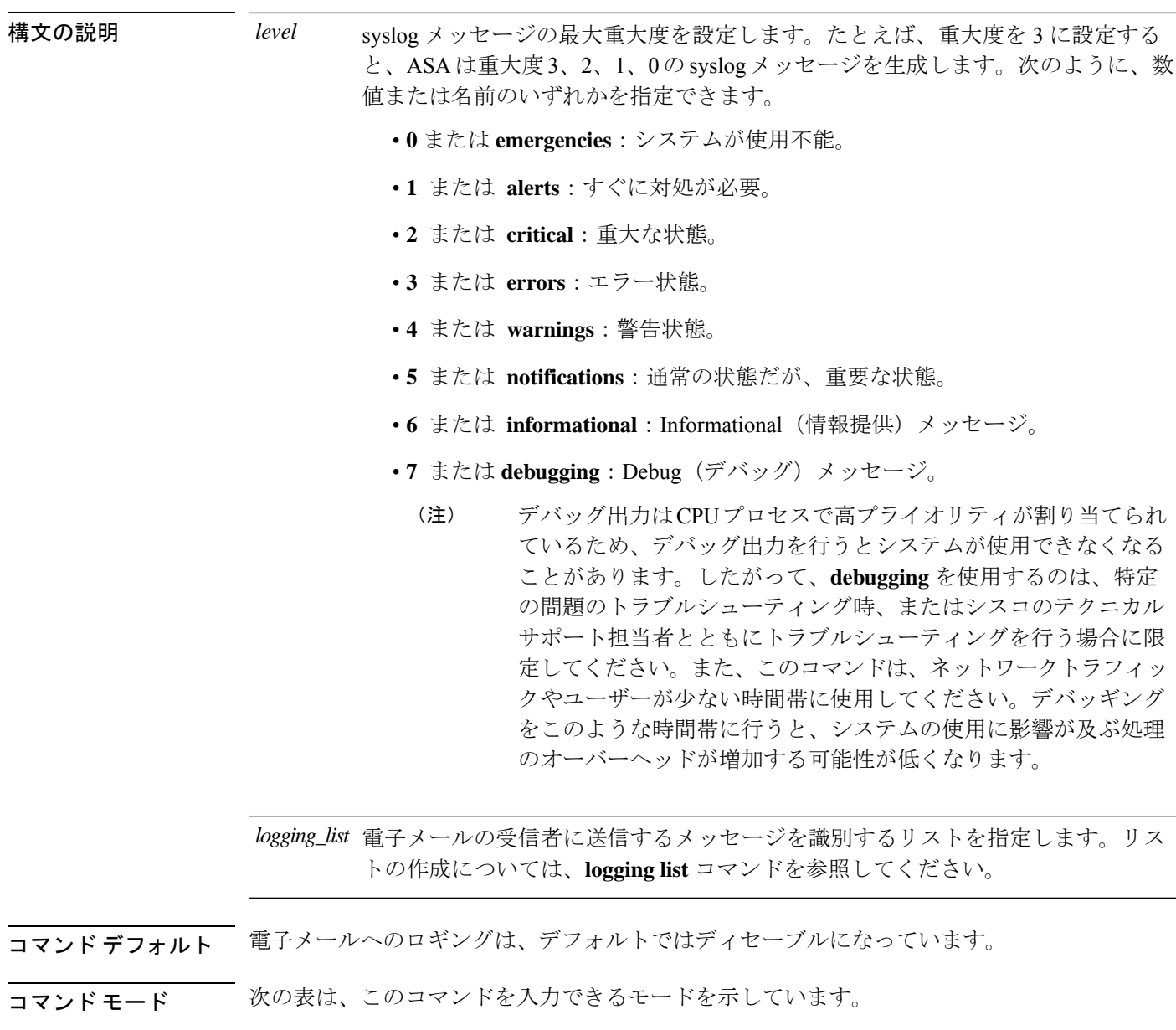

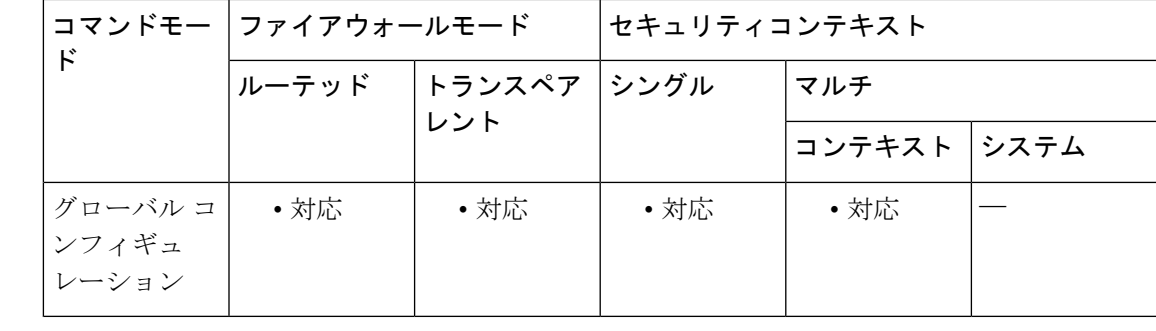

コマンド履歴 リリー 変更内容 ス 7.0(1) このコマンドが追加されました。

使用上のガイドライン 電子メールで送信される syslog メッセージは、送信された電子メールの件名欄に表示されま す。

<sup>例</sup> 電子メールでsyslogメッセージを送信するようにASAを設定するには、次のような基 準を使用します。

- critical、alert、または emergency レベルのメッセージを送信する
- ciscosecurityappliance@example.comを送信元アドレスに使用して、メッセージを送 信する
- admin@example.com にメッセージを送信する
- プライマリ サーバー pri-smtp-host およびセカンダリ サーバー sec-smtp-host を使用 して、SMTP でメッセージを送信する

次のコマンドを入力します。

```
ciscoasa
(config)#
logging mail critical
ciscoasa
(config)#
logging from-address ciscosecurityappliance@example.com
ciscoasa
(config)#
logging recipient-address admin@example.com
ciscoasa
(config)#
smtp-server pri-smtp-host sec-smtp-host
```
関連コマンド |=

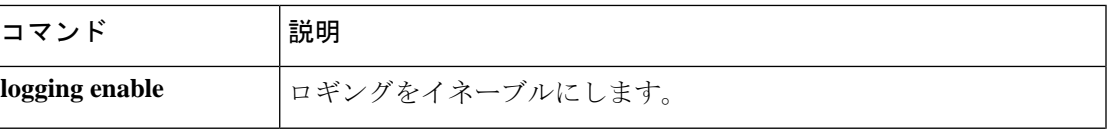

 $\mathbf l$ 

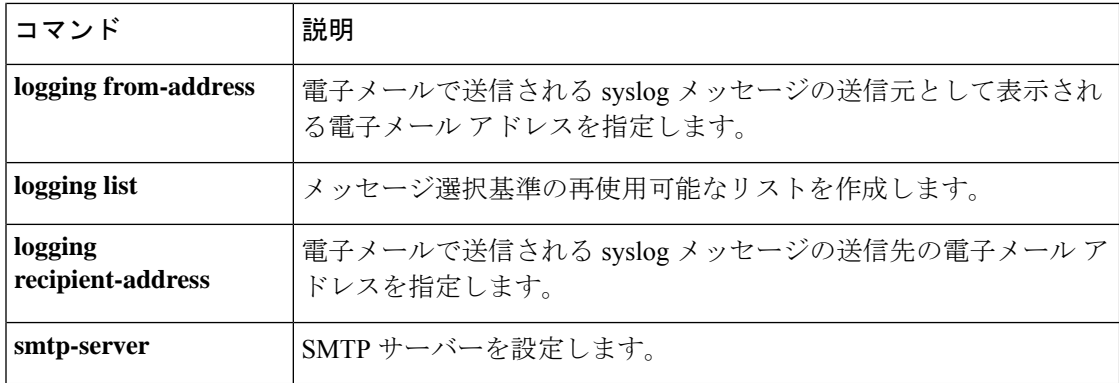

# **logging message**

syslog メッセージのロギングを有効にする、またはメッセージのレベルを変更するには、グ ローバル コンフィギュレーション モードで **logging message** コマンドを使用します。メッセー ジのロギングを無効にする、またはメッセージをデフォルトのレベルに設定するには、このコ マンドの **no** 形式を使用します。

**logging message** *syslog\_id* [ **level** *level* | **standby** ] **no logging message** *syslog\_id* [ **level** *level* | **standby** ]

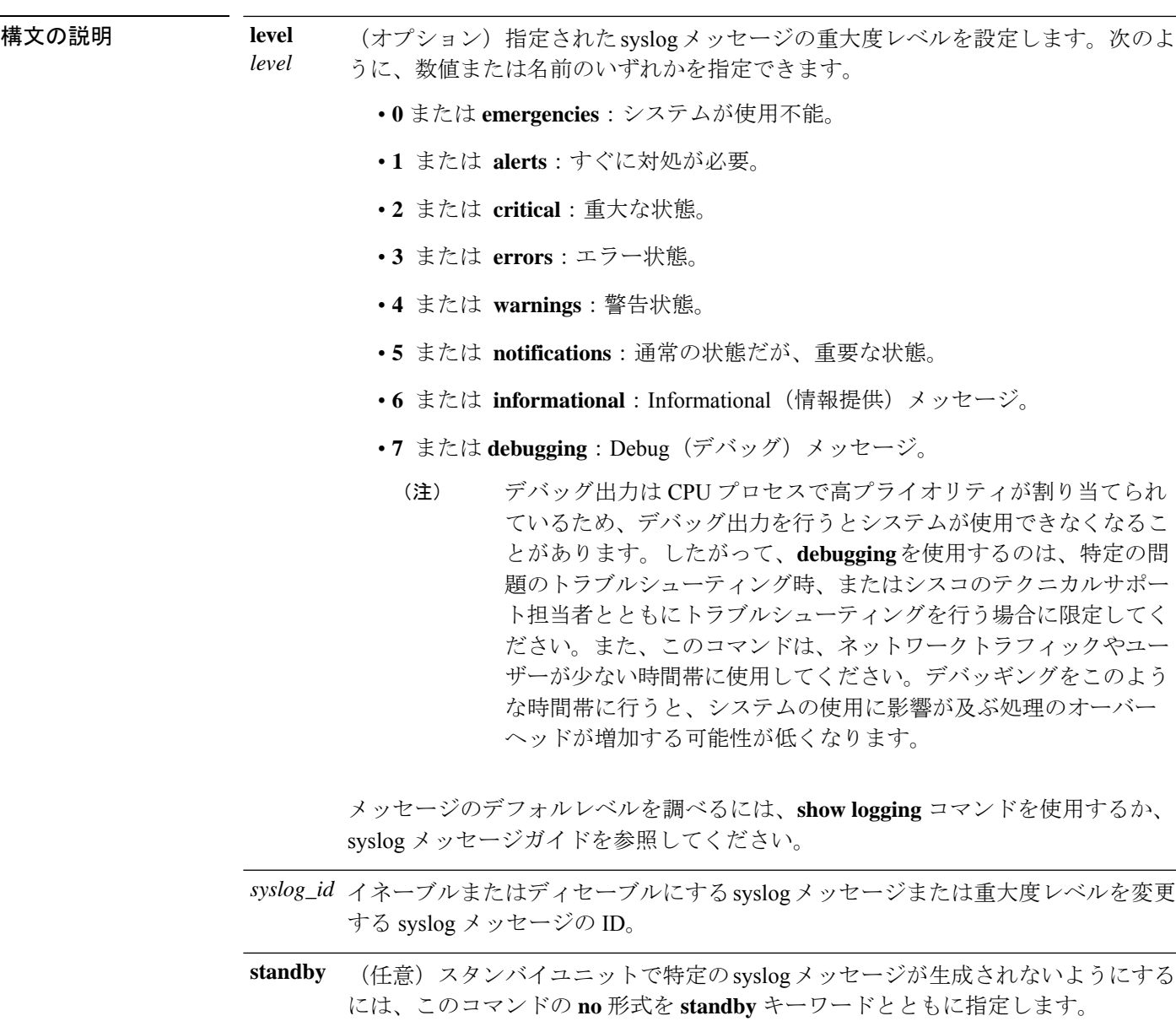

コマンドデフォルト デフォルトでは、すべてのsyslogメッセージはイネーブルであり、すべてのメッセージの重大 度レベルはデフォルトのレベルに設定されています。

コマンドモード 次の表は、このコマンドを入力できるモードを示しています。

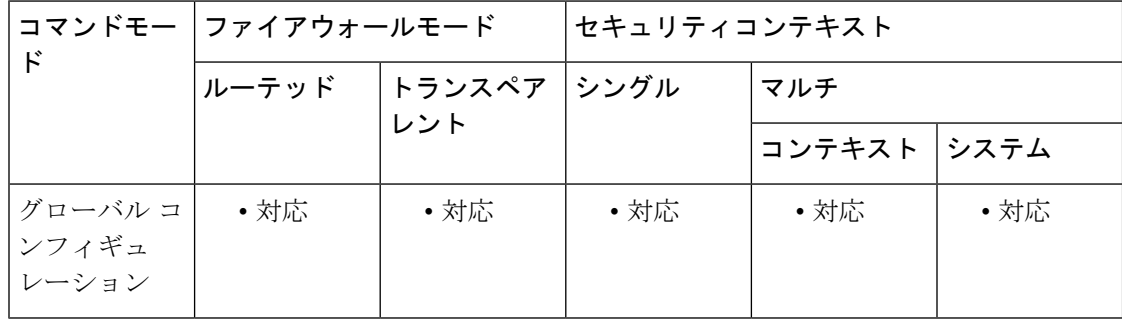

コマンド履歴 リリー 変更内容 ス

7.0(1) このコマンドが追加されました。

9.4(1) **standby**キーワードが追加されました。

使用上のガイドライン **logging message** コマンドは次の目的に使用できます。

- メッセージをイネーブルにするかディセーブルにするかを指定します。
- スタンバイ ユニットでの syslog メッセージの生成をディセーブルにします。
- メッセージの重大度レベルを指定します。

**show logging** コマンドを使用して、メッセージに現在割り当てられているレベルや、メッセー ジが有効かどうかを判別できます。

ASA で特定の syslog メッセージを生成しないようにするには、グローバル コンフィギュレー ション モードで **logging message** コマンドの **no** 形式を使用します(**level** キーワードは不要)。 ASA で特定の syslog メッセージを生成できるようにするには、**logging message** コマンドを使 用します(**level** キーワードは不要)。これら 2 つの種類の **logging message** コマンドは、並行 して実行できます。

<sup>例</sup> 次の例にある一連のコマンドは、**logging message** コマンドを使用して、メッセージを 有効にするかどうか、およびメッセージの重大度を指定する方法を示しています。

```
ciscoasa(config)# show logging message 403503
syslog 403503: default-level errors (enabled)
ciscoasa(config)# logging message 403503 level 1
ciscoasa(config)# show logging message 403503
syslog 403503: default-level errors, current-level alerts (enabled)
ciscoasa(config)# no
logging message 403503
ciscoasa(config)# show logging message 403503
```
```
syslog 403503: default-level errors, current-level alerts (disabled)
ciscoasa(config)# logging message 403503
ciscoasa(config)# show logging message 403503
syslog 403503: default-level errors, current-level alerts (enabled)
ciscoasa(config)# no
logging message 403503 standby
ciscoasa(config)# show logging message 403503
syslog 403503: default-level errors (enabled),standby logging (disabled)
ciscoasa(config)# no logging message 403503 level 3
ciscoasa(config)# show logging message 403503
syslog 403503: default-level errors (enabled)
```
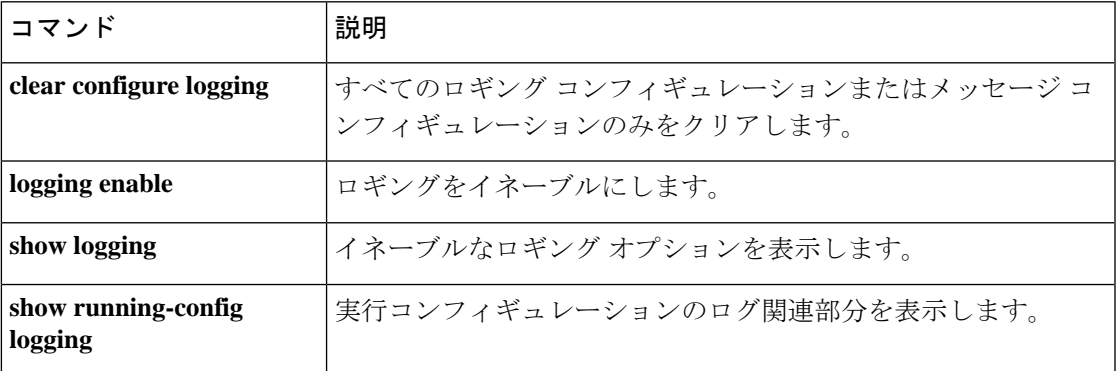

## **logging message standby**

スタンバイユニットでの生成を以前にブロックした特定のsyslogメッセージのブロックを解除 するには、**logging message standby** コマンドを使用します。スタンバイ装置で特定の syslog メッセージが生成されないようにブロックするには、このコマンドの **no** 形式を使用します。

**logging message** *syslog\_id* **standby no logging message** *syslog\_id* **standby**

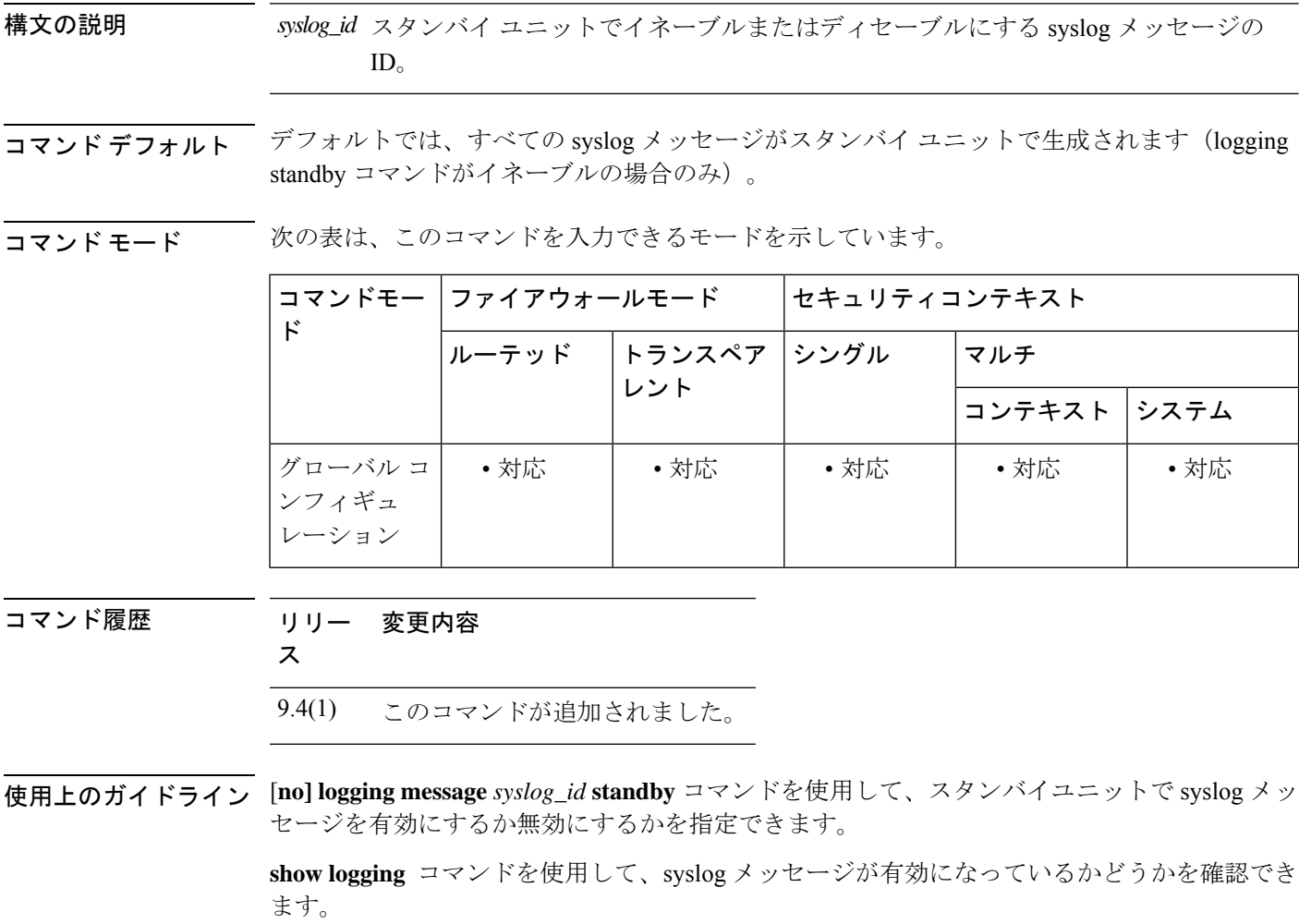

<sup>例</sup> 次に、**logging message** *syslog\_id* **standby** コマンドの使用例を示します。この一連の例 では、スタンバイユニットで syslog メッセージが有効になっているかどうかを確認し ています。

> ciscoasa(config)# no logging message 403503 standby ciscoasa(config)# show logging message 403503 syslog 403503: default-level errors, current-level alerts (enabled), standby logging disabled

### **コマンド**

 $\mathbf I$ 

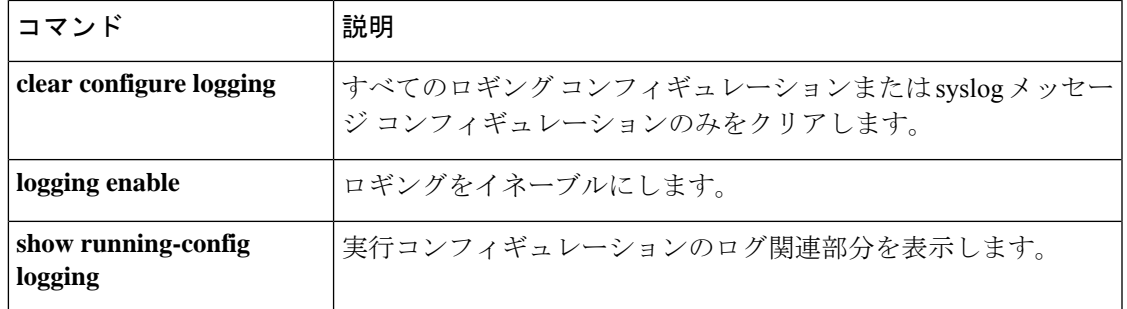

# **logging monitor**

ASA で syslog メッセージを SSH セッションおよび Telnet セッションに表示できるようにする には、グローバル コンフィギュレーション モードで **logging monitor** コマンドを使用します。 SSH セッションおよび Telnet セッションへの syslog メッセージの表示を無効にするには、この コマンドの **no** 形式を使用します。

**logging monitor** [ *logging\_list* | *level* ] **nologgingmonitor**

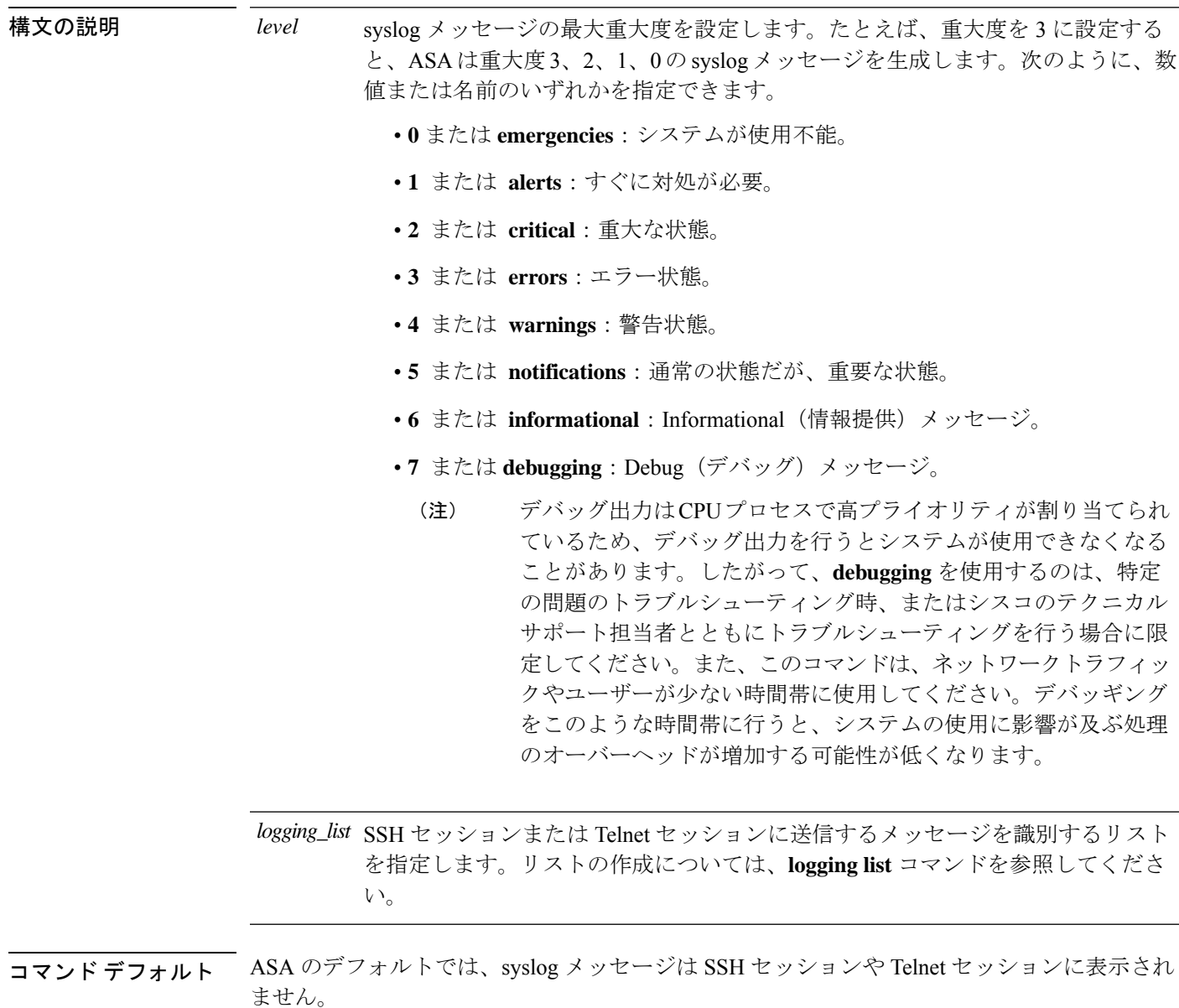

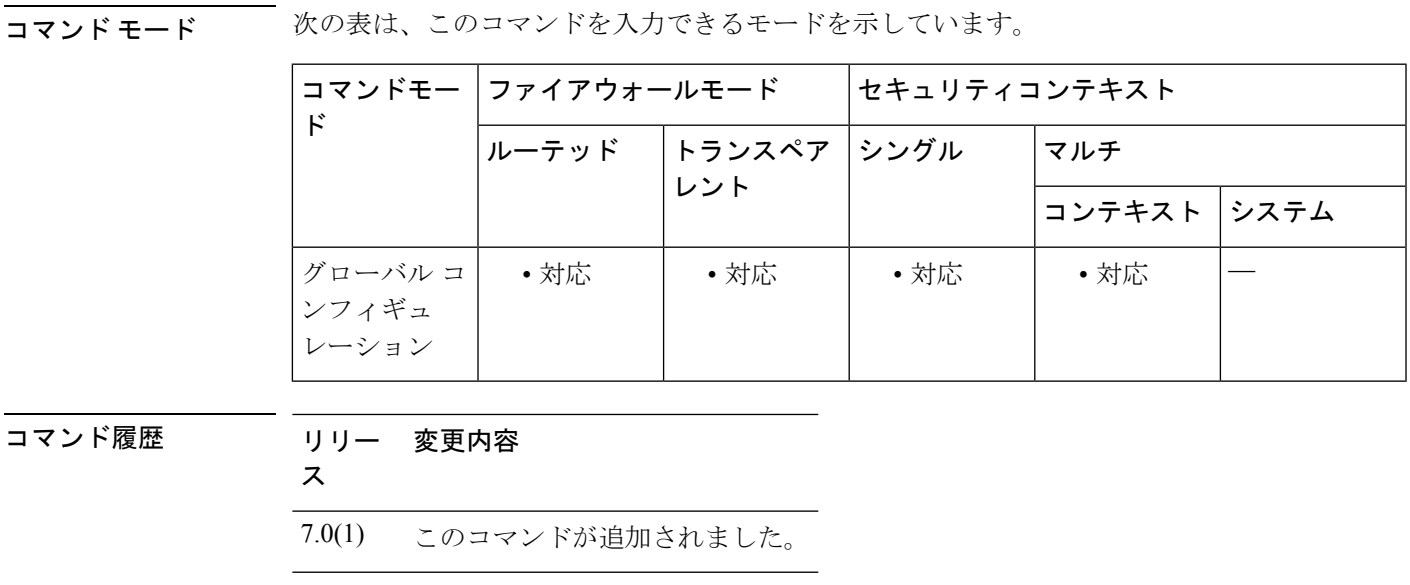

**使用上のガイドライン logging monitor** コマンドにより、現在のコンテキストのセッションすべてに対してsyslogメッ セージが有効になります。ただし、各セッションに syslog メッセージが表示されるかどうか は、**terminal** コマンドによって制御されます。

<sup>例</sup> 次に、コンソール セッションで syslog メッセージの表示をイネーブルにする例を示し ます。**errors** キーワードの使用は、重大度レベル 0、1、2、および 3 のメッセージが SSH セッションおよび Telnet セッションに表示されることを示しています。**terminal** コマンドを使用すると、メッセージを現在のセッションに表示できます。

> ciscoasa(config)# **logging enable** ciscoasa(config)# **logging monitor errors** ciscoasa(config)# **terminal monitor** ciscoasa(config)#

関連コマンド

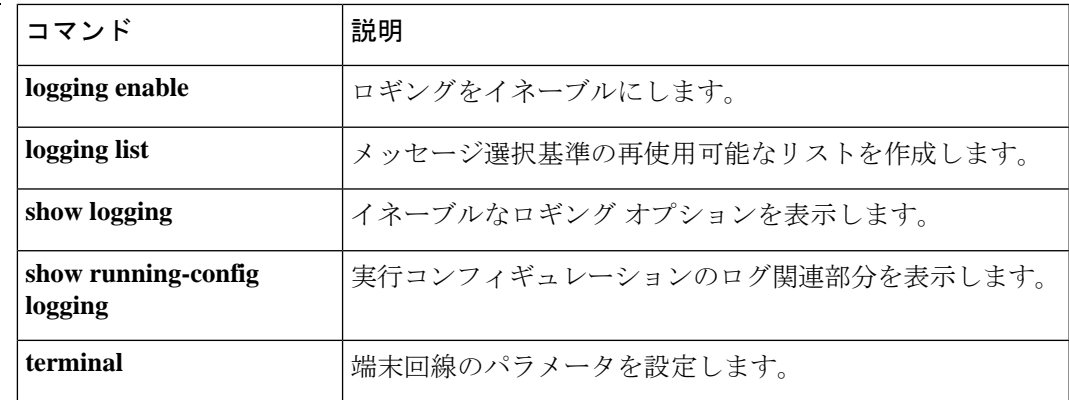

 $log - kz$ 

## **logging permit-hostdown**

TCPベースのsyslogサーバーのステータスを新しいユーザーセッションと無関係にするには、 グローバル コンフィギュレーション モードで **logging permit-hostdown** コマンドを使用しま す。TCP ベースの syslog サーバーが使用できないときに ASA で新しいユーザーセッションを 拒否するには、このコマンドの **no** 形式を使用します。

### **loggingpermit-hostdown nologgingpermit-hostdown**

構文の説明 このコマンドには引数またはキーワードはありません。

- コマンドデフォルト デフォルトでは、TCP接続を使用するsyslogサーバーへのロギングを有効にした場合、何らか の理由で syslog サーバーが使用できないと、ASA では新しいネットワーク アクセス セッショ ンが許可されません。**logging permit-hostdown** コマンドのデフォルト設定は false です。
- コマンドモード 次の表は、このコマンドを入力できるモードを示しています。

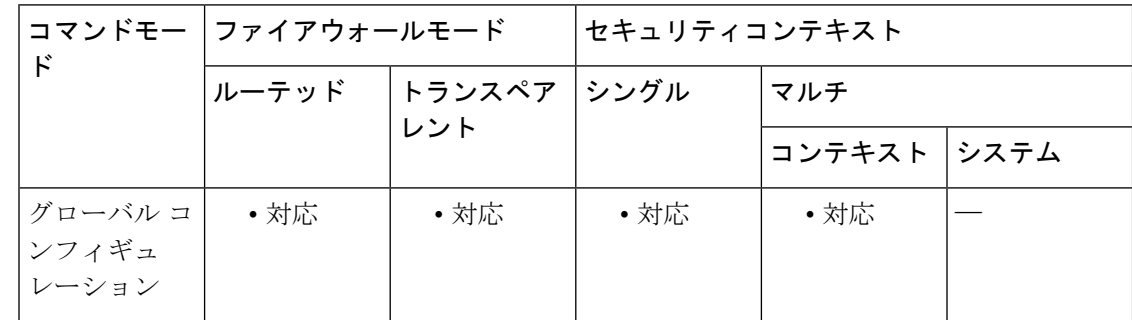

### コマンド履歴 リリー 変更内容 ス

7.0(1) このコマンドが追加されました。

使用上のガイドライン syslogサーバーにメッセージを送信するためのロギングトランスポートプロトコルとしてTCP を使用している場合、ASAは、syslogサーバーに到達できない際、セキュリティ対策として新 しいネットワーク アクセス セッションを拒否します。**logging permit-hostdown** コマンドを使 用して、この制限を削除できます。

<sup>例</sup> 次に、TCP ベースの syslog サーバーのステータスを、ASA で新しいセッションが許可 されるかどうかと無関係にする例を示します。**show running-config logging** コマンドの 出力に **logging permit-hostdown** コマンドが含まれている場合、TCP ベースの syslog サーバーのステータスは、新しいネットワーク アクセス セッションと無関係です。

> ciscoasa(config)# **logging permit-hostdown** ciscoasa(config)# **show running-config logging**

logging enable logging trap errors logging host infrastructure 10.1.2.3 6/1470 logging permit-hostdown ciscoasa(config)#

### **ファンド**

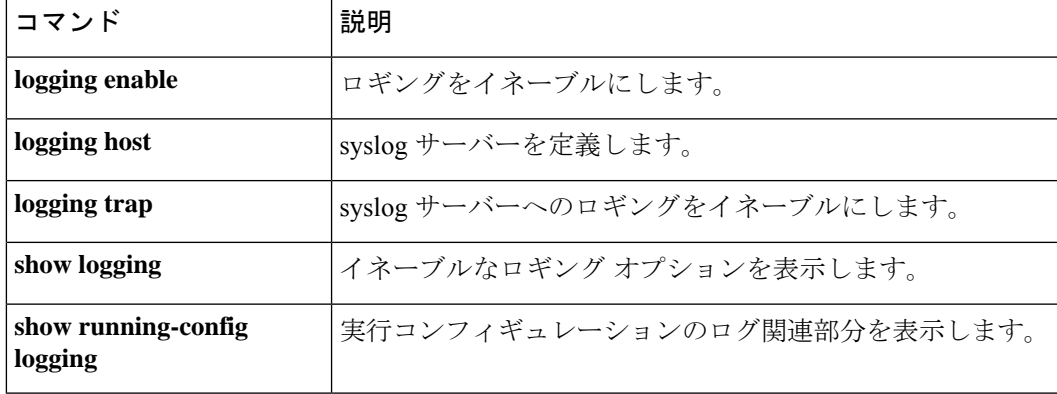

## **logging queue**

ロギング構成に従って処理する前に ASA のキューに保持できる syslog メッセージの数を指定 するには、グローバル コンフィギュレーション モードで **logging queue** コマンドを使用しま す。ロギングキューのサイズをデフォルトの512メッセージにリセットするには、このコマン ドの **no** 形式を使用します。

**logging queue** *queue\_size* **no logging queue** *queue\_size*

構文の説明 *queue\_size 処*理前の syslog メッセージを保管するために使用されるキューで許可される syslog メッセージの数。有効な値は、プラットフォームの種類に応じて0~8192メッセー ジです。ロギングキューが0に設定されている場合、プラットフォームに応じて、 キューは設定可能な最大サイズ(8192 メッセージ)になります。ASA-5505 では、 キューの最大サイズは 1024 です。ASA-5510 では 2048 です。その他のすべてのプ ラットフォームでは 8192 です。

- コマンド デフォルト デフォルトのキュー サイズは 512 メッセージです。
- コマンド モード 次の表は、このコマンドを入力できるモードを示しています。

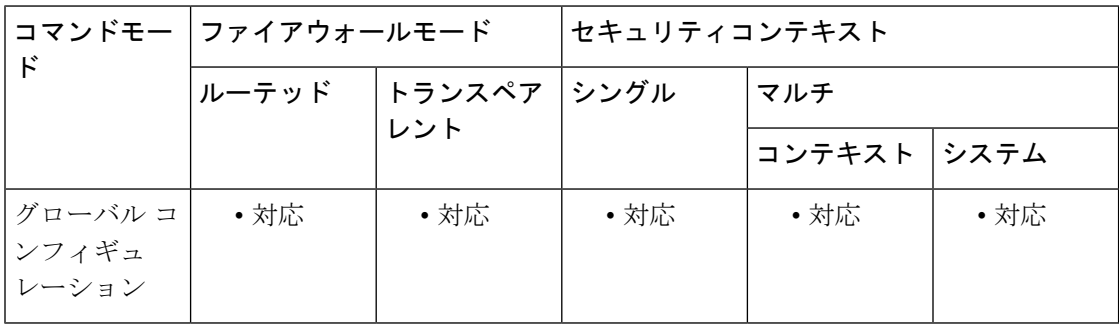

コマンド履歴 リリー 変更内容

ス

7.0(1) このコマンドが追加されました。

使用上のガイドライン トラフィックが多いためにキューがいっぱいになった場合、ASAによってメッセージが破棄さ れる場合があります。ASA-5505 では、キューの最大サイズは 1024 です。ASA-5510 では 2048 です。その他のすべてのプラットフォームでは 8192 です。

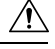

ローエンドプラットフォーム上のロギングキューサイズを大きくすると、ASDM、WebVPN、 DHCPサーバーなど、他の機能に使用可能なDMAメモリ容量が減少します。これらの機能は、 システムがDMAメモリを使い果たした場合に機能を停止することができます。MEMPOOL\_DMA プール内の DMA メモリの空き容量を確認するには、**show memory detail** コマンドを使用しま す。 注意

<sup>例</sup> 次に、logging queue コマンドおよび show logging queue コマンドの出力を表示する例を 示します。

> ciscoasa(config)# **logging queue 0** ciscoasa(config)# **show logging queue** Logging Queue length limit : Unlimited Current 5 msg on queue, 3513 msgs most on queue, 1 msg discard.

この例では、logging queue コマンドは 0 に設定されています。つまり、キューは最大 の8192に設定されます。キュー内のsyslogメッセージは、ロギング構成で指定された 方法で ASA によって処理されます。たとえば、syslog メッセージがメールの受信者に 送信されたり、フラッシュメモリに保存されたりします。

この例の show logging queue コマンドの出力には、5 つのメッセージがキューにあり、 ASA が最後に起動されて以降、同時にキューにあった最大メッセージ数は 3513 であ り、1 つのメッセージが廃棄されたことが示されています。キューのメッセージは無 制限に設定されていましたが、メッセージをキューに追加するためのブロックメモリ を使用できなかったために、メッセージは廃棄されました。

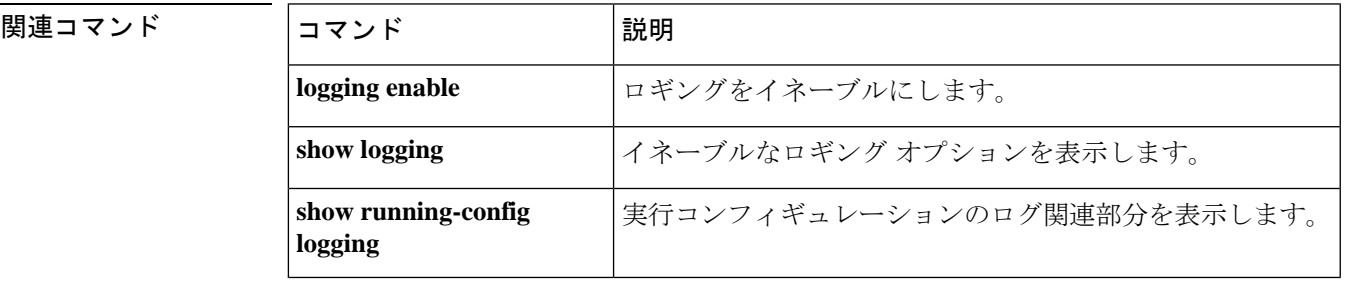

# **logging rate-limit**

syslog メッセージの生成レートを制限するには、特権 EXEC モードで **logging rate-limit** コマン ドを使用します。レート制限を無効にするには、特権 EXEC モードでこのコマンドの **no** 形式 を使用します。

**logging rate-limit** { **unlimited** | **dynamic** { **block***value* [ **message limit** *value* ] } | { *num* [ *interval* ] } | **message** { *syslog\_id* | **level** *severity\_level* }} [ **no** ] **logging rate-limit** { **unlimited** | **dynamic** { **block** *value* [ **message limit** *value* ] } | { *num* [ *interval* ] } | **message** { *syslog\_id* | **level** *severity\_level* }}

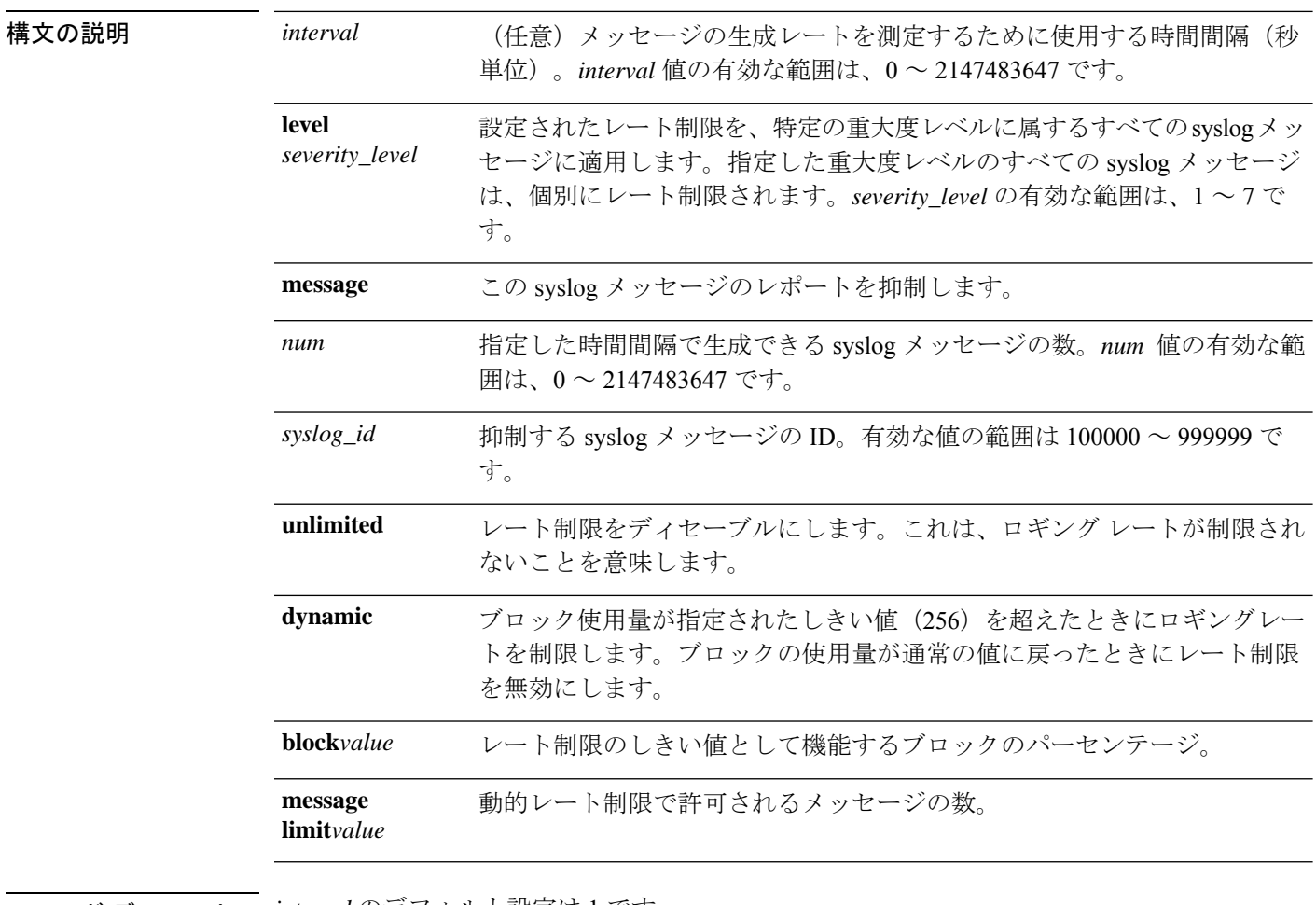

コマンド デフォルト *interval* のデフォルト設定は 1 です。

**message limit***value* のデフォルト設定は 10 です。

**コマンドモード 次の表は、このコマンドを入力できるモードを示しています。** 

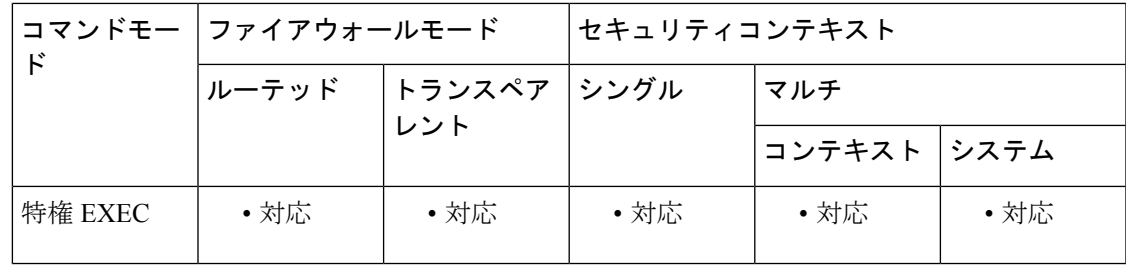

### コマンド履歴 リリー 変更内容

ス

7.0(4) このコマンドが追加されました。

9.18(1) レート制限の動的オプションが追加されました。

使用上のガイドライン syslog メッセージの重大度レベルは、次のとおりです。

- 0:システムが使用不能
- 1:すぐに対処が必要
- 2:重大な状態
- 3:エラー状態
- 4:警告状態
- 5:通常の状態だが、重要な状態
- 6:情報メッセージ
- 7:デバッグ メッセージ

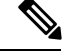

デバッグ出力はCPUプロセスで高プライオリティが割り当てられ ているため、デバッグ出力を行うとシステムが使用できなくなる ことがあります。したがって、**debugging** を使用するのは、特定 の問題のトラブルシューティング時、またはシスコのテクニカル サポート担当者とともにトラブルシューティングを行う場合に限 定してください。また、このコマンドは、ネットワークトラフィッ クやユーザーが少ない時間帯に使用してください。デバッギング をこのような時間帯に行うと、システムの使用に影響が及ぶ処理 のオーバーヘッドが増加する可能性が低くなります。 (注)

<sup>例</sup> syslog メッセージの生成レートを制限するために、特定のメッセージ ID を入力できま す。次に、特定のメッセージIDと時間間隔を使用してsyslogメッセージの生成レート を制限する例を示します。

ciscoasa(config)# **logging rate-limit 100 600 message 302020**

この例では、指定した 600 秒の間隔でレート制限 100 に達すると、syslog メッセージ 302020 はホストに送信されなくなります。

syslog メッセージの生成レートを制限するために、特定の重大度レベルを入力できま す。次に、特定の重大度レベルと時間間隔を使用して syslog メッセージの生成レート を制限する例を示します。

ciscoasa(config)# **logging rate-limit 1000 600 level 6**

この例では、重大度レベル 6 のすべての syslog メッセージは、指定した 600 秒の時間 間隔で指定したレート制限 1000 に抑制されます。重大度レベル 6 の各 syslog メッセー ジには、レート制限 1000 があります。

サイズ 256 のブロック使用率が高い場合にメッセージの動的レート制限を有効にする には、**dynamic** キーワードを使用します。動的レート制限をトリガーするためのしき い値として、サイズ 256 の空きブロックの割合を指定できます。また、**message limit** キーワードを使用して、動的レート制限のメッセージ数を許可できます。デフォルト 値は 10 です。

asa(config)# logging rate-limit ?

configure mode commands/options: <1-2147483647> Specify logging rate-limit number dynamic Specify dynamic option for rate-limit unlimited Specify unlimited option for rate-limit

asa(config)# logging rate-limit dynamic ?

configure mode commands/options: block Dynamic rate-limit for block usage

asa(config)# logging rate-limit dynamic block ?

configure mode commands/options: <1-100> Specify 256 blocks free percentage to trigger dynamic rate-limit asa(config)# logging rate-limit dynamic block 50 ?

configure mode commands/options: messagelimit Specify the number of messages allowed for dynamic rate-limit

asa(config)# logging rate-limit dynamic block 50 messagelimit ?

```
configure mode commands/options:
  <1-100> Specify logging rate-limit interval
```
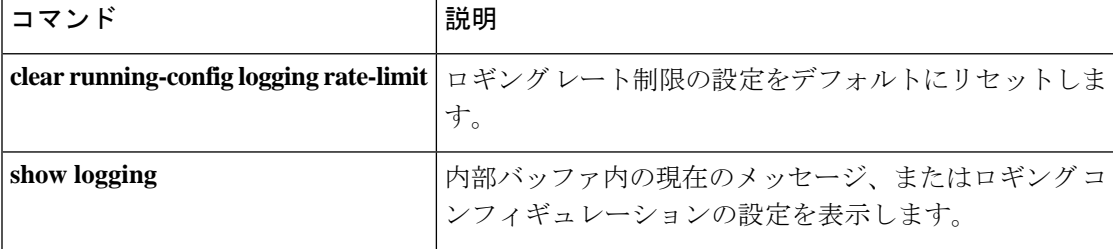

 $\mathbf l$ 

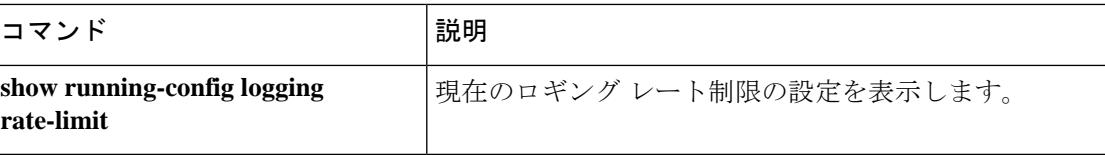

# **logging recipient-address**

ASA によって送信される syslog メッセージの受信者の電子メールアドレスを指定するには、 グローバル コンフィギュレーション モードで **logging recipient-address** コマンドを使用しま す。受信者の電子メールアドレスを削除するには、このコマンドの **no** 形式を使用します。

**logging recipient-address** *address* [ **level** *level* ] **no logging recipient-address** *address* [ **level** *level* ]

構**文の説明** *address* **syslog** メッセージを電子メールで送信するときの受信者の電子メール アドレスを指定 します。

**level** 重大度レベルが後に続くことを示します。

- syslog メッセージの最大重大度を設定します。たとえば、重大度を 3 に設定すると、 ASA は重大度 3、2、1、0 の syslog メッセージを生成します。次のように、数値また は名前のいずれかを指定できます。 *level*
	- **0** または **emergencies**:システムが使用不能。
	- **1** または **alerts**:すぐに対処が必要。
	- **2** または **critical**:重大な状態。
	- **3** または **errors**:エラー状態。
	- **4** または **warnings**:警告状態。
	- **5** または **notifications**:通常の状態だが、重要な状態。
	- **•6 または informational**: Informational (情報提供) メッセージ。
	- **7** または **debugging**:Debug(デバッグ)メッセージ。
		- デバッグ出力は CPU プロセスで高プライオリティが割り当てられて いるため、デバッグ出力を行うとシステムが使用できなくなることが あります。したがって、**debugging** を使用するのは、特定の問題のト ラブルシューティング時、またはシスコのテクニカルサポート担当者 とともにトラブルシューティングを行う場合に限定してください。ま た、このコマンドは、ネットワークトラフィックやユーザーが少ない 時間帯に使用してください。デバッギングをこのような時間帯に行う と、システムの使用に影響が及ぶ処理のオーバーヘッドが増加する可 能性が低くなります。 (注)
	- **logging recipient-address** コマンドで 3 よりも大きい重大度レベルを使用す ることは推奨しません。重大度レベルを大きくすると、バッファオーバー フローによって syslog メッセージがドロップされる可能性があります。 (注)

**logging recipient-address**コマンドで指定するメッセージ重大度レベルによって、**logging mail**コマンドで指定するメッセージ重大度レベルは上書きされます。たとえば、**logging recipient-address** コマンドで重大度レベル 7 を指定するが、**logging mail** コマンドで重 大度レベル 3 を指定している場合、ASA によって、重大度レベル 4、5、6、および 7 のメッセージを含むすべてのメッセージが受信者に送信されます。

コマンド デフォルト デフォルトでは、errors ログ レベルに設定されます。

**コマンドモード 次の表は、このコマンドを入力できるモードを示しています。** 

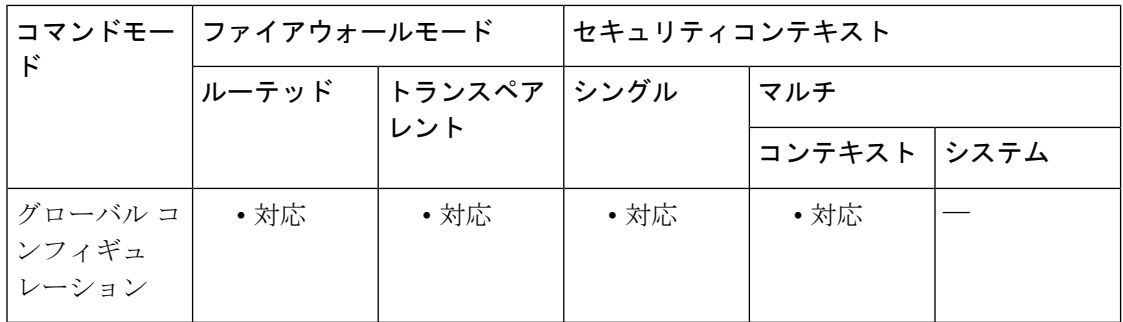

コマンド履歴 リリー 変更内容

ス

7.0(1) このコマンドが追加されました。

使用上のガイドライン 最大 5 つの受信者アドレスを設定できます。必要に応じて、受信者アドレスごとに、 **logging mail**コマンドで指定されたメッセージレベルとは異なるメッセージレベルを指定できます。電 子メールによる syslog メッセージの送信は、**logging mail** コマンドで有効にします。

このコマンドは、緊急性の高いメッセージを多数の受信者に送信する場合に使用します。

<sup>例</sup> 電子メールでsyslogメッセージを送信するようにASAを設定するには、次のような基 準を使用します。

- critical、alert、または emergency レベルのメッセージを送信する
- ciscosecurityappliance@example.comを送信元アドレスに使用して、メッセージを送 信する
- admin@example.com にメッセージを送信する
- プライマリ サーバー pri-smtp-host およびセカンダリ サーバー sec-smtp-host を使用 して、SMTP でメッセージを送信する

次のコマンドを入力します。

```
ciscoasa
(config)#
logging mail critical
ciscoasa
(confia)#
logging from-address ciscosecurityappliance@example.com
ciscoasa
(config)#
logging recipient-address admin@example.com
ciscoasa
(config)#
smtp-server pri-smtp-host sec-smtp-host
```
### 関連コマンド

I

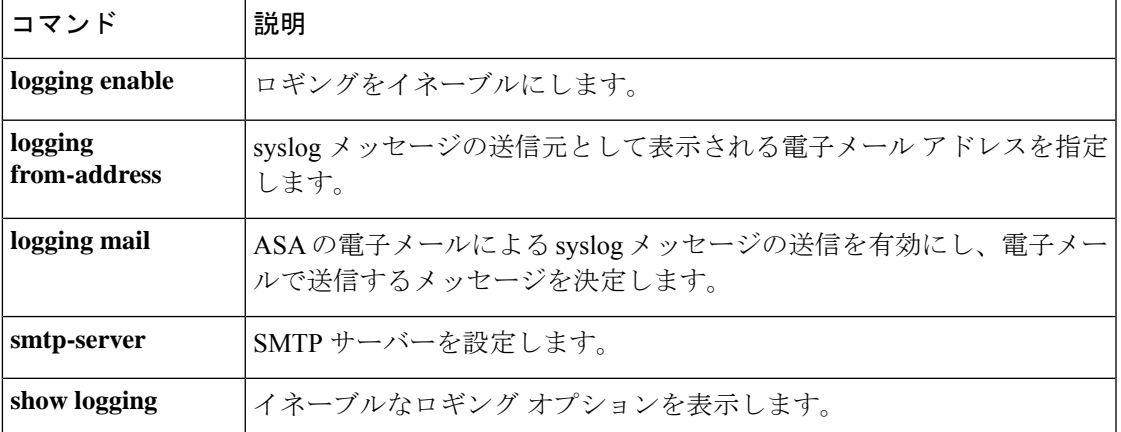

## **logging savelog**

ログバッファをフラッシュメモリに保存するには、特権 EXEC モードで **logging savelog** コマ ンドを使用します。

**logging savelog** [ *savefile* ]

構文の説明 savefile (任意) 保存するフラッシュ メモリ ファイルの名前。ファイル名を指定しない場合 は、次に示すように、ログファイルはASAによってデフォルトのタイムスタンプ形式 を使用して保存されます。 *savefile*

> LOG-*YYYY* -*MM* -*DD* -*HHMMSS* .TXT

*YYYY*は年、*MM*は月、*DD*は日付、*HHMMSS*は時間、分、および秒で示された時刻で す。

コマンドデフォルト デフォルトの設定は次のとおりです。

• バッファ サイズは 4 KB です。

• フラッシュ メモリの最小の空き容量は 3 MB です。

• バッファ ロギングに対するフラッシュ メモリの最大割り当て容量は 1 MB です。

• デフォルトのログ ファイル名については、「構文の説明」を参照してください。

**コマンドモード 夜の表は、このコマンドを入力できるモードを示しています。** 

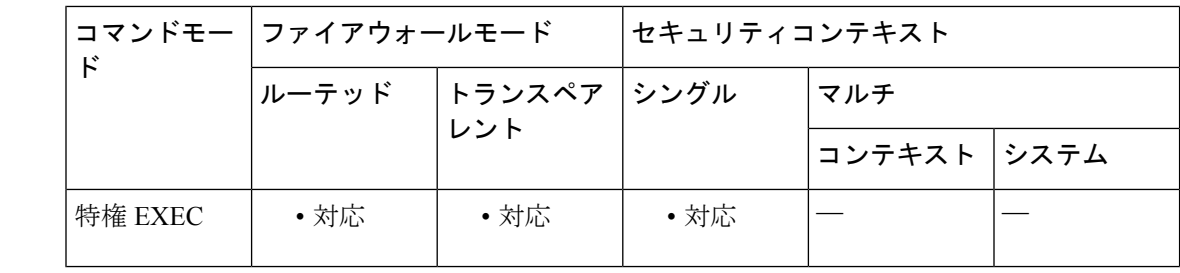

コマンド履歴 リリー 変更内容

ス

7.0(1) このコマンドが追加されました。

使用上のガイドライン ログ バッファをフラッシュ メモリに保存する前に、バッファへのロギングをイネーブルにす る必要があります。イネーブルにしないと、ログ バッファのデータはフラッシュ メモリに保 存されません。バッファへのロギングを有効にするには、**logging buffered** コマンドを使用し ます。

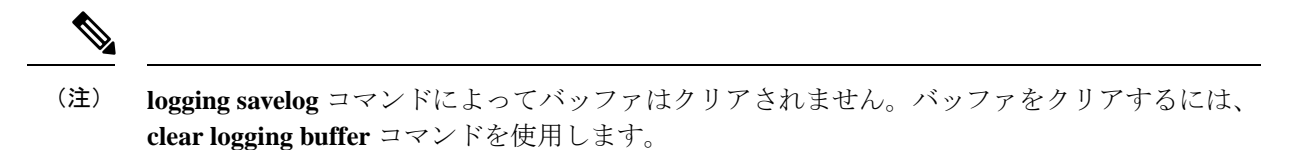

例 次に、ロギングとログバッファをイネーブルにし、グローバルコンフィギュレーショ ン モードを終了し、ファイル名 latest-logfile.txt を使用してログ バッファをフラッシュ メモリに保存する例を示します。

```
ciscoasa(config)# logging enable
ciscoasa(config)# logging buffered
ciscoasa(config)# exit
ciscoasa# logging savelog latest-logfile.txt
ciscoasa#
```
関連コマンド

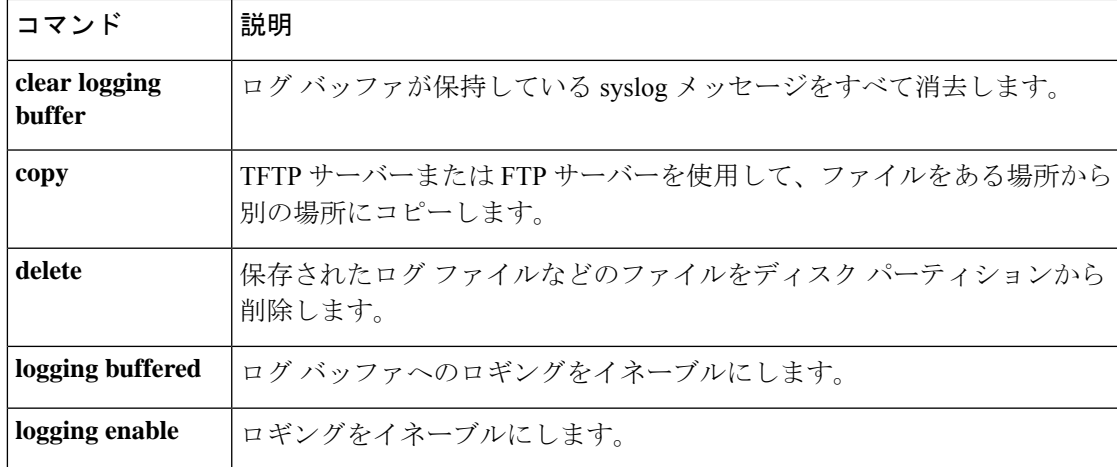

### **logging standby**

フェールオーバースタンバイ ASA で syslog メッセージをロギング先に送信できるようにする には、グローバル コンフィギュレーション モードで **logging standby** コマンドを使用します。 syslog メッセージングと SNMP ロギングを無効にするには、このコマンドの **no** 形式を使用し ます。

### **loggingstandby nologgingstandby**

構文の説明 このコマンドには引数またはキーワードはありません。

コマンド デフォルト logging standby コマンドは、デフォルトでディセーブルです。

コマンド モード 次の表は、このコマンドを入力できるモードを示しています。

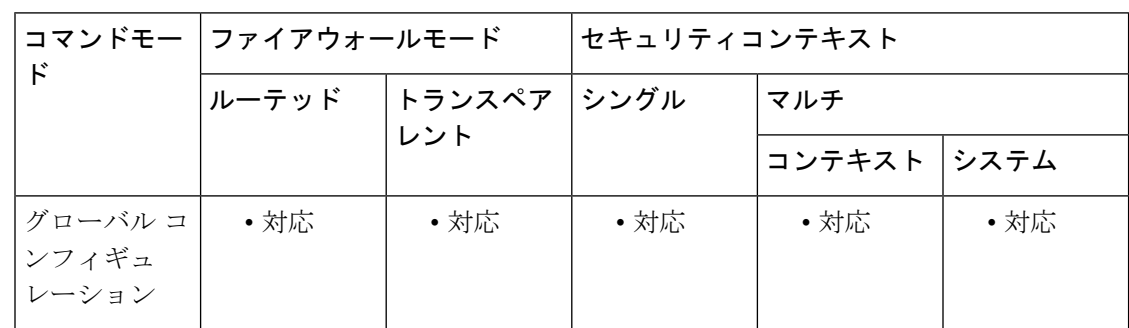

コマンド履歴 リリー 変更内容

ス

7.0(1) このコマンドが追加されました。

使用上のガイドライン フェールオーバー発生時に、フェールオーバースタンバイ ASA の syslog メッセージの同期を 継続させるために、**logging standby** コマンドを有効にできます。

**logging standby** コマンドを使用すると、syslog サーバー、SNMP サーバー、FTP サーバーなど の共有ロギング先でのトラフィックは 2 倍になります。 (注)

<sup>例</sup> 次に、ASA <sup>で</sup> syslog メッセージをフェールオーバースタンバイ ASA に送信できるよ うにする例を示します。**show logging** コマンドの出力は、この機能が有効になってい ることを示しています。

> ciscoasa(config)# **logging standby** ciscoasa(config)# **show logging**

```
Syslog logging: enabled
    Facility: 20
   Timestamp logging: disabled
   Standby logging: enabled
   Deny Conn when Queue Full: disabled
   Console logging: disabled
   Monitor logging: disabled
   Buffer logging: disabled
   Trap logging: disabled
   History logging: disabled
   Device ID: 'inside' interface IP address "10.1.1.1"
   Mail logging: disabled
   ASDM logging: disabled
```
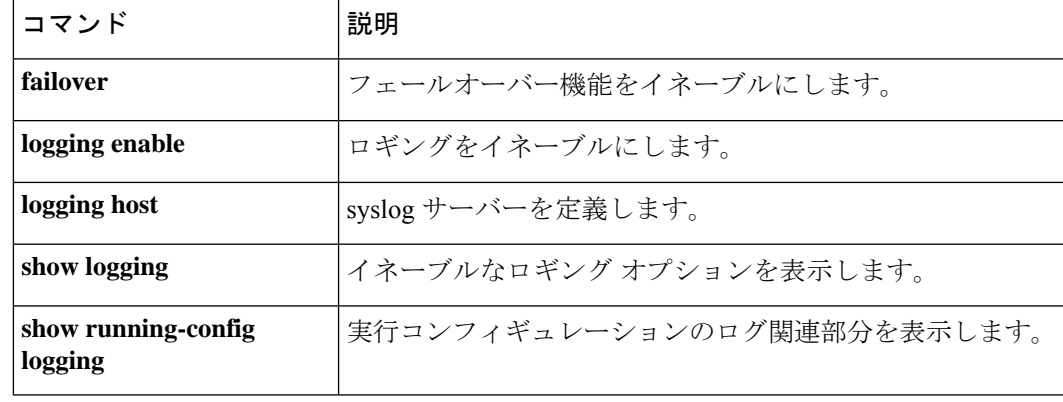

## **logging timestamp**

メッセージが生成された日付と時刻をsyslogメッセージに含めることを指定するには、グロー バル コンフィギュレーション モードで **logging timestamp** コマンドを使用します。日付と時刻 を syslog メッセージから削除するには、このコマンドの **no** 形式を使用します。

**logging timestamp** [ **rfc5424** ] **nologgingtimestamp**

**構文の説明 rfc5424** (任意)syslog メッセージのすべてのタイムスタンプには、RFC 5424 形式に従って時 刻が表示されます。

> *YYYY* -*MM* -*DD* T*HH:MM:SS* Z

*YYYY* は年、*MM* は月、*DD* は日付、*HHMMSS* は時間、分、および秒で示された時刻 です。

コマンド デフォルト ASA のデフォルトでは、日付と時刻は syslog メッセージに含まれません。

コマンドモード 次の表は、このコマンドを入力できるモードを示しています。

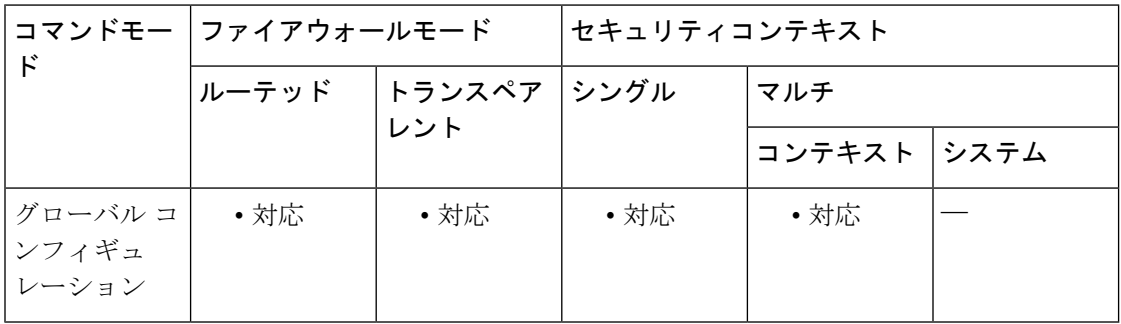

コマンド履歴 リリー 変更内容 ス

7.0(1) このコマンドが追加されました。

### 9.10(1) **The optionto enable timestampasper RFC 5424 format was added**

使用上のガイドライン logging timestamp コマンドを使用すると、ASA によってすべての syslog メッセージにタイムス タンプが含まれます。バージョン 9.10(1) までは、syslog のタイムスタンプは RFC 3164 に準拠 しており、タイムスタンプは「MM DD YYYY HH:MM:SS」形式で表示されていました。

この形式は SIEM では優先されないため、9.10(1) では、RFC 5424 オプションが導入されまし た。

logging timestamp コマンドで RFC 5424 オプションを使用して、RFC 5424 に従って syslog サ ポート タイムゾーンを有効にします。

<sup>例</sup> 次に、すべての syslog メッセージにタイムスタンプ情報が含まれるようにする例を示 します。

> ciscoasa(config)# **logging enable** ciscoasa(config)# **logging timestamp** ciscoasa(config)#

次に、すべての syslog メッセージに RFC 5424 形式のタイムスタンプ情報が含まれる ようにする例を示します。

```
ciscoasa(config)# logging enable
ciscoasa(config)# logging timestamp rfc5424
ciscoasa(config)#
```
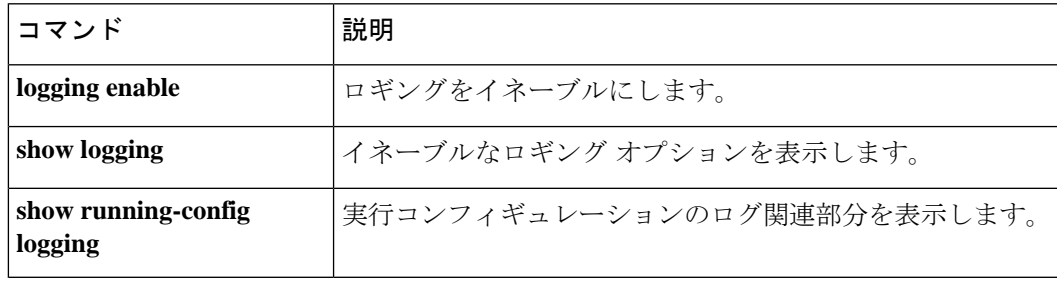

# **logging trap**

ASA によって syslog サーバーに送信される syslog メッセージを指定するには、グローバル コ ンフィギュレーションモードで**logging trap** コマンドを使用します。構成からこのコマンドを 削除するには、このコマンドの **no** 形式を使用します。

**logging trap** [ *logging\_list* | *level* ] **nologgingtrap**

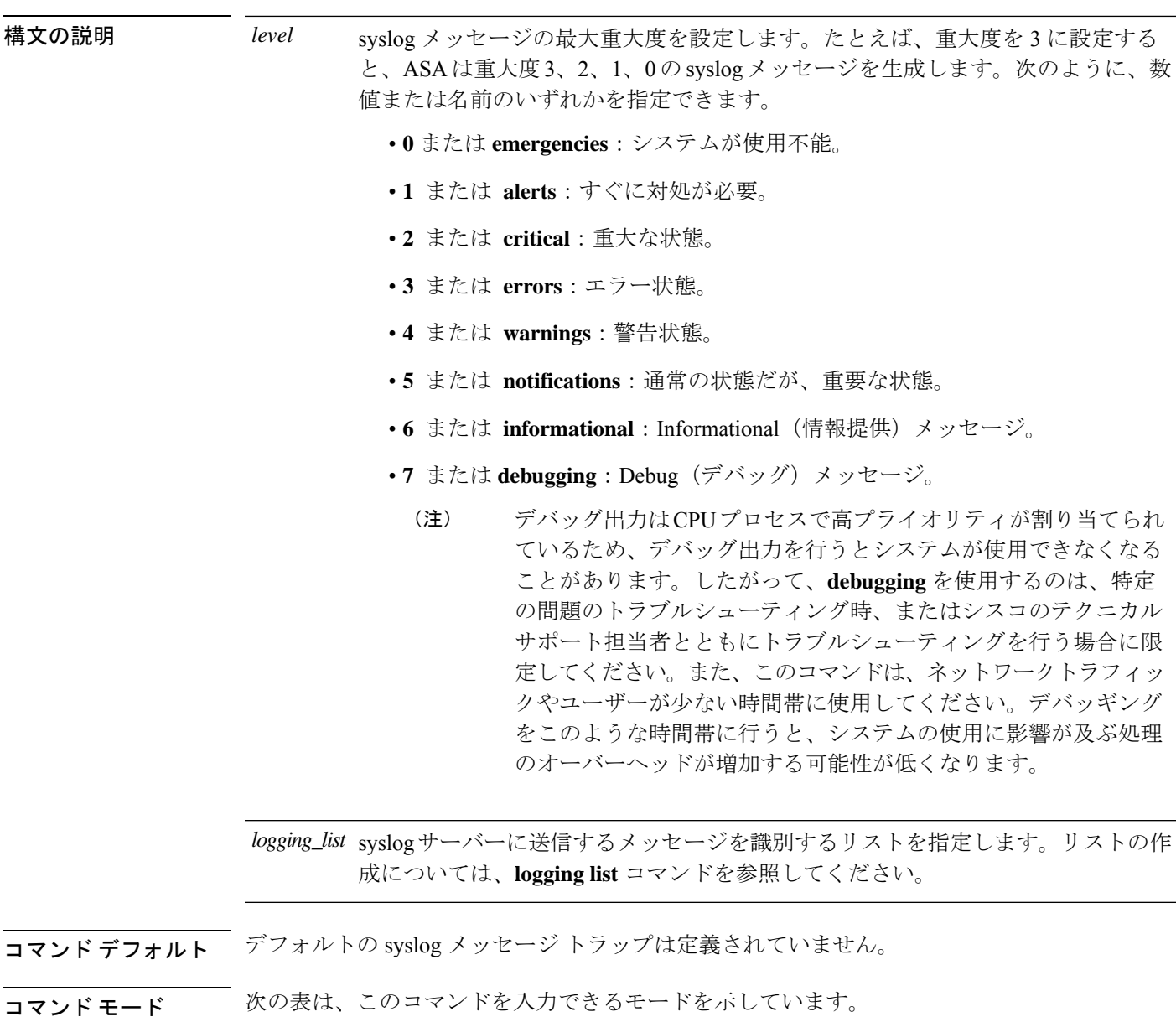

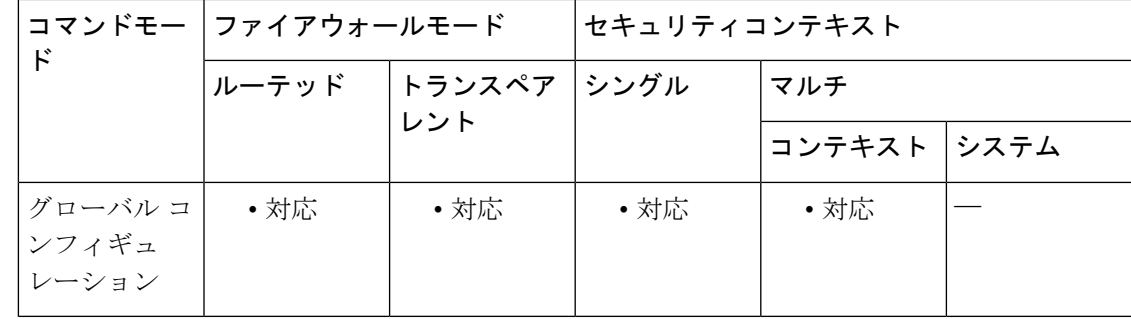

コマンド履歴 リリー 変更内容 ス

7.0(1) このコマンドが追加されました。

使用上のガイドライン ロギング トランスポート プロトコルとして TCP を使用している場合、ASA が syslog サーバー に到達できないか、syslog サーバーが誤って設定されているか、ディスクがいっぱいになる と、ASA はセキュリティ対策として新しいネットワーク アクセス セッションを拒否します。

> UDP ベースのロギングでは、syslog サーバーに障害が発生しても、ASA によるトラフィック の送信は停止されません。

<sup>例</sup> 次に、重大度レベル <sup>0</sup>、1、2、および <sup>3</sup> <sup>の</sup> syslog メッセージを、内部インターフェイ ス上に配置されていてデフォルトのプロトコルとポート番号を使用しているsyslogサー バに送信する例を示します。

```
ciscoasa(config)# logging enable
ciscoasa(config)# logging host inside 10.2.2.3
ciscoasa(config)# logging trap errors
ciscoasa(config)#
```
関連コマンド

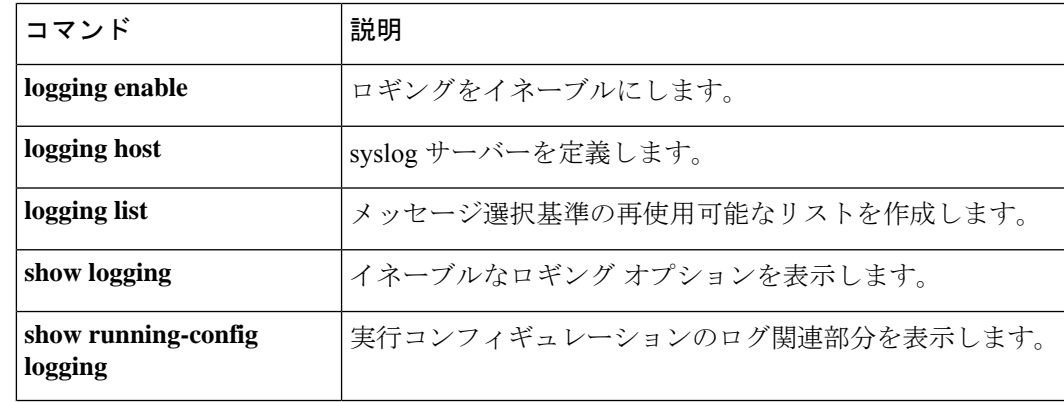

## **login**

ローカル ユーザー データベースを使用して特権 EXEC モードにログインするか(username コ マンドを参照)、ユーザー名を変更するには、ユーザー EXEC モードで **login** コマンドを使用 します。

### **login**

- **構文の説明 このコマンドには引数またはキーワードはありません。**
- コマンドデフォルト デフォルトの動作や値はありません。

コマンドモード 次の表に、コマンドを入力できるモードを示します。

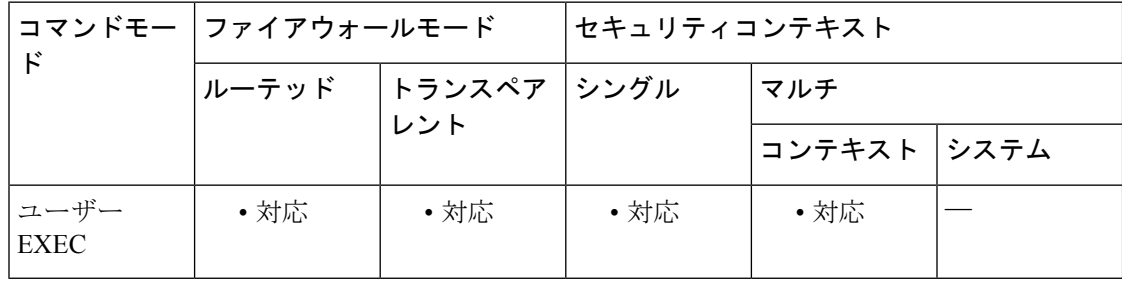

### コマンド履歴 リリー 変更内容

ス

7.0(1) このコマンドが追加されました。

使用上のガイドライン ユーザーEXECモードから、**login**コマンドを使用して、ローカルデータベース内の任意のユー ザー名で特権 EXEC モードにログインできます。認証をオンにした場合、**login** コマンドは **enable** コマンドと類似しています( **aaa authentication console** コマンドを参照)。enable 認証 と異なり、**login** コマンドではローカルユーザー名データベースのみを使用でき、常に認証が 必要です。CLI モードから **login** コマンドを使用して、ユーザーを変更することもできます。 ユーザーがログイン時に特権EXECモード(およびすべてのコマンド)にフクセスできるよう

にするには、ユーザーの特権レベルを2(デフォルト)~ 15 に設定します。ローカル コマン ド認可を設定した場合、ユーザーは、その特権レベル以下のレベルに割り当てられているコマ ンドのみを入力できます。詳細については、**aaa authorizationcommand** を参照してください。

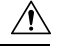

CLI にアクセスできるユーザーや特権 EXEC モードを開始できないようにするユーザーをロー 注意 カルデータベースに追加する場合は、コマンド認可を設定する必要があります。コマンド許可 がない場合、特権レベルが2以上(2がデフォルト)のユーザーは、CLI で自分のパスワード を使用して特権 EXEC モード(およびすべてのコマンド)にアクセスできます。または、 RADIUSまたはTACACS+認証を使用できます。あるいは、すべてのローカルユーザーをレベ ル 1 に設定して、システム イネーブル パスワードを使用して特権 EXEC モードにアクセスで きるユーザーを制御できます。

<sup>例</sup> 次に、**login** コマンドを入力した後のプロンプトの例を示します。

ciscoasa> **login** Username:

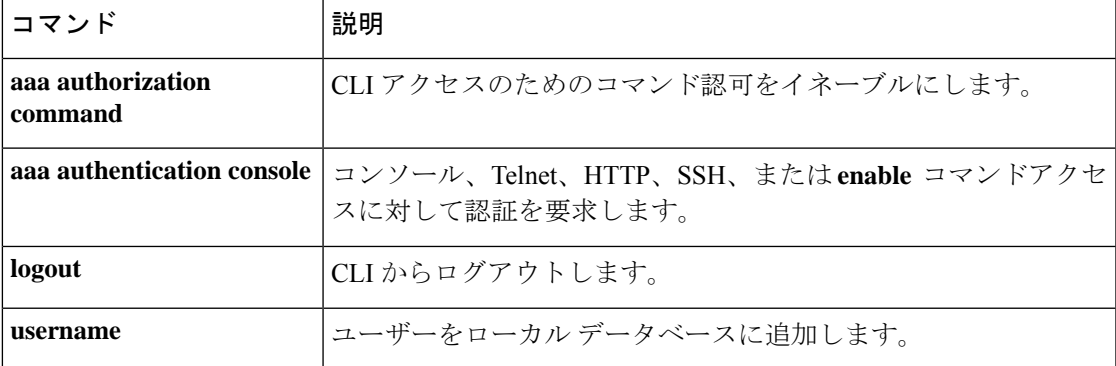

# **login-button**

WebVPN ユーザーがセキュリティアプライアンスに接続するときに表示される WebVPN ペー ジのログインボックスの[ログイン(Login)]ボタンをカスタマイズするには、webvpnカスタ マイゼーション コンフィギュレーション モードで **login-button** コマンドを使用します。コン フィギュレーションからコマンドを削除し、値が継承されるようにするには、このコマンドの **no** 形式を使用します。

**login-button** { **text** | **style** } *value*

[ **no** ] **login-button** { **text** | **style** } *value*

構文の説明 style スタイルを変更することを指定します。

text テキストを変更することを指定します。

実際に表示するテキスト(最大256文字)、またはCascadingStyleSheet(CSS)パラメー *value* タ(最大 256 文字)です。

コマンド デフォルト デフォルトのログイン ボタン テキストは「Login」です。

デフォルトのログイン ボタン スタイルは、次のとおりです。

border: 1px solid black;background-color:white;font-weight:bold; font-size:80%

コマンドモード 次の表に、コマンドを入力できるモードを示します。

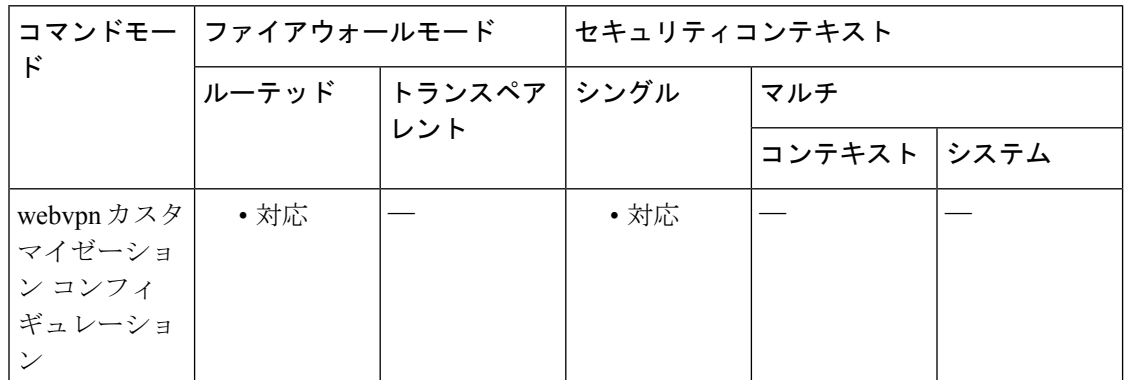

コマンド履歴 リリー 変更内容

ス

7.1(1) このコマンドが追加されました。

使用上のガイドライン **style** オプションは有効なカスケーディング スタイル シート(CSS)パラメータとして表され ます。これらのパラメータについては、このマニュアルでは説明しません。CSSパラメータの

詳細については、World Wide Web コンソーシアム (W3C) の Web サイト (www.w3.org) の CSS 仕様を参照してください。『CSS 2.1 Specification』の「Appendix F」には、CSS パラメー タの使いやすいリストがあります。この付録は www.w3.org/TR/CSS21/propidx.html で入手でき ます。

ここでは、WebVPNページに対する変更で最もよく行われるページの配色を変更するためのヒ ントを紹介します。

- ·カンマ区切りの RGB 値、HTML の色値、または色の名前(HTML で認識される場合)を 使用できます。
- RGB 形式は 0,0,0 で、各色(赤、緑、青)を 0 ~ 255 の範囲の 10 進値で入力します。こ のカンマ区切りのエントリは、他の 2 色と組み合わせる各色の明度レベルを示します。
- HTML 形式は #000000 で、16 進形式の 6 桁の数値です。先頭と 2 番めは赤を、3 番めと 4 番めは緑を、5 番めと 6 番めは青を表しています。

# $\label{eq:1} \bigotimes_{\mathbb{Z}}\mathbb{Z}_{\mathbb{Z}}$

WebVPNページを簡単にカスタマイズするには、ASDMを使用することを推奨します。ASDM には、色見本やプレビュー機能など、スタイルの要素を設定するための便利な機能がありま す。 (注)

<sup>例</sup> 次に、ログイン ボタンをテキスト「OK」でカスタマイズする例を示します。

ciscoasa(config)# **webvpn** ciscoasa(config-webvpn)# **customization cisco** ciscoasa(config-webvpn-custom)# **login-button text OK**

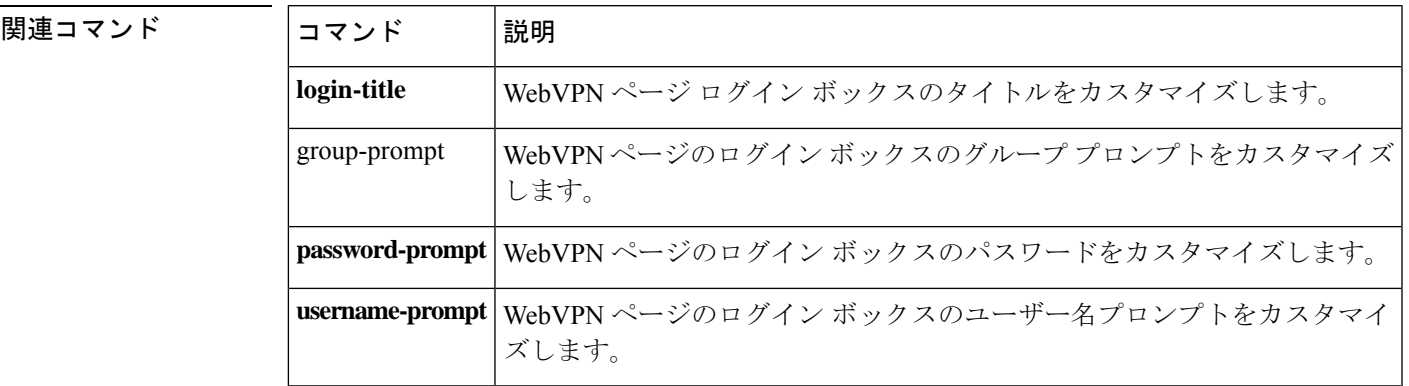

## **login-message**

WebVPN ユーザーがセキュリティアプライアンスに接続するときに表示される WebVPN ペー ジのログインメッセージをカスタマイズするには、webvpnカスタマイゼーションコンフィギュ レーション モードで **login-message** コマンドを使用します。コンフィギュレーションからコマ ンドを削除し、値が継承されるようにするには、このコマンドの **no** 形式を使用します。

**login-message** { **text** | **style** } *value*

[ **no** ] **login-message** { **text** | **style** } *value*

構文の説明 text テキストを変更することを指定します。

style スタイルを変更することを指定します。

- 実際に表示するテキスト(最大256文字)、またはCascadingStyleSheet(CSS)パラメー *value* タ(最大 256 文字)です。
- コマンド デフォルト デフォルトのログイン メッセージは、「Please enter your username and password」です。 デフォルトのログインメッセージのスタイルは、background-color:#CCCCCC;color:blackです。
- コマンドモード 次の表に、コマンドを入力できるモードを示します。

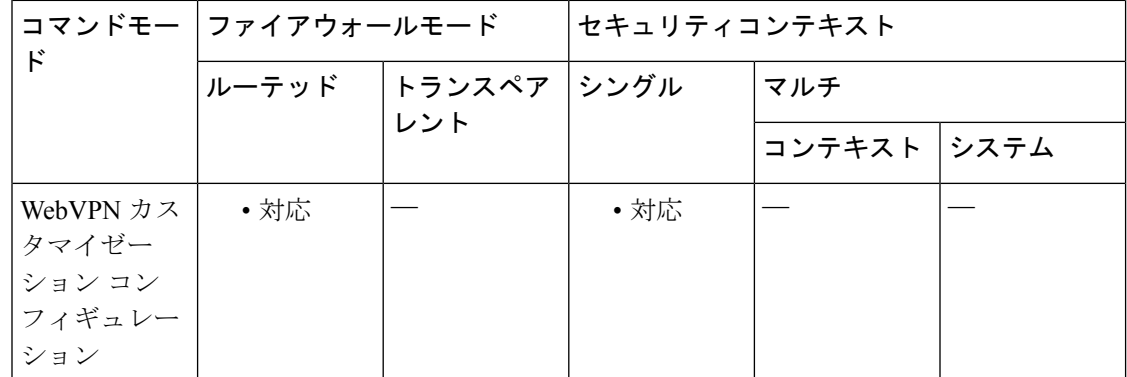

### コマンド履歴 リリー 変更内容 ス

7.1(1) このコマンドが追加されました。

使用上のガイドライン style オプションは有効なカスケーディング スタイル シート (CSS) パラメータとして表され ます。これらのパラメータについては、このマニュアルでは説明しません。CSSパラメータの 詳細については、World Wide Web コンソーシアム (W3C) の Web サイト (www.w3.org) の CSS 仕様を参照してください。『CSS 2.1 Specification』の「Appendix F」には、CSS パラメー

タの使いやすいリストがあります。この付録は www.w3.org/TR/CSS21/propidx.html で入手でき ます。

ここでは、WebVPNページに対する変更で最もよく行われるページの配色を変更するためのヒ ントを紹介します。

- カンマ区切りの RGB 値、HTML の色値、または色の名前(HTML で認識される場合)を 使用できます。
- RGB 形式は 0,0,0 で、各色(赤、緑、青)を 0 ~ 255 の範囲の 10 進値で入力します。こ のカンマ区切りのエントリは、他の 2 色と組み合わせる各色の明度レベルを示します。
- HTML 形式は #000000 で、16 進形式の 6 桁の数値です。先頭と 2 番めは赤を、3 番めと 4 番めは緑を、5 番めと 6 番めは青を表しています。

WebVPNページを簡単にカスタマイズするには、ASDMを使用することを推奨します。ASDM には、色見本やプレビュー機能など、スタイルの要素を設定するための便利な機能がありま す。 (注)

<sup>例</sup> 次の例では、ログイン メッセージのテキストは「username and password」に設定され ます。

> ciscoasa(config)# **webvpn** ciscoasa(config-webvpn)# **customization cisco** ciscoasa(config-webvpn-custom)# **login-message text username and password**

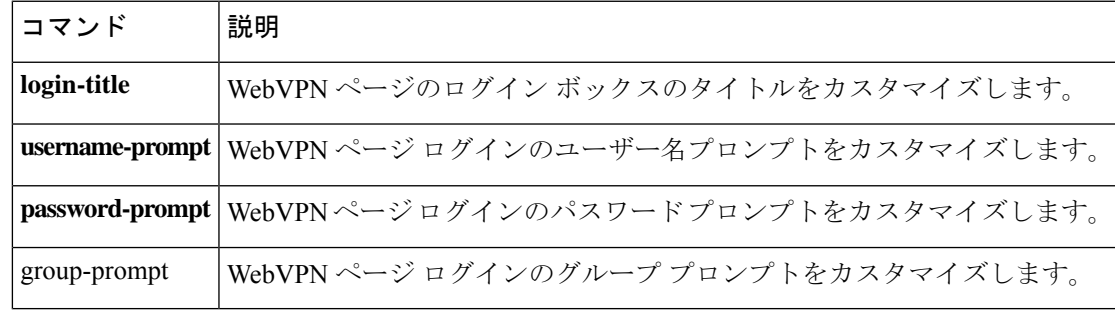

## **login-title**

WebVPN ユーザーに表示される WebVPN ページのログインボックスのタイトルをカスタマイ ズするには、webvpn カスタマイゼーション コンフィギュレーション モードで **login-title** コマ ンドを使用します。コンフィギュレーションからコマンドを削除し、値が継承されるようにす るには、このコマンドの **no** 形式を使用します。

**login-title** { **text** | **style** } *value*

[ **no** ] **login-title** { **text** | **style** } *value*

構文の説明 text テキストを変更することを指定します。

style HTML スタイルを変更することを指定します。

実際に表示するテキスト(最大256文字)、またはCascadingStyleSheet(CSS)パラメー *value* タ(最大 256 文字)です。

コマンド デフォルト デフォルトのログイン テキストは「Login」です。 ログイン タイトルのデフォルトの HTML スタイルは、background-color: #666666; color: white です。

コ**マンド モード** 次の表に、コマンドを入力できるモードを示します。

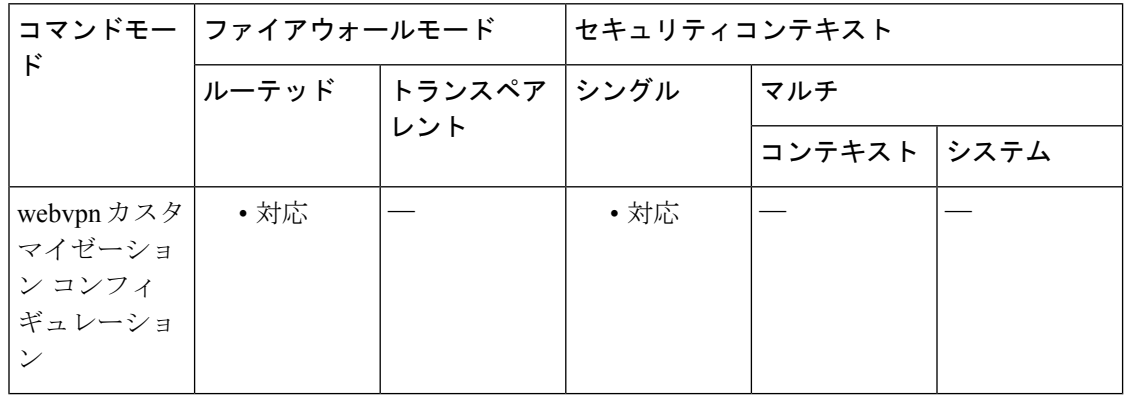

コマンド履歴 リリー 変更内容

ス

7.1(1) このコマンドが追加されました。

使用上のガイドライン **style** オプションは有効なカスケーディング スタイル シート(CSS)パラメータとして表され ます。これらのパラメータについては、このマニュアルでは説明しません。CSSパラメータの 詳細については、World Wide Web コンソーシアム (W3C) の Web サイト (www.w3.org) の CSS 仕様を参照してください。『CSS 2.1 Specification』の「Appendix F」には、CSS パラメー

タの使いやすいリストがあります。この付録は www.w3.org/TR/CSS21/propidx.html で入手でき ます。

ここでは、WebVPNページに対する変更で最もよく行われるページの配色を変更するためのヒ ントを紹介します。

- カンマ区切りの RGB 値、HTML の色値、または色の名前(HTML で認識される場合)を 使用できます。
- RGB 形式は 0,0,0 で、各色(赤、緑、青)を 0 ~ 255 の範囲の 10 進値で入力します。こ のカンマ区切りのエントリは、他の 2 色と組み合わせる各色の明度レベルを示します。
- HTML 形式は #000000 で、16 進形式の 6 桁の数値です。先頭と 2 番めは赤を、3 番めと 4 番めは緑を、5 番めと 6 番めは青を表しています。

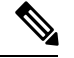

WebVPNページを簡単にカスタマイズするには、ASDMを使用することを推奨します。ASDM には、色見本やプレビュー機能など、スタイルの要素を設定するための便利な機能がありま す。 (注)

例 次に、ログイン タイトルのスタイルを設定する例を示します。

```
ciscoasa(config)# webvpn
```
ciscoasa(config-webvpn)# **customization cisco**

ciscoasa(config-webvpn-custom)# **login-title style background-color: rgb(51,51,255);color: rgb(51,51,255); font-family: Algerian; font-size: 12pt; font-style: italic; font-weight: bold**

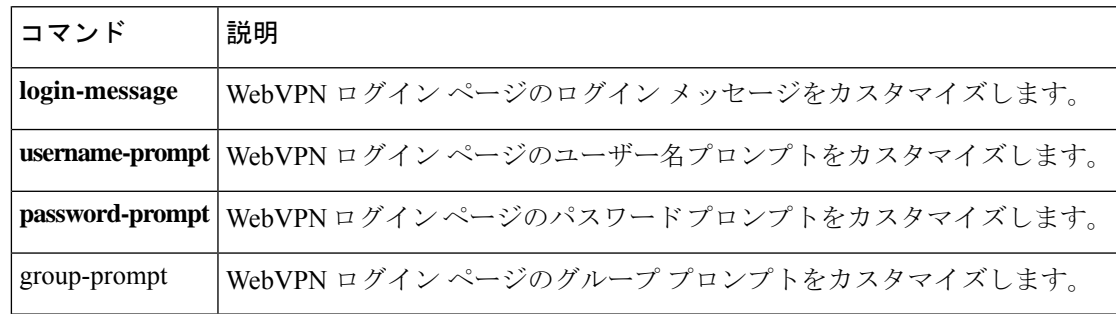

# **logo**

WebVPN ユーザーがセキュリティアプライアンスに接続するときに表示される WebVPN ペー ジのロゴをカスタマイズするには、webvpn カスタマイゼーションモードで **logo** コマンドを使 用します。構成からロゴを削除してデフォルト(Cisco ロゴ)にリセットするには、このコマ ンドの **no** 形式を使用します。

**logo** { **none** | **file** { *path value* } }

[ **no** ] **logo** { **{none** | **file** { *path value* } }

構文の説明 **file** ロゴを含むファイルを指定することを示します。

ロゴがないことを指定します。ヌル値を設定して、ロゴを拒否します。ロゴを継承しな **none** いようにします。

*path* ファイル名のパス。可能なパスは、disk0:、disk1:、または flash: です。

*value* ロゴのファイル名を指定します。最大長は 255 文字です (スペースを含めることはでき ません)。ファイル タイプは JPG、PNG、または GIF であり、100 KB 未満である必要 があります。

コマンド デフォルト デフォルトのロゴは Cisco ロゴです。

コマンドモード 次の表に、コマンドを入力できるモードを示します。

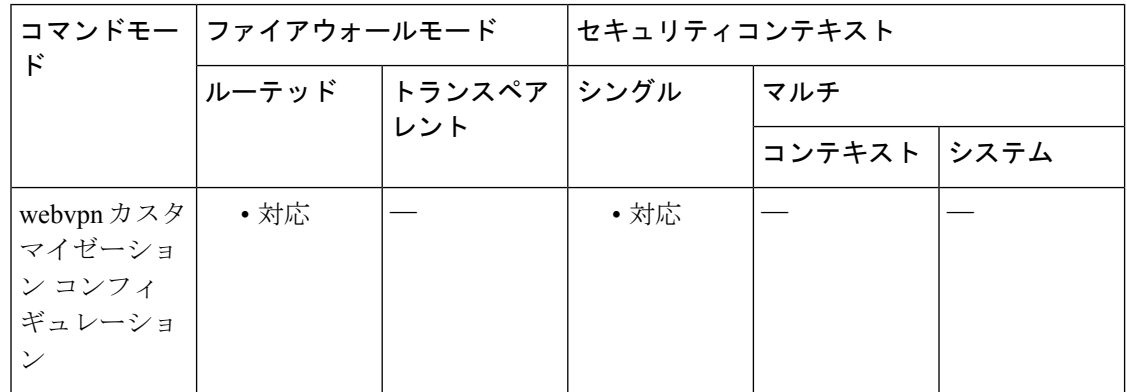

コマンド履歴 リリー 変更内容

ス

7.1(1) このコマンドが追加されました。

使用上のガイドライン 指定したファイル名が存在しない場合は、エラー メッセージが表示されます。ロゴ ファイル を削除したが、コンフィギュレーションがまだそのファイルを指している場合、ロゴは表示さ れません。

ファイル名にスペースを含めることはできません。

例 タイプの例では、ファイル cisco\_logo.gif にカスタム ロゴが含まれています。

ciscoasa(config)# **webvpn** ciscoasa(config-webvpn)# **customization cisco** ciscoasa(config-webvpn-custom)#**logo file disk0:cisco\_logo.gif**

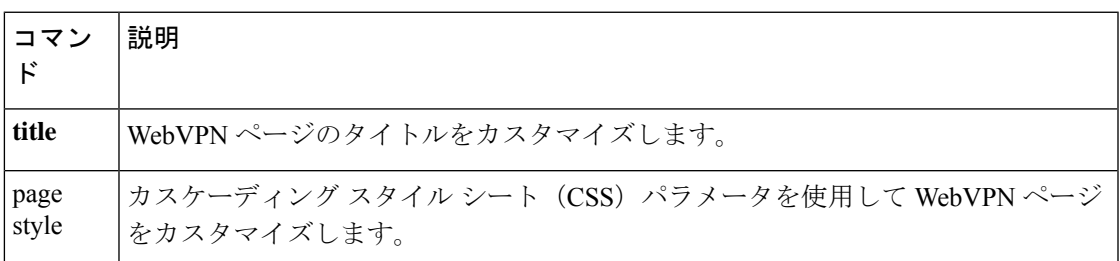

# **logout**

CLI を終了するには、ユーザー EXEC モードで **logout** コマンドを使用します。

**logout**

- 構文の説明 このコマンドには引数またはキーワードはありません。
- コマンド デフォルト・デフォルトの動作や値はありません。
- **コマンドモード** 次の表に、コマンドを入力できるモードを示します。

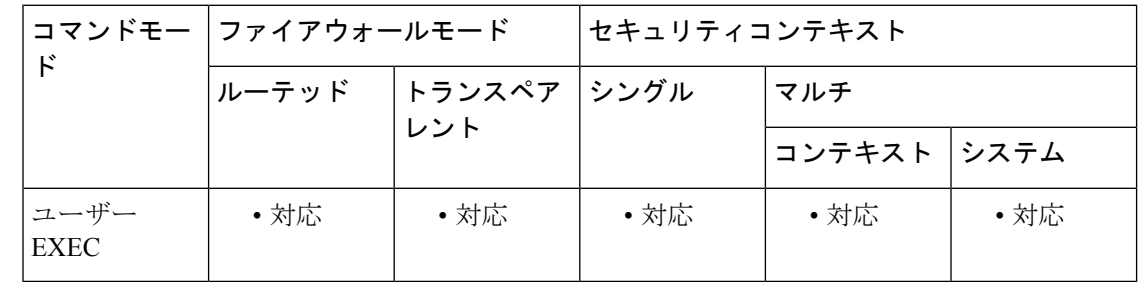

コマンド履歴 リリー 変更内容 ス

7.0(1) このコマンドが追加されました。

- 使用上のガイドライン **logout** コマンドを使用すると、ASA からログアウトできます。**exit** コマンドまたは **quit** コマ ンドを使用して、非特権モードに戻ることができます。
- <sup>例</sup> 次に、ASA からログアウトする例を示します。

ciscoasa> **logout**

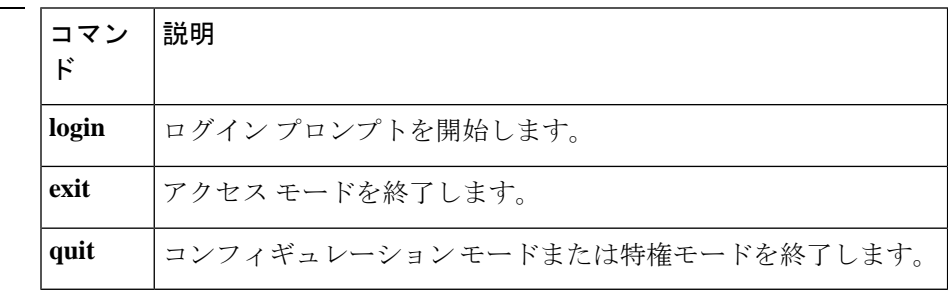
## **logout-message**

WebVPN ユーザーが WebVPN サービスからログアウトするときに表示される WebVPN ログア ウト画面のログアウトメッセージをカスタマイズするには、webvpn カスタマイゼーション コ ンフィギュレーションモードで**logout-message** コマンドを使用します。コンフィギュレーショ ンからコマンドを削除し、値が継承されるようにするには、このコマンドの **no** 形式を使用し ます。

**logout-message** { **text** | **style** } *value*

[ **no** ] **logout-message** { **text** | **style** } *value*

構文の説明 style スタイルを変更することを指定します。

text テキストを変更することを指定します。

実際に表示するテキスト(最大256文字)、またはCascadingStyleSheet(CSS)パラメー *value* タ(最大 256 文字)です。

コマンド デフォルト デフォルトのログアウト メッセージ テキストは「Goodbye」です。

デフォルトのログアウトメッセージのスタイルは、background-color:#999999;color:blackです。

コマンドモード 次の表に、コマンドを入力できるモードを示します。

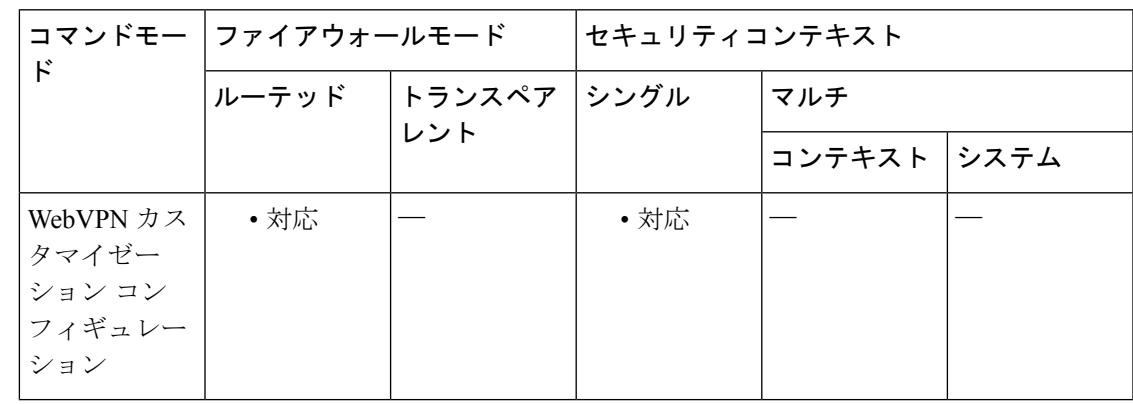

### コマンド履歴 リリー 変更内容 ス

7.1(1) このコマンドが追加されました。

使用上のガイドライン **style** オプションは有効なカスケーディング スタイル シート(CSS)パラメータとして表され ます。これらのパラメータについては、このマニュアルでは説明しません。CSSパラメータの 詳細については、World Wide Web コンソーシアム (W3C) の Web サイト (www.w3.org) の CSS 仕様を参照してください。『CSS 2.1 Specification』の「Appendix F」には、CSS パラメー

タの使いやすいリストがあります。この付録は www.w3.org/TR/CSS21/propidx.html で入手でき ます。

ここでは、WebVPNページに対する変更で最もよく行われるページの配色を変更するためのヒ ントを紹介します。

- カンマ区切りの RGB 値、HTML の色値、または色の名前(HTML で認識される場合)を 使用できます。
- RGB 形式は 0,0,0 で、各色(赤、緑、青)を 0 ~ 255 の範囲の 10 進値で入力します。こ のカンマ区切りのエントリは、他の 2 色と組み合わせる各色の明度レベルを示します。
- HTML 形式は #000000 で、16 進形式の 6 桁の数値です。先頭と 2 番めは赤を、3 番めと 4 番めは緑を、5 番めと 6 番めは青を表しています。

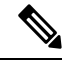

WebVPNページを簡単にカスタマイズするには、ASDMを使用することを推奨します。ASDM には、色見本やプレビュー機能など、スタイルの要素を設定するための便利な機能がありま す。 (注)

例 次に、ログアウト メッセージのスタイルを設定する例を示します。

```
ciscoasa(config)# webvpn
ciscoasa(config-webvpn)# customization cisco
ciscoasa(config-webvpn-custom)# logout-message style background-color:
rgb(51,51,255);color: rgb(51,51,255); font-family: Algerian; font-size: 12pt; font-style:
italic; font-weight: bold
```
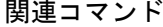

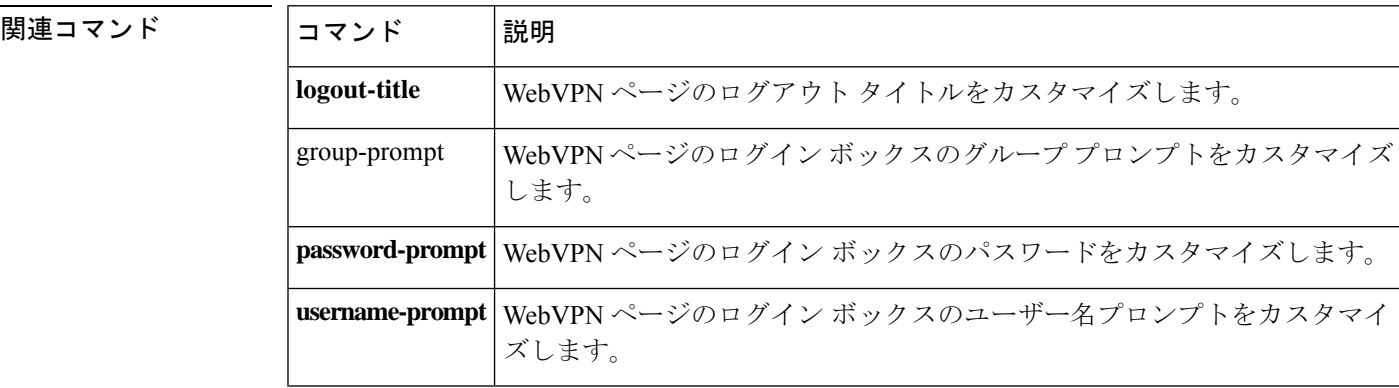

## **lsp-full suppress**

リンクステート プロトコル データ ユニット (PDU) がフルになった場合に、抑制するルート を制御するには、ルータ ISIS コンフィギュレーション モードで **lsp-full suppress** コマンドを使 用します。再配布されたルートの抑制を停止するには、このコマンドの**no**形式を指定します。

**lsp-full suppress** { **external** [ **interlevel** ] | **interlevel** [ **external** ] | **none** } **nolsp-fullsuppress**

構文の説明 **external** この ASA 上にある再配布済みルートを抑制します。 interlevel 他のレベルからのルートを抑制します。たとえば、レベル 2 の LSP がフルになる と、レベル 1 からのルートが抑制されます。 none ルートを抑制しません。

コマンド デフォルト<br>
再配布済みルートは抑制されます。

コマンド モード 次の表に、コマンドを入力できるモードを示します。

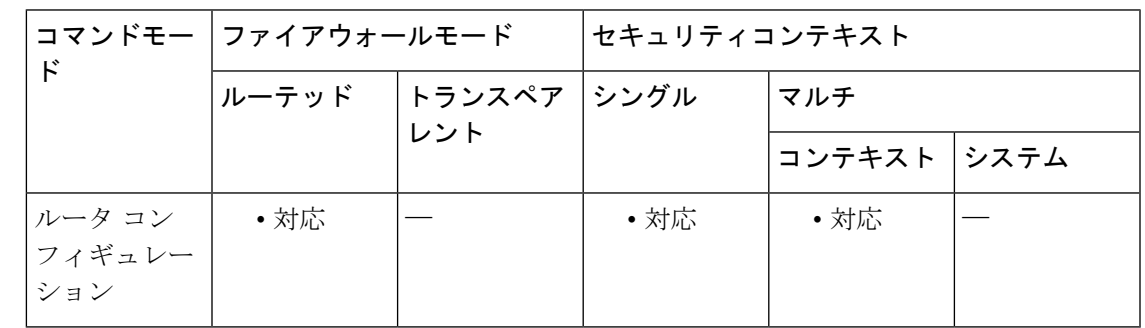

コマンド履歴 リリー 変更内容 ス

9.6(1) このコマンドが追加されました。

使用上のガイドライン このコマンドにより、IS-IS 隣接のステート変更のモニタリングが可能になります。これは、 大規模なネットワークをモニタリングする場合に非常に役立つことがあります。メッセージ は、システム エラー メッセージ機能を使用してロギングされます。メッセージは次の形式に なります。

> %CLNS-5-ADJCHANGE: ISIS: Adjacency to 0000.0000.0034 (Serial0) Up, new adjacency %CLNS-5-ADJCHANGE: ISIS: Adjacency to 0000.0000.0034 (Serial0) Down, hold time expired

<sup>例</sup> 次に、LSP がフルになった場合に、再配布ルートと別のレベルからのルートの両方が LSP によって抑制される例を示します。

 $\mathbf I$ 

ciscoasa(config)# **router isis** ciscoasa(config-router)# **lsp-full suppress interlevel external**

関連コマンド

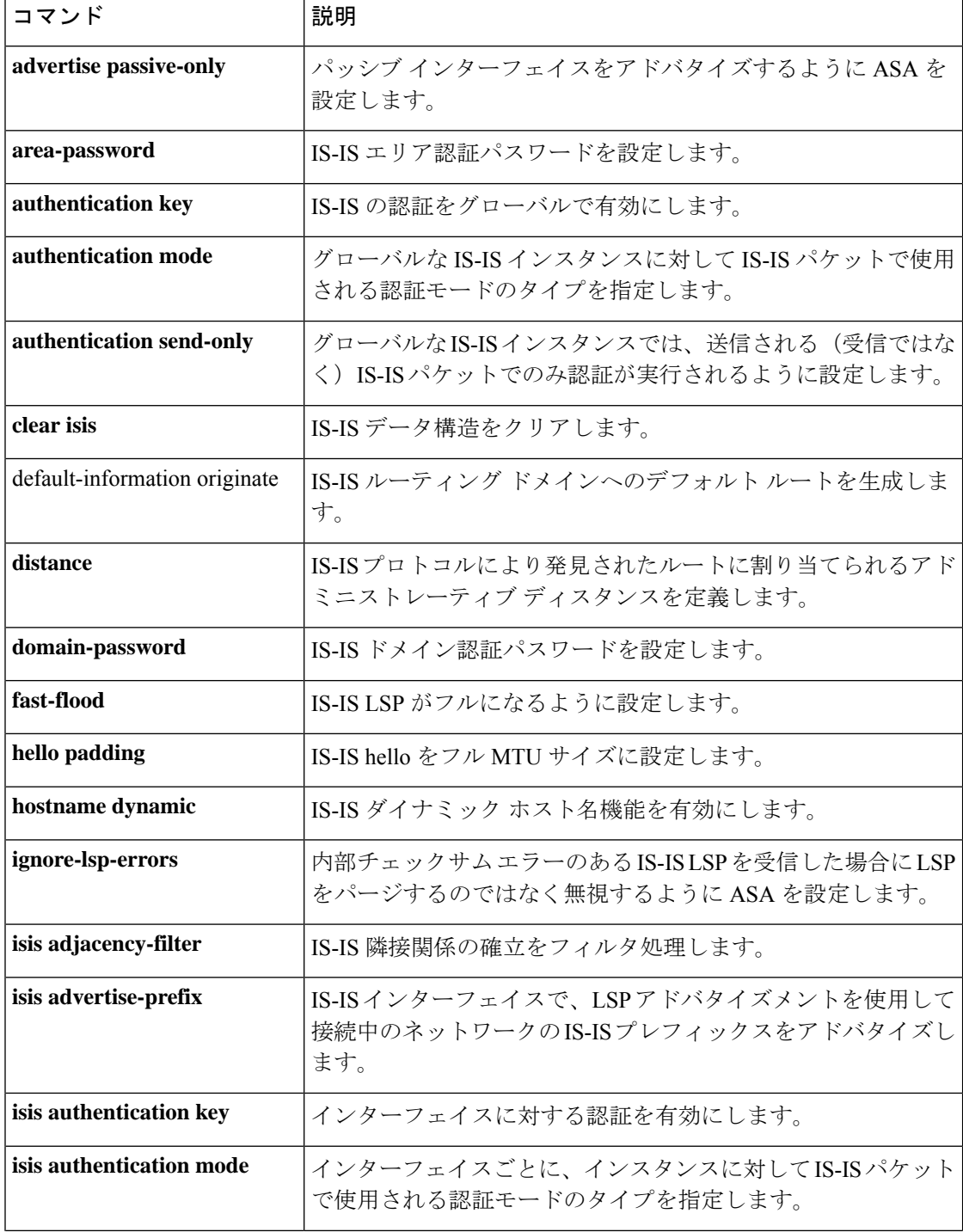

 $\blacksquare$ 

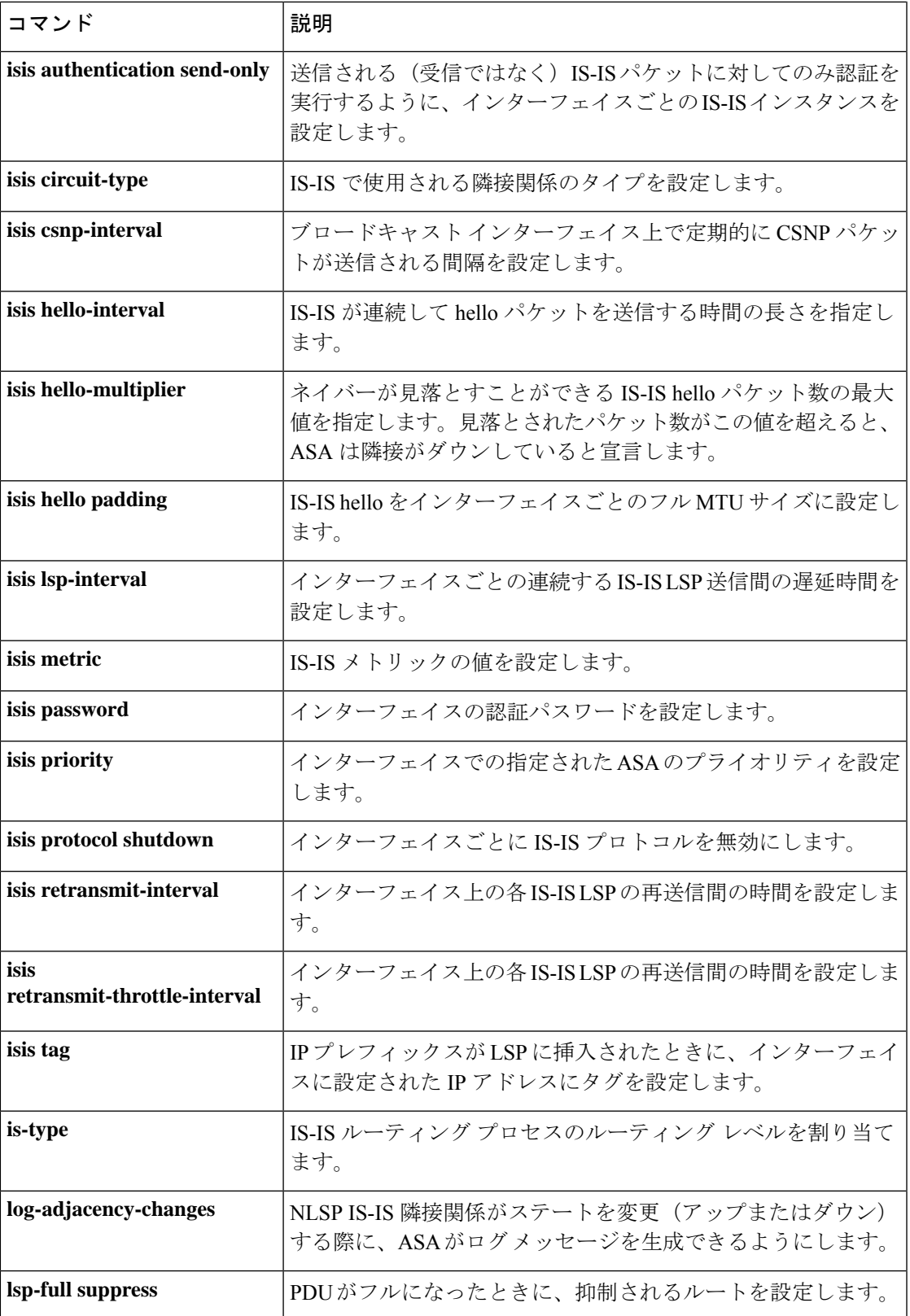

 $\mathbf l$ 

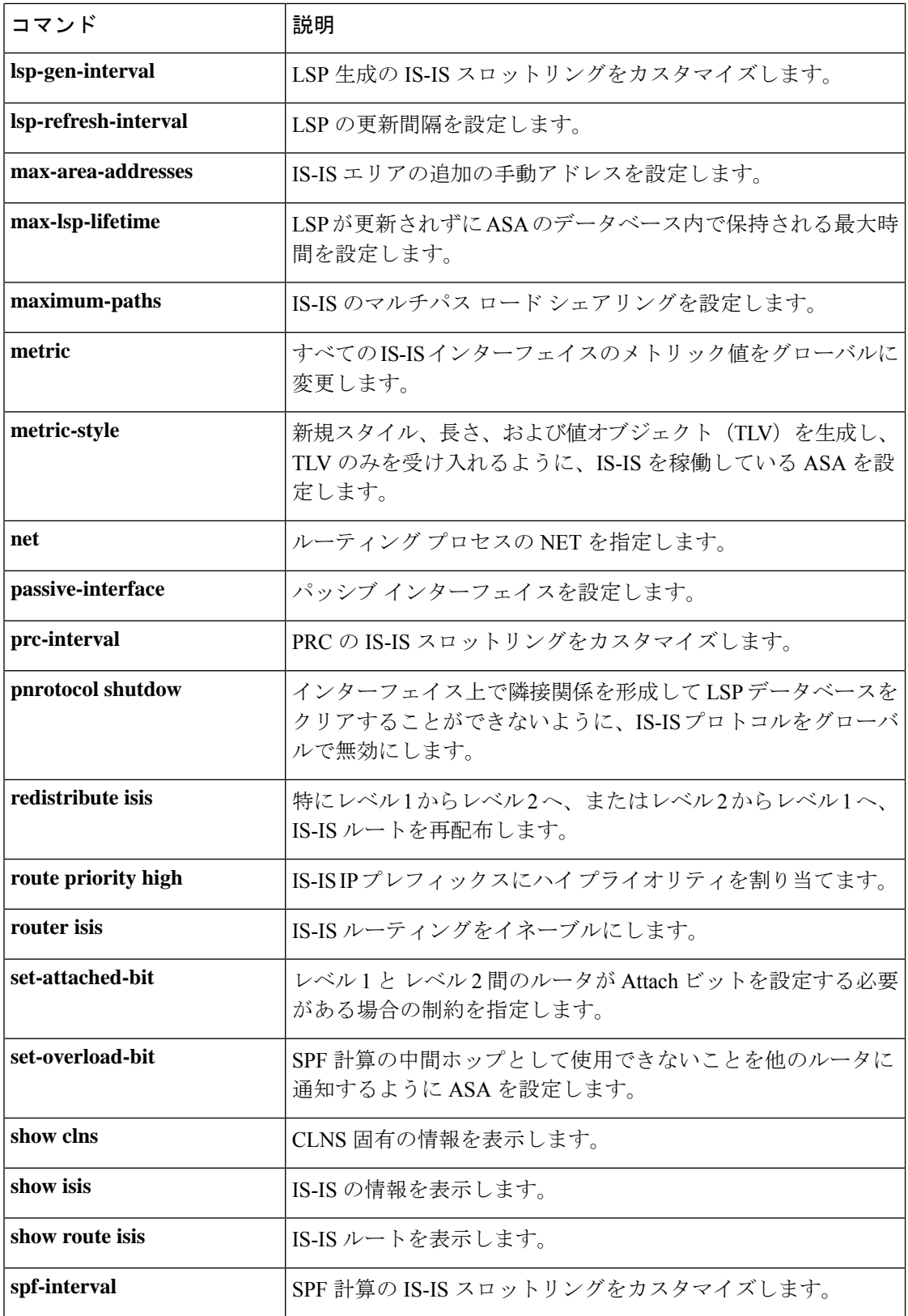

 $\mathbf l$ 

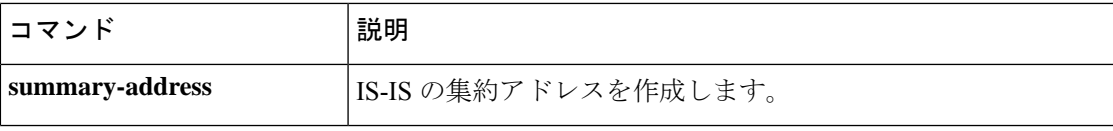

# **lsp-gen-interval**

LSP 生成の IS-IS スロットリングをカスタマイズするには、ルータ ISIS コンフィギュレーショ ン モードで **lsp-gen-interval** コマンドを使用します。デフォルト値に戻すには、このコマンド の **no** 形式を使用します。

**lsp-gen-interval** [ **level-1** | **level-2** ] *lsp-max-wait* [ *lsp-initial-wait lsp-second-wait* **nolsp-gen-interval**

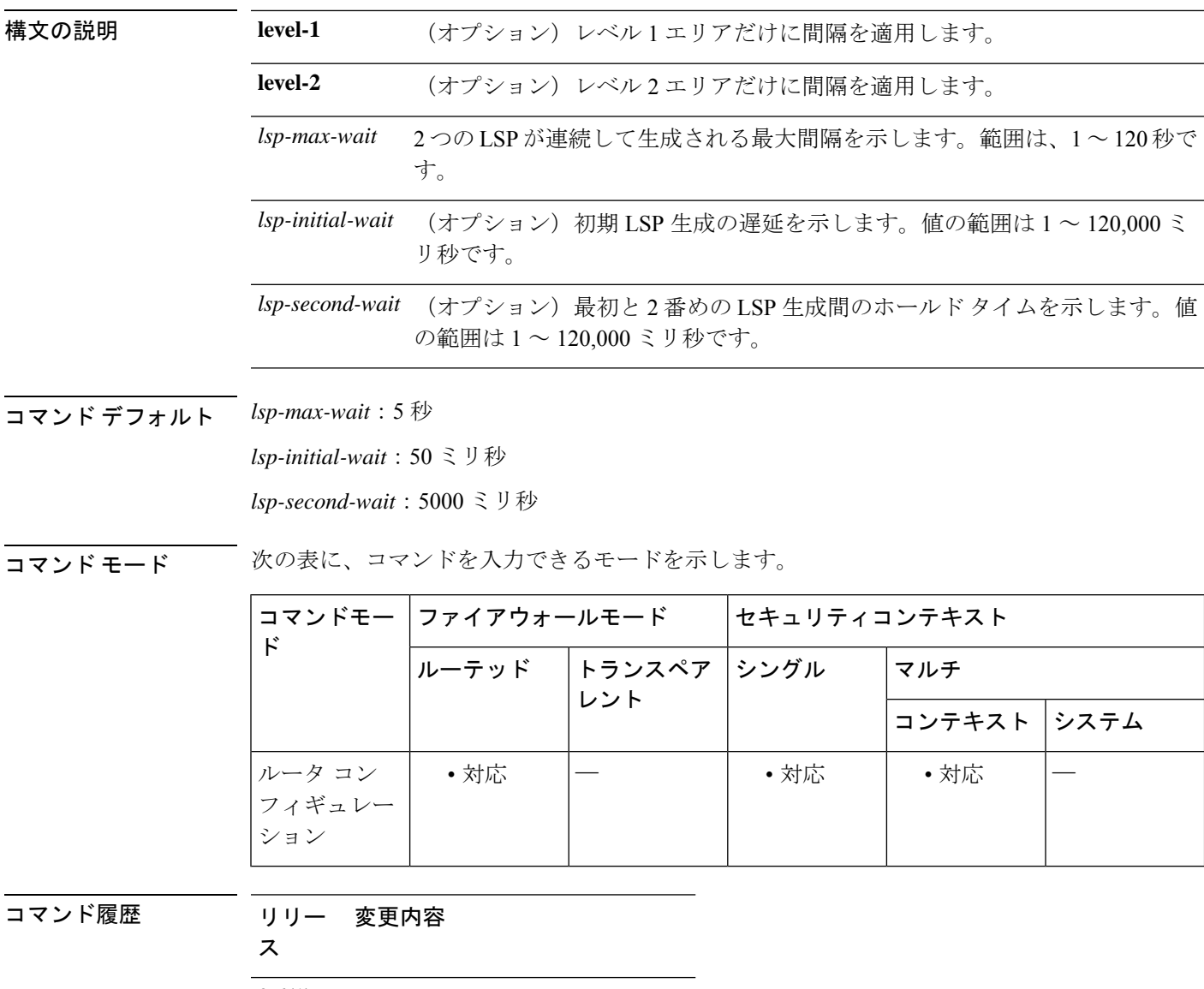

9.6(1) このコマンドが追加されました。

使用上のガイドライン 次の説明を参照して、このコマンドのデフォルト値を変更するかどうか決定する際の参考にし てください。

- l*sp-initial-wait* 引数は、最初の LSP を生成する前の初期待機時間を表します。
- 3 番めの引数は、最初と 2 番めの LSP 生成間の待機時間を示します。
- 後続の各待機時間は、*lsp-max-wait* 時間の指定値に到達するまで、直前の間隔の 2 倍にな ります。したがって、初回および2回目の間隔後にLSPの生成は減速されます。最大時間 に到達すると、ネットワークが安定するまで、待機時間は最大値のままとなります。
- ネットワークが安定し、*lsp-max-wait* 時間 2 回の間トリガーがなければ、高速動作(最初 の待機時間)に戻ります。

<sup>例</sup> 次に、LSP 生成スロットリングの時間の間隔を設定する例を示します。

ciscoasa(config)# **router isis** ciscoasa(config-router)# **lsp-gen-interval 2 50 100**

関連コマンド

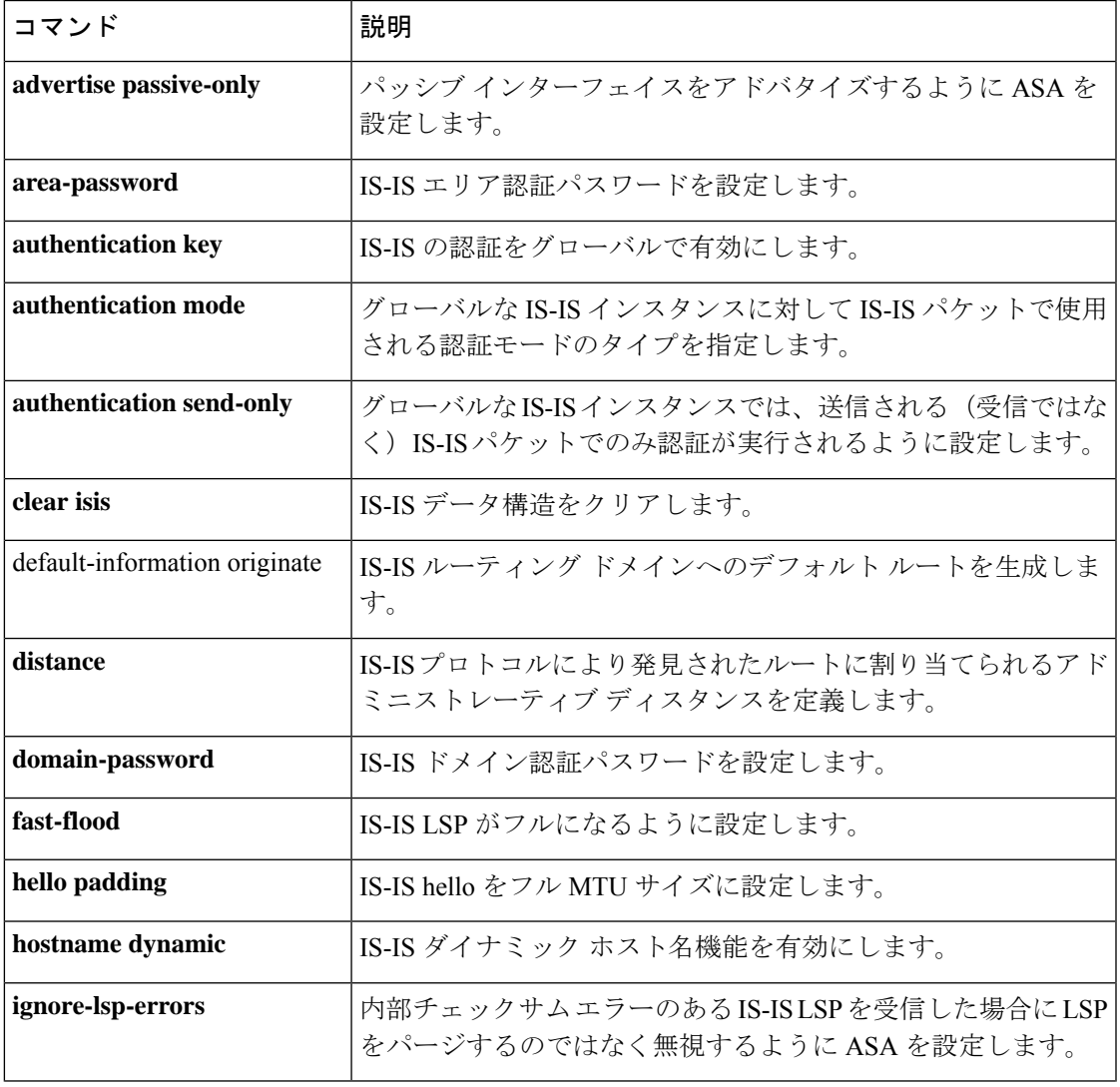

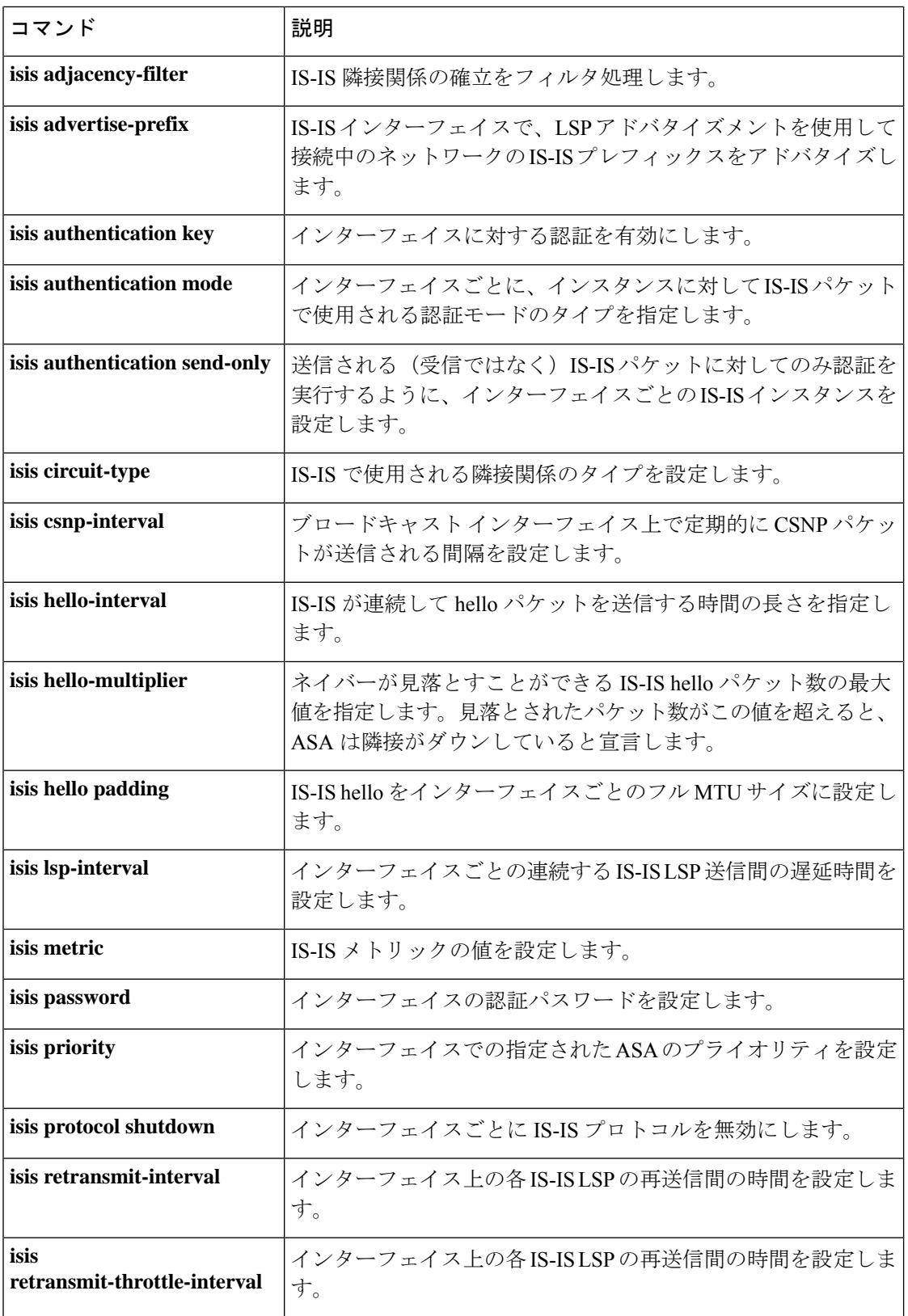

 $\blacksquare$ 

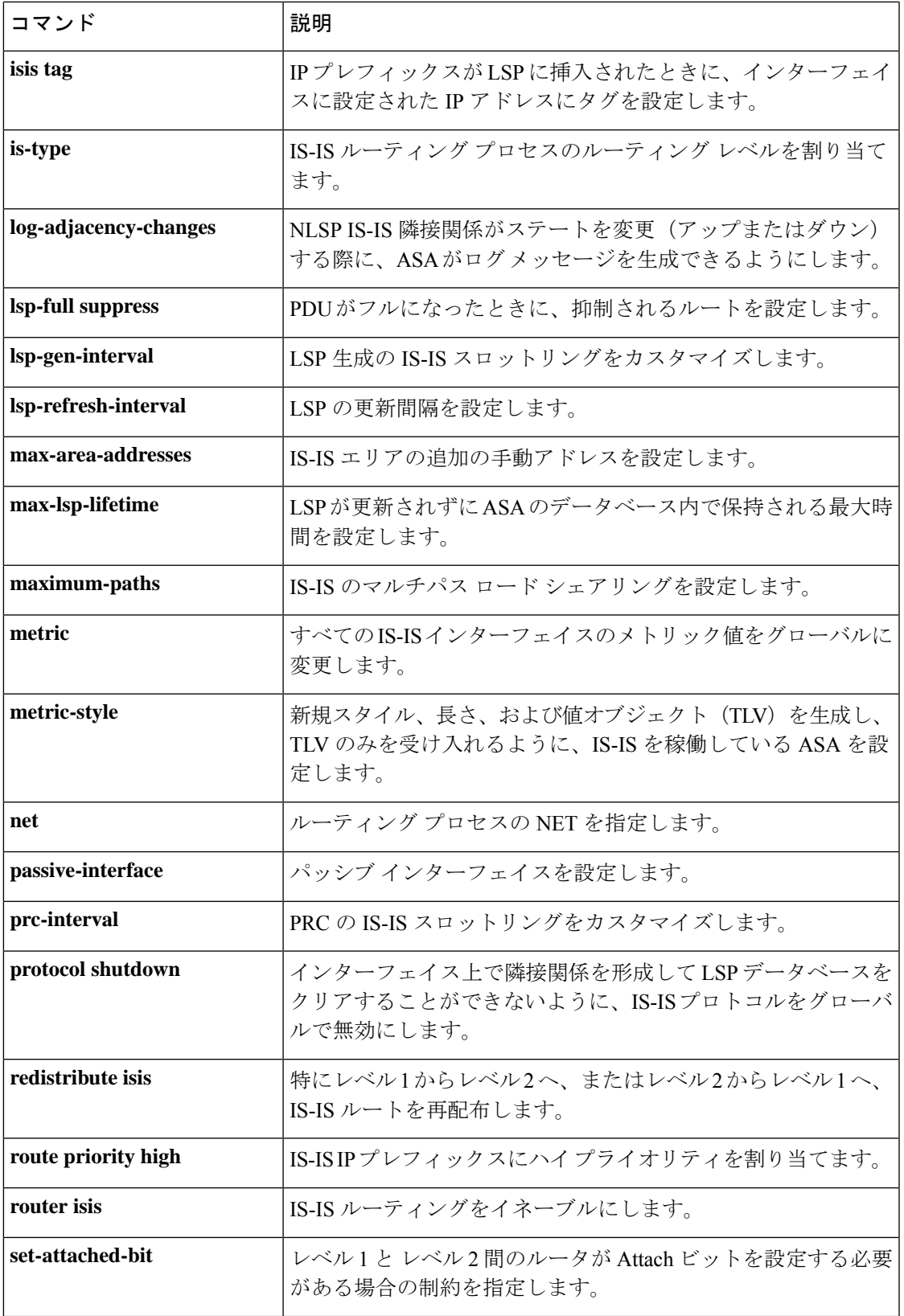

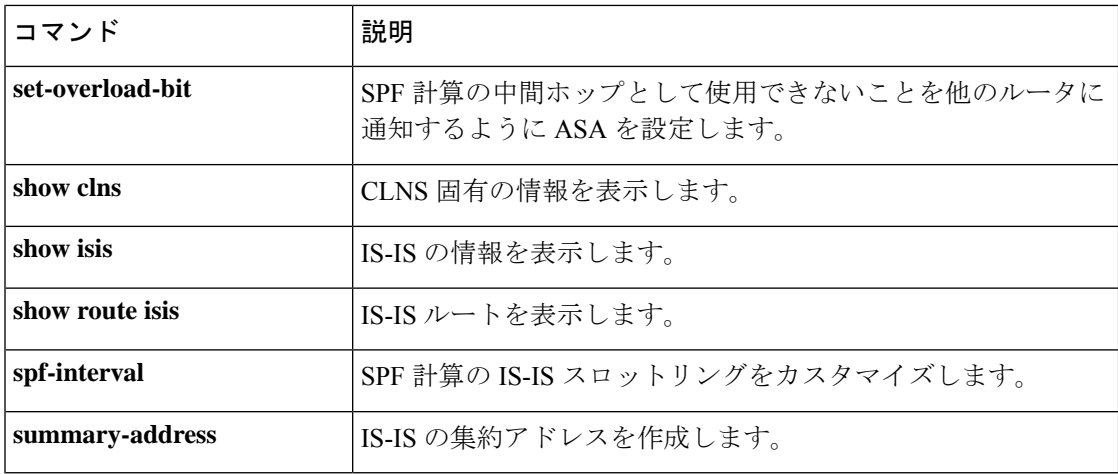

**log – lz**

## **lsp-refresh-interval**

LSP の更新間隔を設定するには、ルータ ISIS コンフィギュレーション モードで **lsp-refresh-interval** コマンドを使用します。デフォルトのリフレッシュ間隔に戻すには、この コマンドの **no** 形式を使用します。

#### **lsp-refresh-interval** *seconds* **no lsp-refresh-interval**

構文の説明 *seconds* LSP がリフレッシュされる間隔。範囲は 1 ~ 65535 秒です。

コマンド デフォルト デフォルト値は 900 秒 (15分)です。

コマンドモード 次の表に、コマンドを入力できるモードを示します。

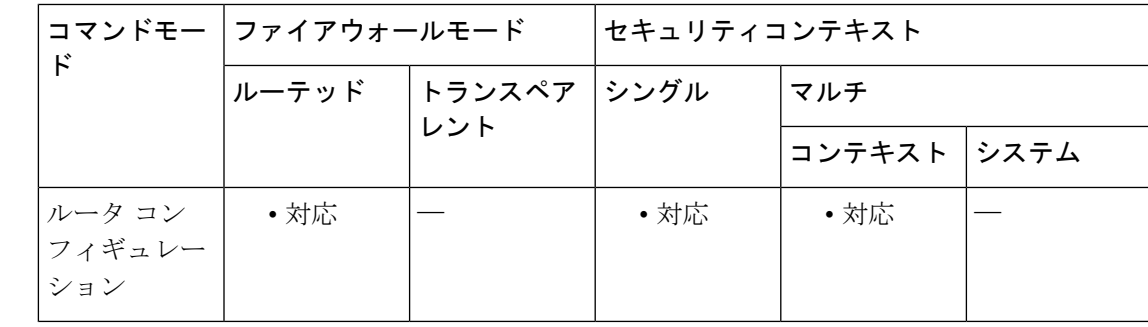

コマンド履歴 リリー 変更内容 ス

9.6(1) このコマンドが追加されました。

使用上のガイドライン リフレッシュ間隔によって、ソフトウェアが定期的に LSP で発信元のルート トポロジ情報を 送信するレートが決定されます。これは、データベース情報が古くなるのを避けるために実行 されます。

LSP は、ライフタイムが経過するまで定期的にリフレッシュされる必要があります。 **lsp-refresh-interval** コマンドに対して設定される値は、**max-lsp-lifetime** コマンドに対して設定 される値よりも小さな値である必要があり、そうでない場合、リフレッシュされる前にLSPが タイムアウトします。LSP間隔と比べてLSPライフタイムを大幅に少なく設定する場合、ソフ トウェアが LSP リフレッシュ間隔を減らして、LSP がタイムアウトしないようにします。 (注)

<sup>例</sup> 次に、IS-IS LSP リフレッシュ間隔を <sup>1080</sup> 秒に設定する例を示します。

 $\mathbf I$ 

ciscoasa(config)# **router isis** ciscoasa(config-router)# **lsp-refresh-interval 1080**

関連コマンド

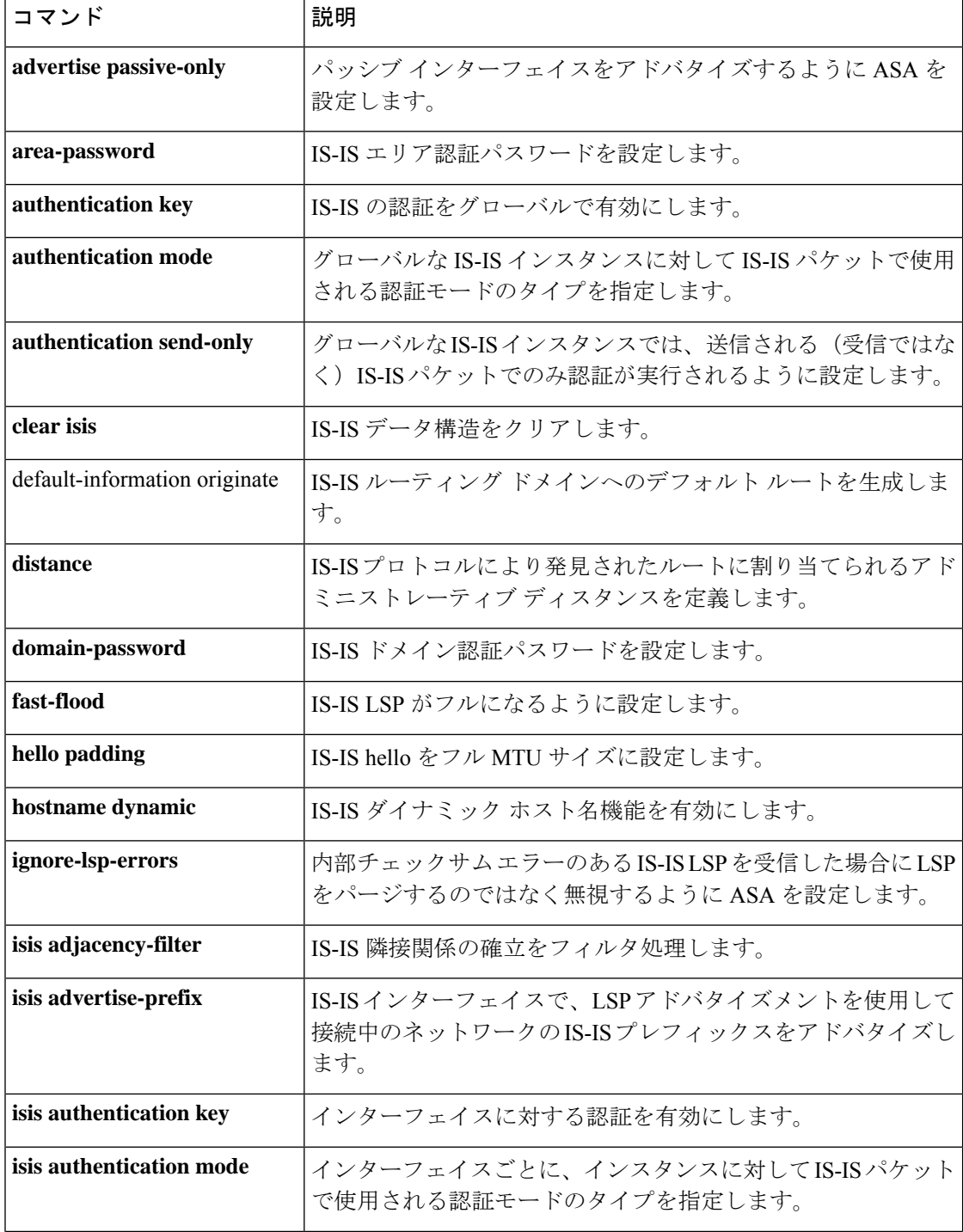

 $\blacksquare$ 

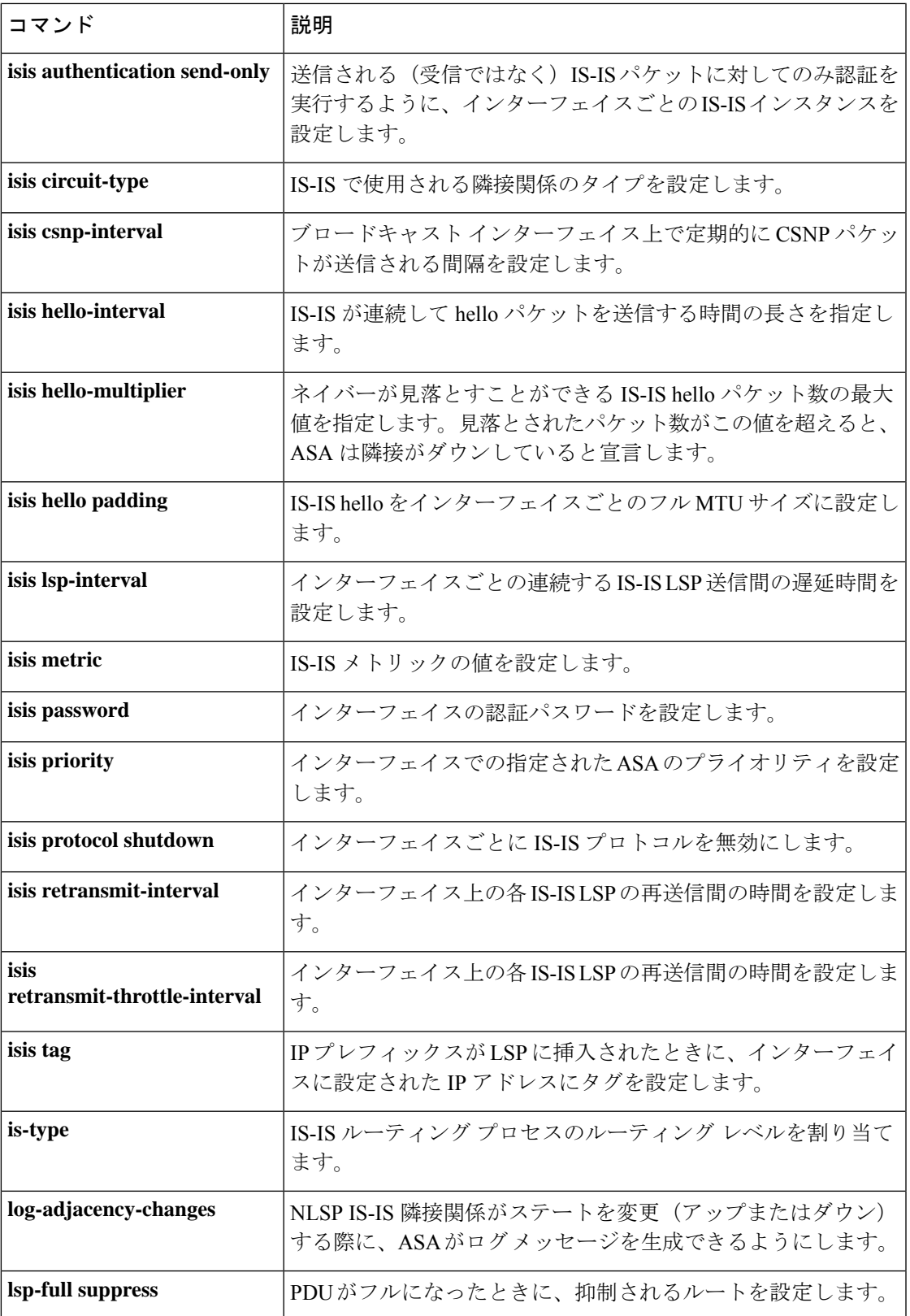

 $\mathbf l$ 

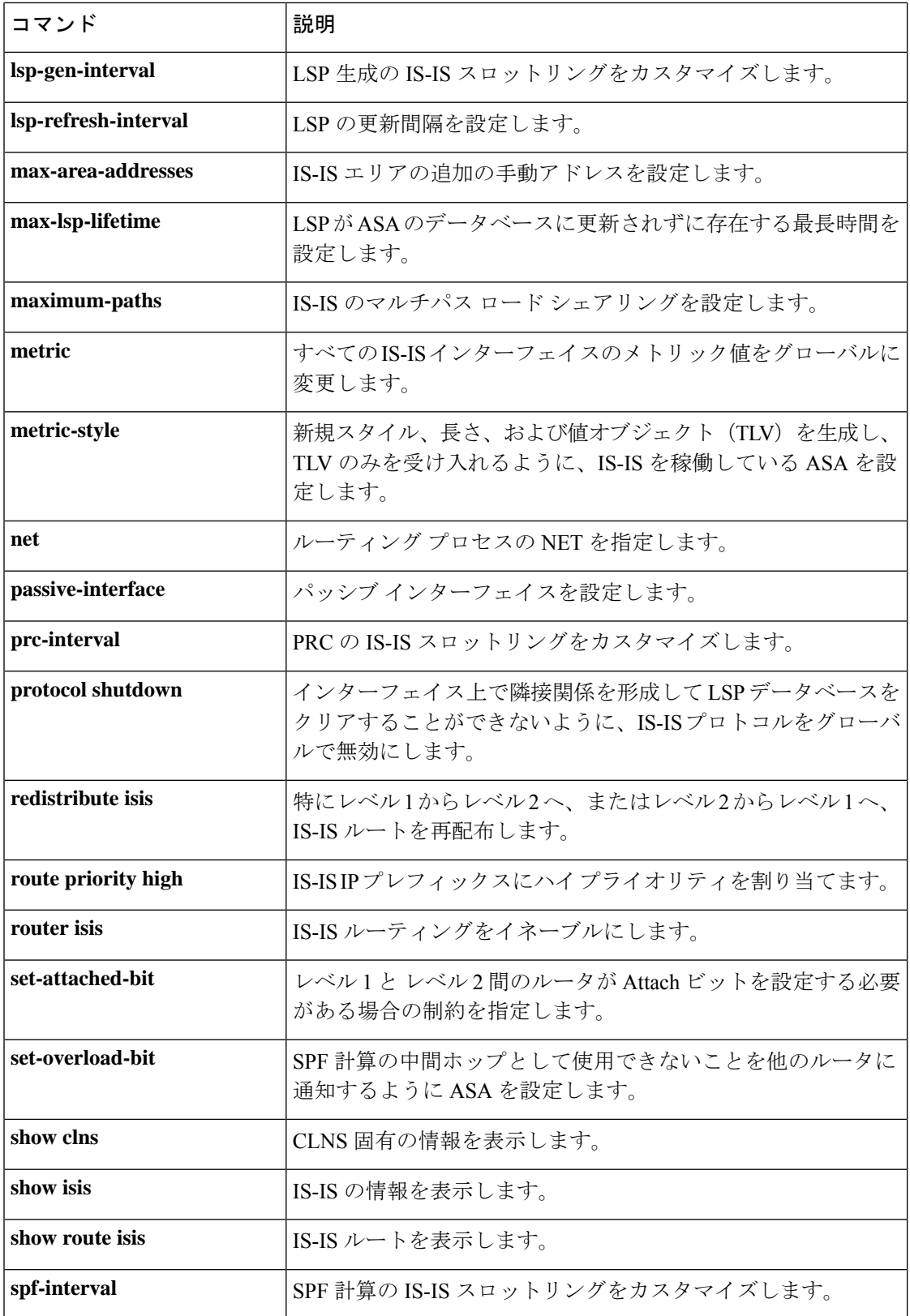

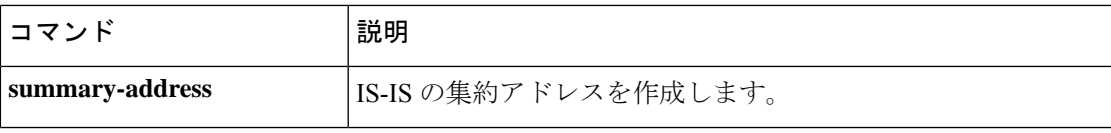

**lsp-refresh-interval**

ш

翻訳について

このドキュメントは、米国シスコ発行ドキュメントの参考和訳です。リンク情報につきましては 、日本語版掲載時点で、英語版にアップデートがあり、リンク先のページが移動/変更されている 場合がありますことをご了承ください。あくまでも参考和訳となりますので、正式な内容につい ては米国サイトのドキュメントを参照ください。